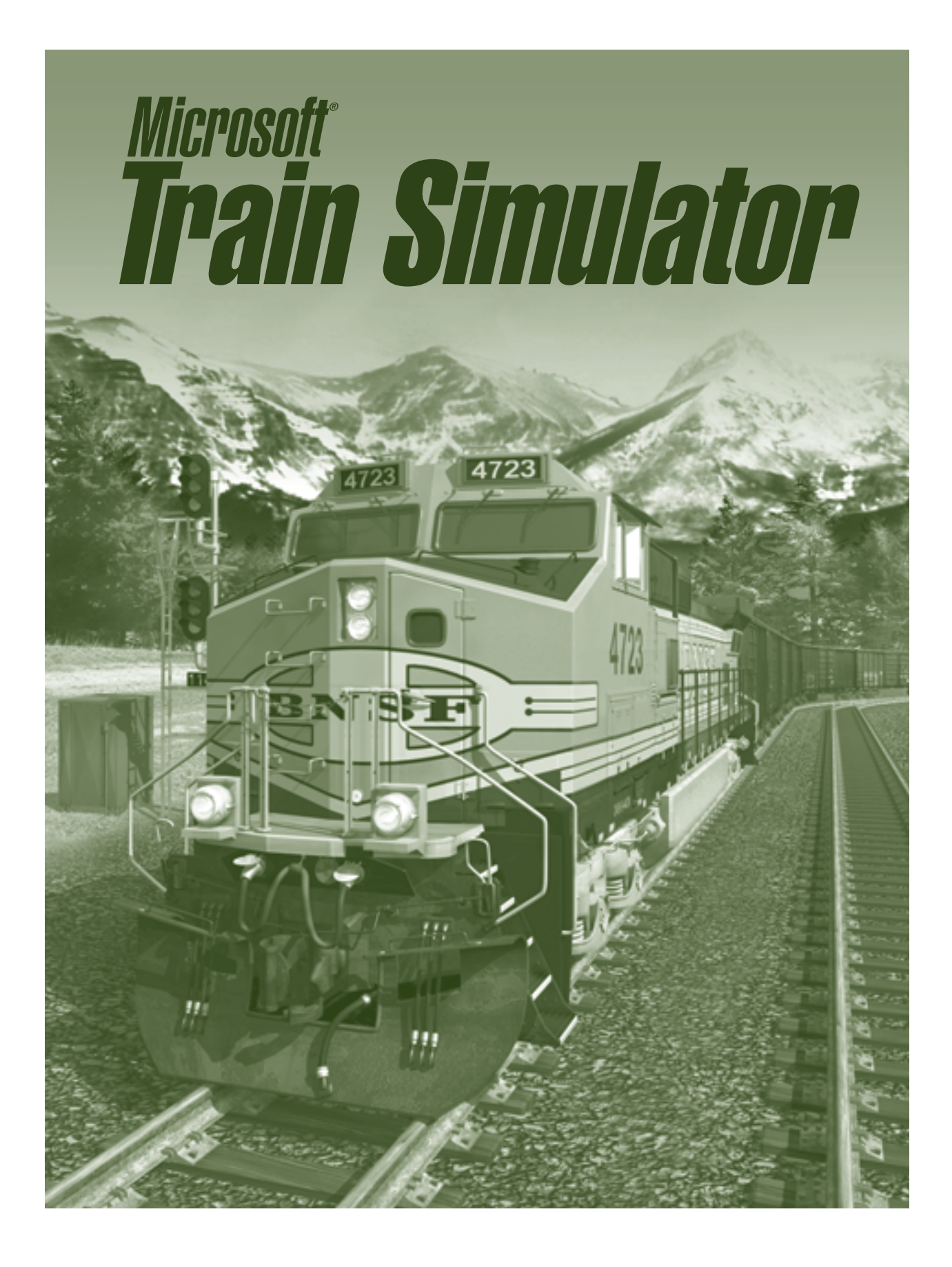

## **Sommaire**

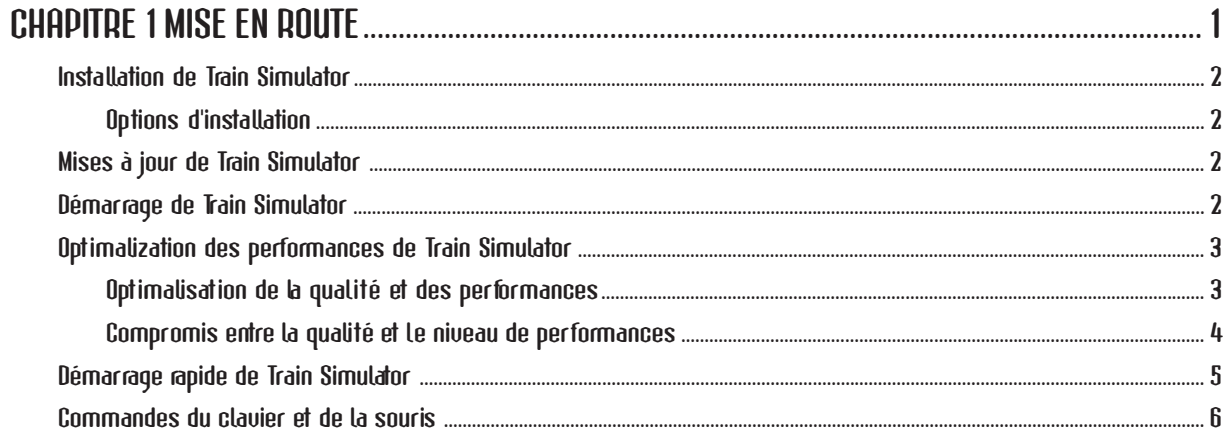

## 

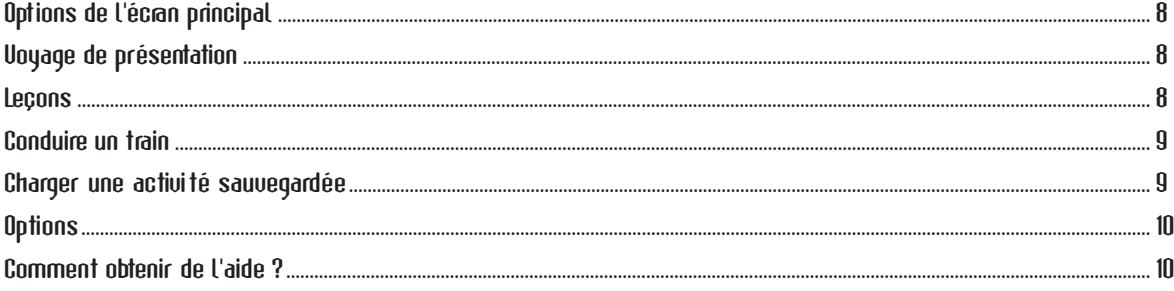

## 

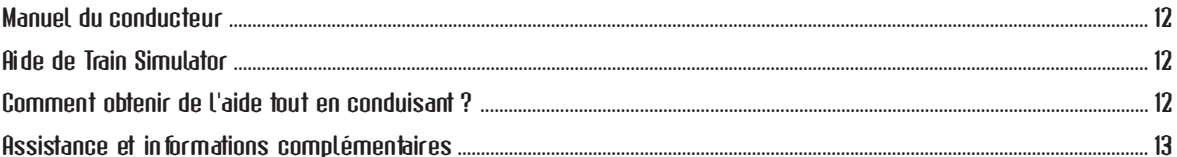

\_\_\_\_\_\_\_\_\_\_

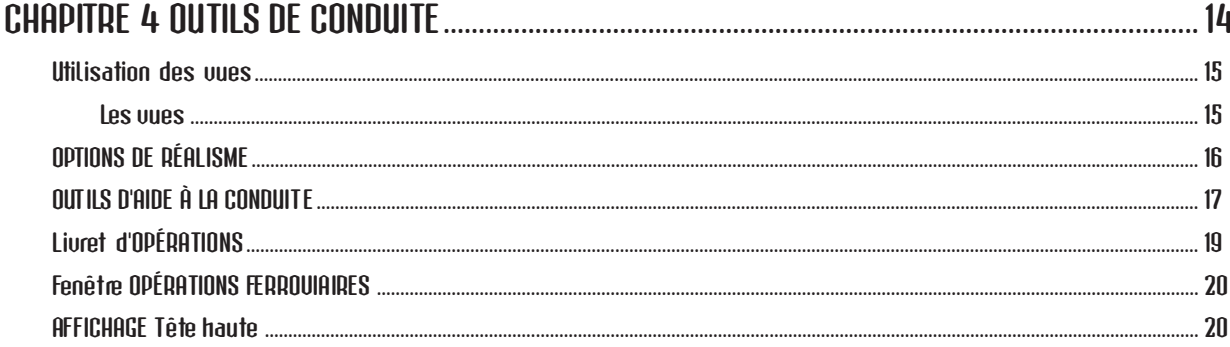

#### 22 22 22 22 24 Unités de mesure **modelle de la contraction de la contraction de la contraction de la contraction de la contraction de la contraction de la contraction de la contraction de la contraction de la contraction de la contractio**

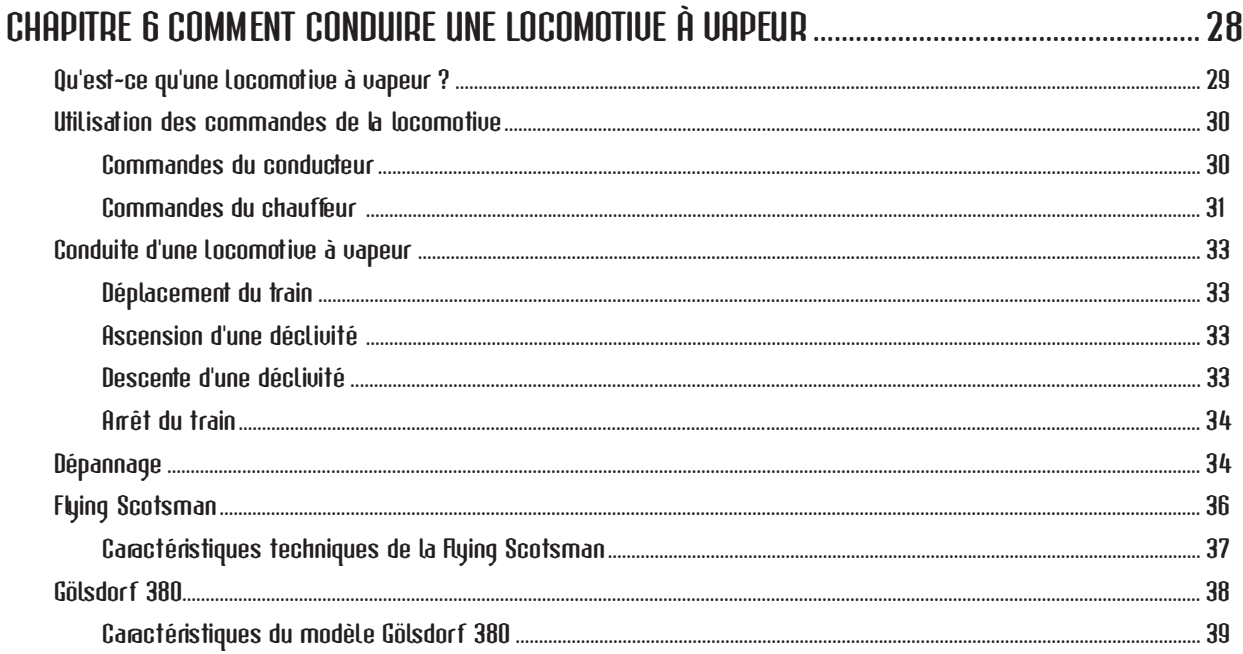

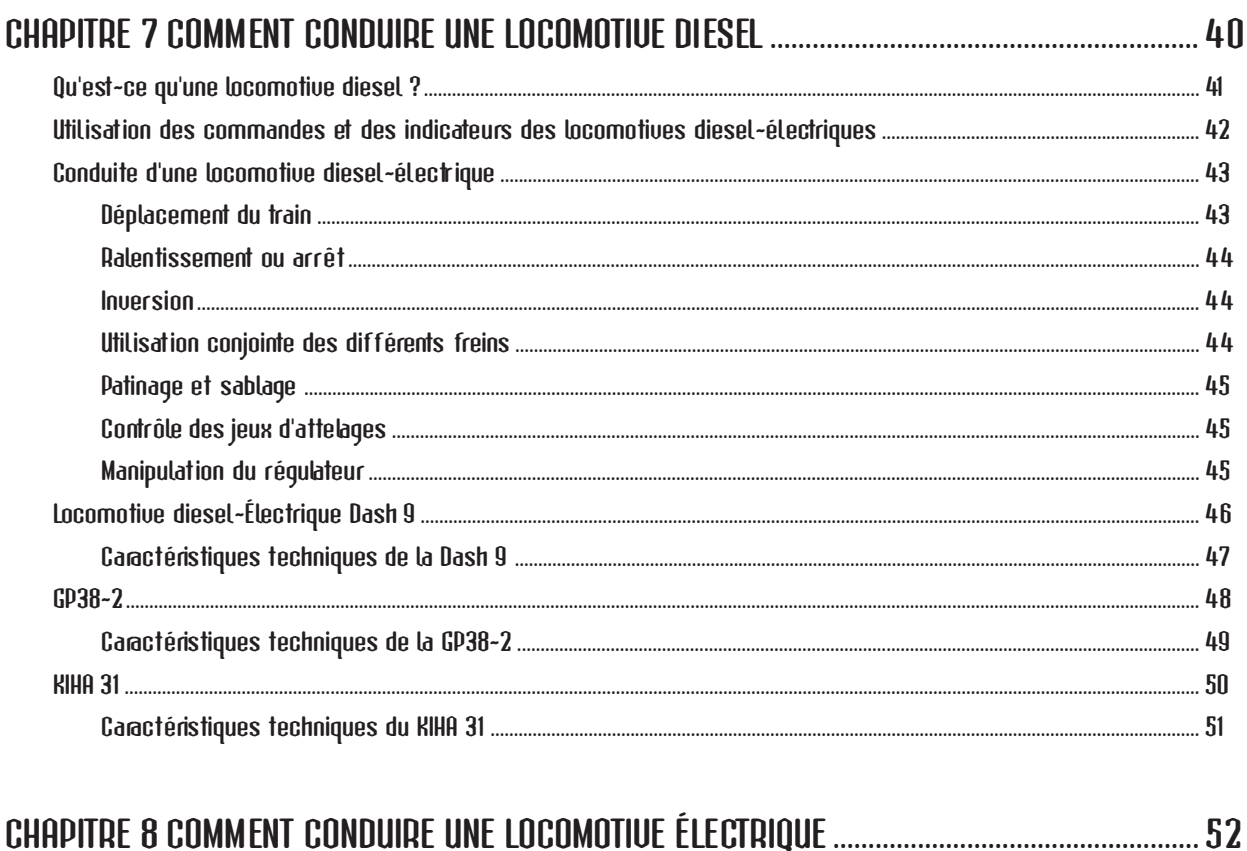

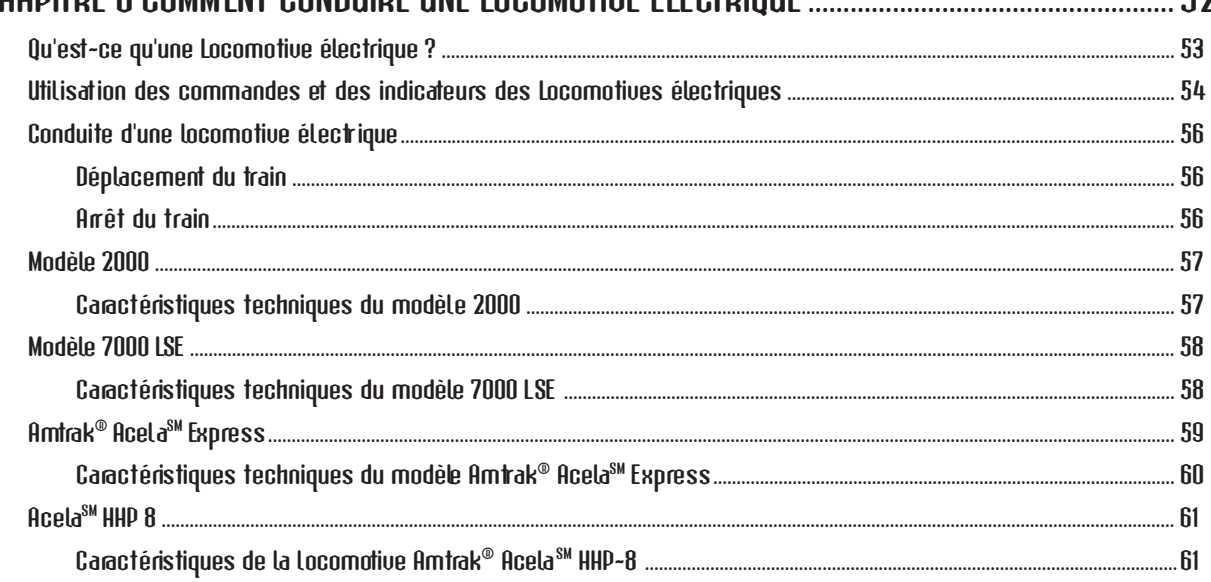

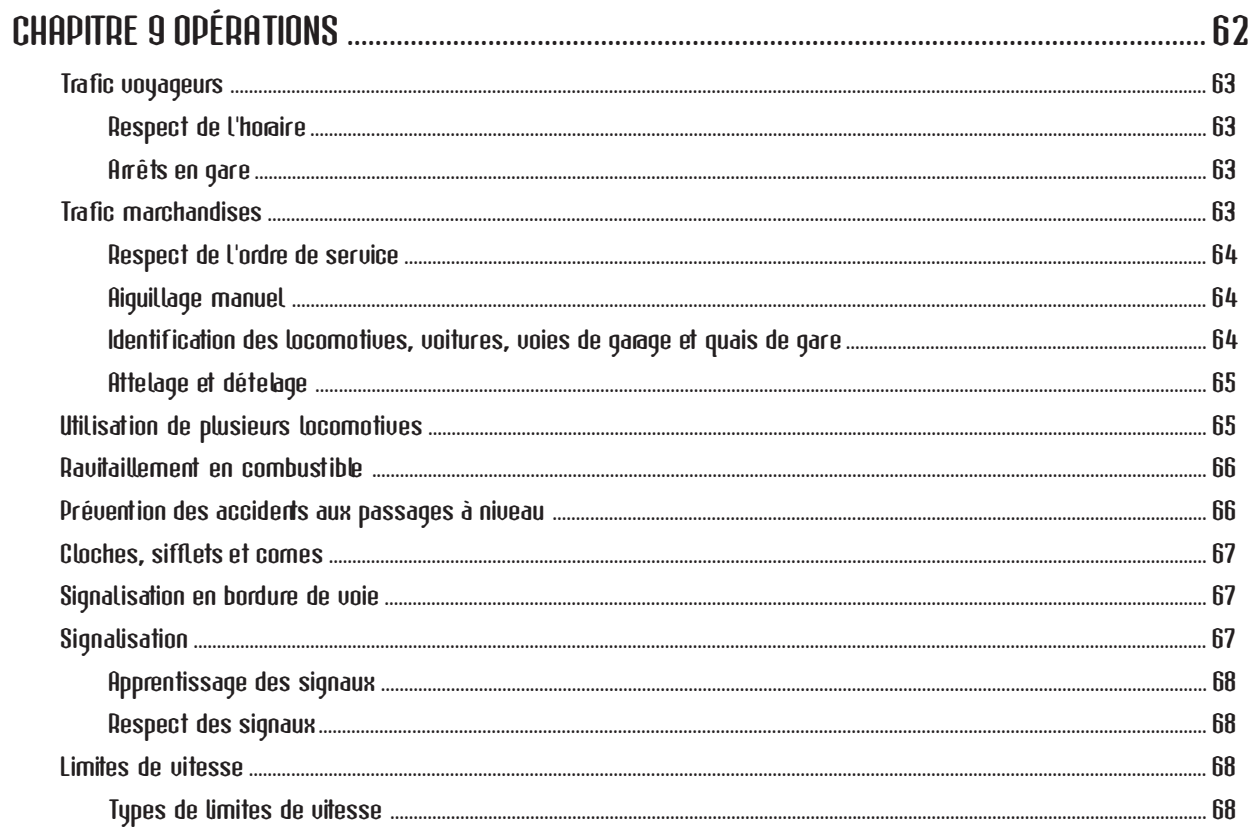

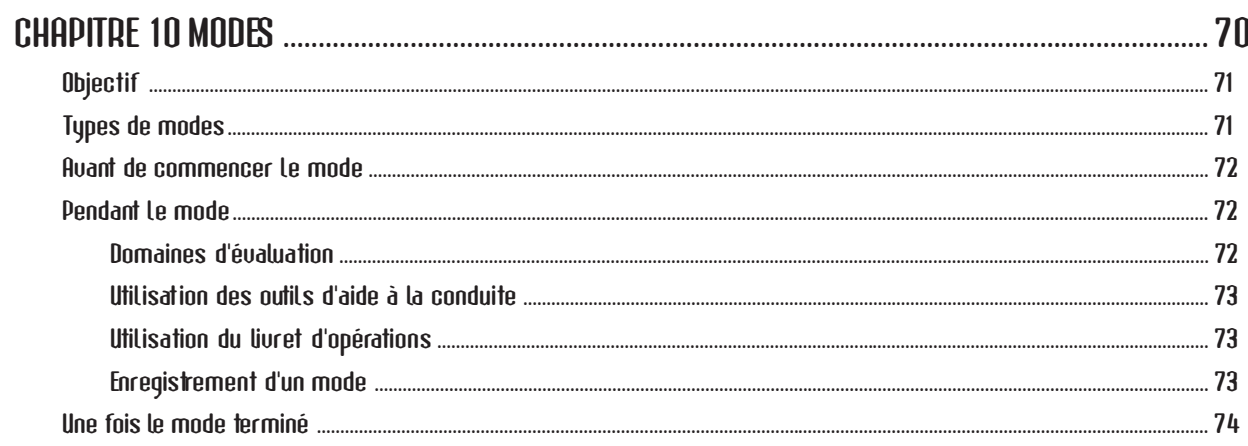

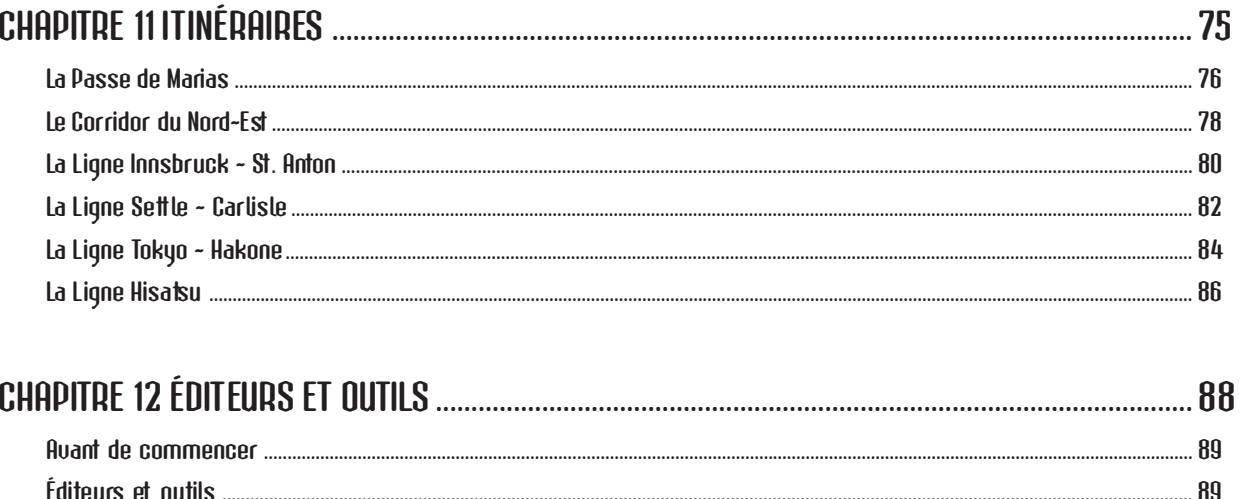

## **MISE CHAPITRE EN ROUTE <sup>1</sup>**

Que vous soyez un débutant, un joueur inconditionnel ou le conducteur d'une véritable locomotive, vous êtes sans doute extrêmement impatient de grimper dans la cabine et de foncer à travers la campagne. Avant d'utiliser Microsoft**®** Train Simulator, vous devez néanmoins exécuter les quelques tâches décrites dans ce chapitre.

## **INSTALLATION DE TRAIN SIMULATOR**

- 1. Mettez l'ordinateur sous tension, puis démarrez votre système d'exploitation Microsoft Windows® (Windows 95 ou ultérieur).
- 2. Insérez le CD-ROM n°1 dans votre lecteur de CD-ROM.
- 3. Suivez les instructions qui apparaissent à l'écran.

Si votre ordinateur ne prend pas en charge l'installation automatique, procédez comme suit :

- 1. Cliquez sur le bouton **Démarrer** de la barre des tâches.
- 2. Pointez sur **Paramètres**, puis cliquez sur **Panneau de configuration**.
- 3. Double-cliquez sur **Ajout/Suppression de programmes**.
- 4. Dans l'onglet Installation/Désinstallation, cliquez sur **Installer**. -ou-

Cliquez sur **Ajouter de nouveaux programmes**, puis cliquez sur le bouton **CD-ROM ou disquette**.

5. Suivez les instructions qui apparaissent à l'écran.

#### **Options d'installation**

**Par défaut**—Choisissez cette option si vous voulez installer l'intégralité du logiciel avec les six itinéraires.

**Personnalisée**—Choisissez cette option si vous voulez économiser l'espace disque de votre ordinateur. Vous pouvez choisir uniquement les itinéraires que vous souhaitez installer sur votre disque dur et qui seront donc disponibles dans le jeu. Il vous sera toujours possible d'installer d'autres itinéraires par la suite.

**Remarque** : L'installation peut requérir un ou plusieurs CD-ROM de Train Simulator en fonction des options choisies.

## **MISES À JOUR DE TRAIN SIMULATOR**

Il arrive que Microsoft diffuse des mises à jour de ses produits. Il convient donc de rechercher les mises à jour éventuelles sur le site Web. En règle générale, vous installez d'abord le produit à partir du CD-ROM (voir procédure ci-dessus), puis vous le mettez à niveau avec les mises à jour téléchargées à partir du site Web.

Les mises à jour de Train Simulator sont disponibles à l'adresse suivante : http://www.microsoft.com/games/trainsim

## **DÉMARRAGE DE TRAIN SIMULATOR**

- Cliquez sur **Démarrer**, pointez sur **Programmes**, sur **Microsoft Games**, sur **Train Simulator**, puis cliquez sur **Train Simulator**. -ou-
- Double-cliquez sur l'icône Train Simulator affichée sur le Bureau Windows.

## **OPTIMALISATION DES PERFORMANCES DE TRAIN SIMULATOR**

En matière de simulation, la qualité se rapporte aux images qui apparaissent à l'écran, tandis que les performances se rapportent à la rapidité et la régularité des mouvements des images. En règle générale, le niveau des performances diminue lorsque la qualité augmente, car le mouvement des graphismes complexes en trois dimensions extrêmement détaillés sollicite considérablement le système. Si vous êtes insatisfait de la qualité des graphismes et du niveau des performances, consultez la section suivante qui traite des options et des compromis susceptibles d'optimaliser l'image.

#### **Optimalisation de la qualité et des performances**

#### **Pour optimaliser la qualité et les performances, procédez comme suit :**

Fermez les autres applications

Lorsque vous utilisez Train Simulator, vous n'avez probablement pas besoin d'autres applications telles que les traitements de texte et autres programmes de messagerie. Il convient donc de les fermer de manière à ce que Train Simulator dispose de la plus grande puissance de traitement possible.

Procurez-vous une carte accélératrice graphique 3D

Vous avez besoin d'une carte d'affichage 3D pour afficher correctement les graphismes dans Train Simulator, car votre ordinateur doit représenter un monde en trois dimensions une image à deux dimensions. L'accélérateur graphique 3D lui facilite la tâche en allégeant la charge du processeur principal, ce qui lui laisse davantage de ressources pour le traitement de la simulation. L'utilisation de cette carte accélératrice graphique assure une qualité graphique et un niveau de performances idéaux.

Si vous disposez déjà d'une carte 3D, vérifiez :

- Si les options de Train Simulator ont été spécifiées de manière optimale (consultez la section « Modification des options d'affichage »).
- Si vous avez téléchargé les pilotes les plus récents à partir du site Web du fabricant.

Si votre carte 3D ne fonctionne pas correctement, consultez le fichier Lisez-moi de Train Simulator (situé dans le répertoire Train Simulator de votre disque dur) ainsi que la documentation fournie par le fabricant de la carte.

Ajoutez de la mémoire vive (RAM)

La mémoire vive (RAM, Random Access Memory) est la mémoire à court terme de votre ordinateur. Plus vous disposez de mémoire vive, mieux l'unité centrale traite les données. Votre ordinateur doit disposer d'au moins 32 Mo de mémoire vive (RAM) pour exécuter Train Simulator.

Procurez-vous un processeur plus rapide

Train Simulator s'exécute sur un Pentium II 266, mais un Pentium II-350 ou supérieur est recommandé pour obtenir un niveau de performances optimal.

#### **Compromis entre la qualité et le niveau de performances**

Privilégiez la qualité ou le niveau de performances en fonction de ce que vous voulez faire. Si vous devez lire les panneaux d'affichage et de signalisation tout en conduisant la locomotive 7000 dans le centre de Tokyo, il vous faudra probablement sacrifier un peu les performances au profit de la qualité d'affichage. Par contre, si vous voulez lancer à toute vitesse l'Acela<sup>sM</sup> Express dans le corridor du Nord Est en pleine tempête de neige, la régularité des mouvements du train et le tableau de bord de la cabine prévalent sur les détails du paysage. Quel que soit le matériel dont vous disposez, il vous est toujours possible de trouver un compromis entre la qualité des graphismes et le niveau des performances.

Recherchez le meilleur équilibre entre la qualité et le niveau des performances en procédant comme suit :

Adaptez la résolution

Selon votre moniteur et votre adaptateur vidéo, Train Simulator peut s'exécuter à différentes résolutions d'affichage. Le logiciel est conçu pour s'exécuter à une résolution minimale de 640 x 480. Si votre système le permet, il est conseillé d'opter pour la résolution optimale de 1024 x 768. Rappelez-vous néanmoins que toute augmentation de la résolution en vue d'afficher davantage de détails risque d'affecter le niveau des performances. Essayez plusieurs résolutions afin de trouver le meilleur équilibre entre le niveau des détails et les performances de votre système. Pour plus d'informations sur le réglage de la résolution d'affichage de votre ordinateur, cliquez sur Aide dans le menu Démarrer de Windows®, puis recherchez « résolution » dans l'index.

Modifiez les options d'affichage

Une des manières d'améliorer les performances consiste à changer les options graphiques dans Train Simulator. A cette fin, cliquez sur **Options** dans l'écran principal. Si vous conduisez actuellement le train, interrompez le mode en appuyant sur **ÉCHAP**, puis choisissez **Quitter le mode** dans le menu qui s'affiche.

Changez les options du son

Selon l'ordinateur dont vous disposez, il est possible que la modification des préférences du son améliore les performances. Pour modifier les options du son, cliquez sur l'onglet **Son** de l'écran Options. Si vous conduisez actuellement le train, interrompez le mode en appuyant sur **ÉCHAP**, puis choisissez **Quitter le mode** dans le menu qui s'affiche.

Surveillez la fréquence d'images

Surveiller la fréquence d'images (nombre de fois où l'écran est redessiné par seconde) constitue un moyen aisé d'améliorer le niveau des performances. Appuyez sur **MAJ+W** pour afficher le compteur de fréquence d'images. Après avoir appliqué les conseils ci-dessus, vérifiez si la fréquence d'images s'est améliorée. Rappelez-vous toutefois que seule votre perception de la simulation compte réellement.

Jouez !

Jouer est le meilleur moyen de configurer au mieux Train Simulator. Comparez les performances aux paramètres graphiques et du son choisis afin de connaître la configuration qui vous convient le mieux. N'oubliez pas de lire le fichier Lisez-moi afin de bénéficier de conseils supplémentaires.

## **DÉMARRAGE RAPIDE DE TRAIN SIMULATOR**

Tirer le meilleur parti de Microsoft Train Simulator nécessite quelques préparatifs. Suivez nos conseils !

- 1. Lisez intégralement le Manuel du conducteur.
- 2. Effectuez le **Voyage de présentation** (en cliquant sur le bouton de l'écran principal).
- 3. Accédez à l'écran **Didacticiels** (en cliquant sur le bouton de l'écran principal).

Si vous êtes impatient de monter dans la cabine de votre locomotive favorite, voici quelques règles de base qui vous permettront de la conduire rapidement.

#### **Pour démarrer rapidement**

- 1. Installez et démarrez Microsoft Train Simulator conformément aux instructions figurant au début de ce chapitre.
- 2. Dès que l'écran principal s'affiche, cliquez sur **Conduire un train**.
- 3. Choisissez un itinéraire dans la liste Itinéraires qui apparaît à l'écran.

Une description de l'itinéraire sélectionné s'affiche. Si vous ne savez pas quel itinéraire emprunter, consultez le tableau suivant afin de connaître les caractéristiques des différents itinéraires. Vous trouverez dans le chapitre **11**, **Itinéraires**, davantage de détails.

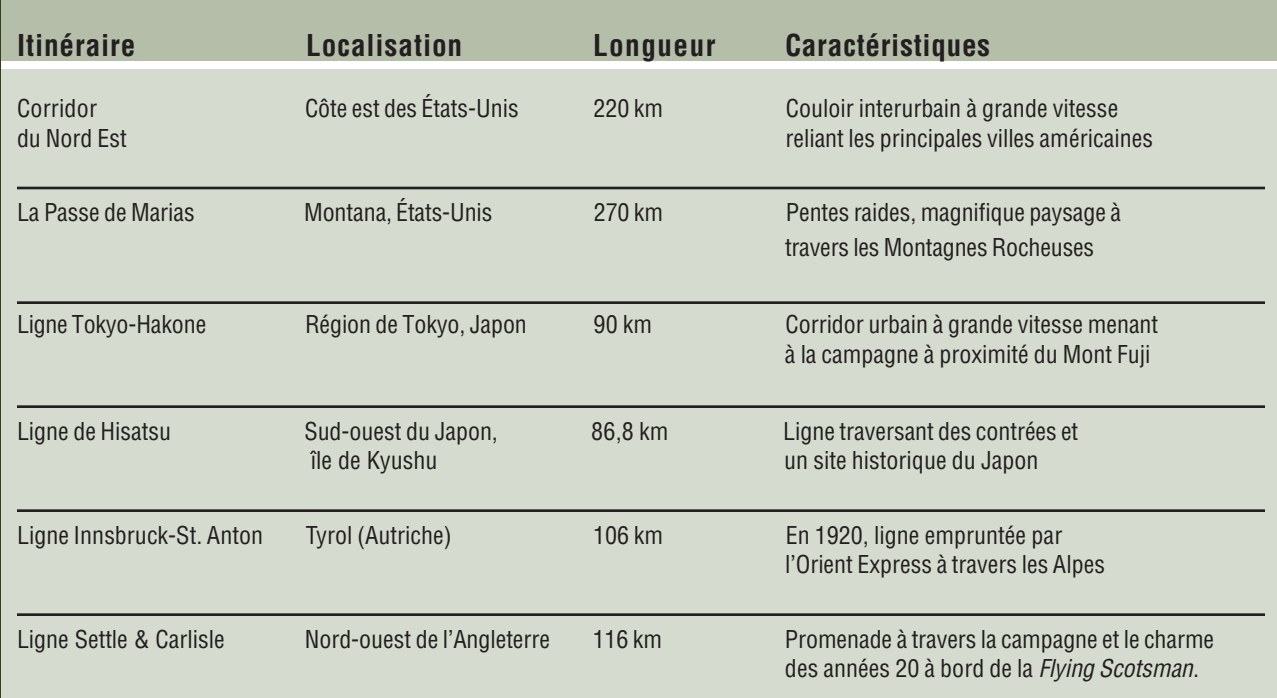

4. Sélectionnez un mode dans la liste des modes.

Si vous voulez simplement vous glisser dans la peau d'un conducteur, sélectionnez le mode **Itinéraire d'exploration**. Vous pourrez conduire librement le train et actionner les aiguillages pour explorer les voies à votre guise. Vous pouvez sélectionner la locomotive de votre choix.

Si vous sélectionnez un autre mode, une description explique quelle est votre tâche. Le mode se termine une fois que vous avez accompli votre tâche. Vous obtenez alors une évaluation de vos performances. Peut-être souhaiterez-vous consulter le chapitre **9**, **Opérations**, avant de conduire le train.

5. Cliquez sur le bouton **Départ** situé dans le coin inférieur droit de l'écran. C'est parti !

Pour plus d'informations sur la conduite des locomotives, reportez-vous aux **chapitres Comment conduire une locomotive… à vapeur, diesel et électrique.**

## **COMMANDES DU CLAVIER ET DE LA SOURIS**

Vous trouverez la liste des principales commandes clés dans l'Aide en ligne et dans l'onglet des commandes au clavier du livret d'opérations (appuyez sur **F11**), ainsi que dans l'Aide-mémoire inclus dans le coffret de Train Simulator. Ces commandes vous permettent d'exécuter des tâches telles que l'utilisation des commandes de la locomotive, le changement de vue, l'affichage des outils d'aide à la conduite, etc.

## **ÉCRAN CHAPITRE 2 PRINCIPAL**

L'écran principal constitue le point de départ de toutes vos aventures Microsoft® Train Simulator. C'est à partir de cet écran que vous spécifiez si vous voulez conduire, vous promener ou atteindre une destination déterminée. L'écran principal permet aussi de définir vos paramètres, par exemple.

## **OPTIONS DE L'ÉCRAN PRINCIPAL**

L'écran principal permet de :

- vous installer confortablement comme passager pour découvrir les différents trains et itinéraires ;
- suivre un didacticiel pour maîtriser l'art de la conduite d'une locomotive ;
- conduire votre propre train en choisissant la locomotive, l'itinéraire, les conditions météorologiques, etc. ;
- modifier vos paramètres afin d'optimaliser les performances de votre système.

Vous trouverez ci-après des explications détaillées sur les options de l'écran principal.

## **VOYAGE DE PRÉSENTATION**

Si vous choisissez Voyage de présentation, Train Simulator conduit le train automatiquement. Installezvous confortablement et admirez le paysage : Train Simulator s'occupe de la conduite et change les vues automatiquement pendant le voyage. L'idéal pour vous familiariser avec les différents itinéraires, d'autant plus qu'un bref commentaire ponctue votre voyage.

#### **Pour activer le voyage de présentation**

- 1. Sur l'écran principal, choisissez **Voyage de présentation**.
- 2. Choisissez un itinéraire.
- 3. Sélectionnez les options souhaitées.
	- **Changer de vue :** Une nouvelle vue apparaît toutes les 30 secondes par défaut, ce qui vous permet de découvrir votre train sous différents angles. Vous pouvez sélectionner une vue déterminée en appuyant sur la touche de vue souhaitée (vous avez le choix entre les touches **&** à **-**). Si vous préférez choisir la vue et la conserver tout au long du voyage, désactivez l'option **Changer de vue**. (Pour plus d'informations sur les vues, reportez-vous à la section « Utilisation des vues » du chapitre **4**, **Outils d'aide à la conduite**.)
- 4. Lancez le voyage de présentation en cliquant sur **Départ**.

Le voyage de présentation se termine automatiquement lorsque le train arrive à destination. Pour terminer le voyage de présentation et revenir à l'écran principal, appuyez sur **ÉCHAP**.

## **LEÇONS**

Suivez les leçons de conduite multimédia de Train Simulator et vous deviendrez un conducteur expérimenté ! Elles vous apprendront à conduire le train rapidement, efficacement et en toute sécurité et vous permettront d'éviter les erreurs de conduite et les risques du rail.

#### **Pour sélectionner une leçon**

- 1. Dans l'écran principal, cliquez sur **Leçons**.
- 2. Sélectionnez une leçon relative aux locomotives électriques, diesel ou à vapeur.

**Remarque** : Il est conseillé de suivre les leçons dans l'ordre proposé.

3. Cliquez sur **Départ**.

### **CONDUIRE UN TRAIN**

Une fois les didacticiels terminés, vous êtes prêt à relever le défit qui consiste à conduire l'une des locomotives de Train Simulator tout en spécifiant les paramètres, les itinéraires et les types de service de votre choix.

#### **Pour conduire les trains**

- 1. Sur l'écran principal, choisissez **Conduire un train**. L'écran Itinéraire et mode s'affiche.
- 2. Spécifiez l'itinéraire de votre choix.

La liste des modes varie en fonction de l'itinéraire choisi.

3. Choisissez un mode.

Le mode « Itinéraire d'exploration » permet de spécifier la locomotive, les conditions météorologiques, l'heure, etc. Vous pouvez conduire librement, en changeant vous-même les aiguillages en fonction de la destination de votre choix.

Si vous spécifiez un autre mode, vous aurez à accomplir une tâche dont toutes les conditions sont prédéterminées (locomotive, conditions météorologiques, etc.). Comme d'autres trains circuleront sur les voies, vous devrez vous conformer aux règles de conduite.

4. Cliquez sur **Départ**.

Pour plus d'informations sur le choix et l'exécution des modes, reportez-vous au chapitre **10**, **Modes**.

## **CHARGER UNE ACTIVITÉ SAUVEGARDÉE**

Si vous interrompez une activité en cours, vous pouvez l'enregistrer afin d'y revenir ultérieurement.

#### **Pour revenir à une activité sauvegardée**

- 1. Dans l'écran principal, choisissez l'option **Charger une activité sauvegardée**.
- 2. Sélectionnez l'activité de votre choix dans la liste des activités sauvegardées.

Pour plus d'informations sur l'enregistrement et la reprise des activités, consultez l'aide en ligne en appuyant sur la touche **F1**.

**Remarque** : Si vous voulez enregistrer l'activité sans interrompre le jeu, appuyez simplement sur la touche « Enregistrement rapide » (**F2**). Il est conseillé de procéder de temps à autre à un enregistrement rapide. Si vous commettez une erreur (par exemple si vous perdez le contrôle du train dans une descente), vous pouvez revenir au point où vous étiez lors du dernier enregistrement rapide plutôt que de recommencer l'activité depuis le début.

## **OPTIONS**

Si vous souhaitez optimaliser les performances de votre système, vous pouvez régler certaines options de Train Simulator.

#### **Pour changer les options de Train Simulator**

- 1. Dans l'écran principal, cliquez sur **Options**.
- 2. Dans l'écran Options, sélectionnez l'un des onglets suivants :
	- Général
	- Clavier
	- Son
	- Affichage
	- Affichage avancé
- 3. Modifiez les paramètres souhaités.
- 4. Pour enregistrer vos paramètres et fermer l'écran Options, cliquez sur **Enregistrer**. Comme le bouton Options apparaît sur chaque écran (avant que vous commenciez à conduire le train), vous revenez à l'écran à partir duquel vous avez sélectionné le bouton Options.

Le système vous renvoie à l'écran principal.

 $-011-$ 

Pour annuler les modifications et revenir aux paramètres par défaut de Train Simulator, cliquez sur **Restaurer les réglages par défaut**.

Pour plus d'informations sur les paramètres de Train Simulator et sur la manière d'optimaliser les performances du système, consultez l'aide en ligne appuyant sur la touche **F1**.

## **COMMENT OBTENIR DE L'AIDE ?**

Placez la souris sur un élément quelconque de n'importe quel écran : un message d'aide s'affiche au bas de l'écran. Pour obtenir des instructions sur l'utilisation d'un écran, cliquez sur **Aide** en haut de celui-ci ou appuyez sur **F1**.

Pour plus d'informations sur la manière d'obtenir de l'aide, reportez-vous au chapitre **3**, **Recherche d'informations**.

# **RECHERCHE D'INFORMATIONS**

Les points d'accès à l'aide et à des informations intéressantes sont nombreux dans Microsoft**®** Train Simulator afin que vous ne perdiez pas de temps à les chercher et que vous puissiez vous consacrer exclusivement à la conduite des trains. Ce chapitre vous explique comment trouver les informations dont vous avez besoin.

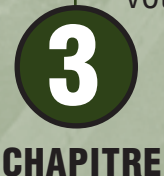

## **MANUEL DU CONDUCTEUR**

Ce Manuel du conducteur donne un aperçu de Train Simulator tout en fournissant des conseils et des instructions sur la conduite, les locomotives et les itinéraires. Considérez qu'il vous apporte une vue d'ensemble très générale. Pour obtenir des spécifications et des procédures détaillées, consultez l'aide pendant que vous jouez à Train Simulator en appuyant sur la touche **F1**.

## **AIDE DE TRAIN SIMULATOR**

Vous souhaitez en savoir plus sur les commandes et les procédures de Train Simulator ? Les locomotives de Train Simulator vous passionnent ? Vous recherchez des précisions sur la terminologie des chemins de fer ? Consultez l'aide de Train Simulator en appuyant sur la touche **F1** ou en cliquant sur le bouton Aide dans le coin supérieur droit des écrans qui précèdent la conduite.

## **COMMENT OBTENIR DE L'AIDE TOUT EN CONDUISANT ?**

En plus du système d'aide de Train Simulator, il vous est possible d'obtenir des informations utiles tout en conduisant un train.

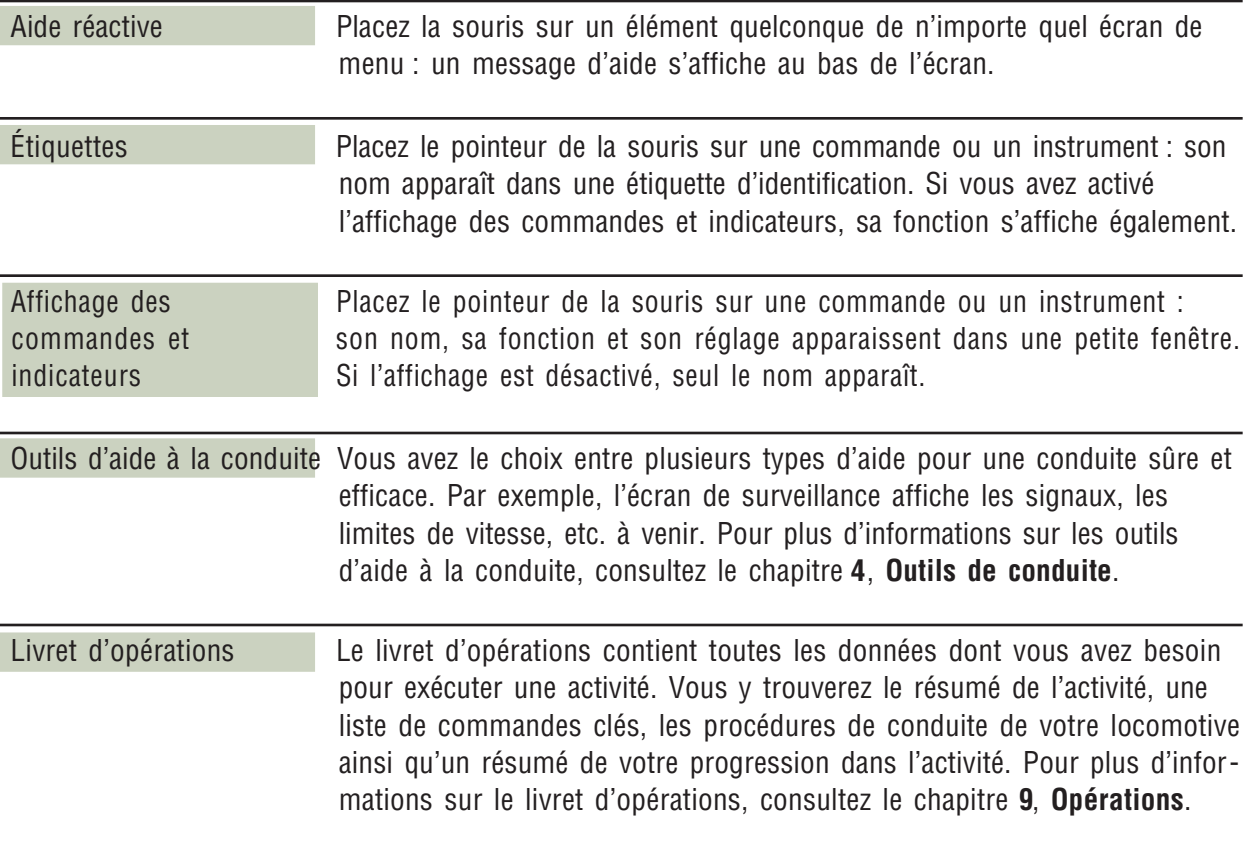

## **ASSISTANCE ET INFORMATIONS COMPLÉMENTAIRES**

Le **site Web** Train Simulator propose des informations, des conseils, des articles, des références ainsi que des liens vers d'autres sites intéressants consacrés aux simulations et aux chemins de fer. Consultez le site Web Train Simulator à l'adresse suivante : http://www.microsoft.com/games/trainsim

Le fichier **Lisez-moi** de Train Simulator contient les toutes dernières informations relatives à Train Simulator. Il est conseillé de lire le fichier Lisez-moi afin de connaître les éventuels problèmes de compatibilité avec le matériel que vous utilisez. Vous trouverez le fichier Lisez-moi dans le dossier d'installation de Train Simulator sur votre lecteur de disque dur.

Si Train Simulator ne s'exécute pas correctement, contactez le **Support technique** Microsoft en consultant les informations de la rubrique Support technique de l'aide en ligne.

**Graphiques Dépannage** : Pour résoudre certains problèmes graphiques, vous pouvez recourir au Lanceur que vous trouverez dans le répertoire d'installation de Train Simulator :

1. Double-cliquez sur **Launcher.exe**.

2. Choisissez **Dépannage** dans le menu qui s'affiche.

## **CONDUITE OUTILS DE**

**CHAPITRE 4**

Dans la réalité, le vent fouette le visage des cheminots qui perçoivent nettement les roulis des voitures. Microsoft® Train Simulator ne recrée bien évidemment pas ces sensations, mais il met à votre disposition plusieurs outils qui vous permettront de tendre vers davantage de réalisme. C'est le rôle des outils d'aide à la conduite, des options de réalisme ainsi que des différentes vues. Vous pouvez également recourir à ces outils si vous regardez le train de l'extérieur, puisque vous ne devez pas obligatoirement vous trouver dans la cabine pour conduire le train.

## **UTILISATION DES VUES**

Utilisez le clavier pour découvrir le train sous différents angles (tant de l'intérieur que de l'extérieur).

Utilisez les touches de **DIRECTION** pour regarder à gauche, à droite, vers le haut ou vers le bas, pour afficher un plan panoramique, ou encore pour effectuer un zoom. Utilisez simultanément la touche **MAJ** pour afficher rapidement un plan panoramique ou un zoom.

#### **Les vues**

**Remarque** : Les raccourcis clavier ci-dessous requièrent l'utilisation des touches principales du clavier, et non celle du clavier numérique.

**Vue cabine** (touche **&**) : Cette touche affiche une vue prise à partir de l'intérieur de la cabine. (Dans les trains à vapeur, il est possible de passer la tête à l'extérieur : Pour regarder vers la gauche à l'extérieur, appuyez sur **GAUCHE**. Pour regarder vers la droite à l'extérieur, appuyez sur les touches **DROITE**. Utilisez ensuite les flèches GAUCHE et DROITE pour faire défiler un plan panoramique. Pour passer la tête à l'extérieur (vers l'avant), utilisez la touche **HAUT**. Pour passer la tête à l'extérieur (vers l'arrière), utilisez la touche **BAS**

**Vue extérieure 1** (touche **É**) : Cette vue part de la locomotive de tête, mais vous pouvez visualiser la scène depuis n'importe où le long du train.

- Pour effectuer un zoom avant ou un zoom arrière, appuyez sur la touche **HAUT** ou sur la touche **BAS**.
- Pour faire pivoter la vue, appuyez sur la touche **GAUCHE** ou sur la touche **DROITE**.
- Pour élever ou abaisser la vue, appuyez sur les touches **CTRL+HAUT** ou **CTRL+BAS**.
- Pour centrer la vue sur une autre voiture, appuyez sur les touches **CTRL+GAUCHE** ou **CTRL+DROITE**.

**Vue extérieure 2** (touche **"**) : Cette vue part de l'arrière du train, mais vous pouvez visualiser la scène depuis n'importe où le long du train.

- Pour effectuer un zoom avant ou un zoom arrière, appuyez sur la touche **HAUT** ou sur la touche **BAS**.
- Pour faire pivoter la vue, appuyez sur la touche **GAUCHE** ou sur la touche **DROITE**.
- Pour élever ou abaisser la vue, appuyez sur les touches **CTRL+HAUT** ou **CTRL+BAS**.
- Pour centrer la vue sur une autre voiture, appuyez sur les touches **CTRL+GAUCHE** ou **CTRL+DROITE**.

**Vue bordure de voie** (touche **'**) : Cette vue vous place dans la peau d"un piéton qui regarde passer le train en bordure de voie. Dès que le train est passé, le point de vue change automatiquement, vous vous retrouvez plus loin sur le parcours et le train s'approche à nouveau de vous. Appuyez une nouvelle fois sur la touche **'** pour afficher une autre vue bordure de voie.

**Vue passager** (touche **(**) : Appuyez sur cette touche pour découvrir l'intérieur d'une voiture comme si vous y étiez assis. Utilisez les touches de DIRECTION ou maintenez le bouton droit de la souris enfoncé et faites glisser le curseur pour regarder autour de vous.

**Vue de l'attelage** (touche **-**) : Ce point de vue s'avère idéal pour se concentrer sur la procédure d'attelage. Elle permet en outre d'évaluer la distance qui sépare deux attelages. Utilisez les flèches HAUT et BAS pour effectuer un zoom avant et arrière.

**Vue gare** (touche **È**) : Vue plongeante d'une gare de marchandises, comme si vous dominiez le train.

Pour obtenir une liste complète des commandes des vues, reportez-vous à l'Aide-mémoire, à l'onglet Commandes clés du livret d'opérations (appuyez sur **F11**), ou encore à l'aide en ligne (appuyez sur **F1**).

## **OPTIONS DE RÉALISME**

Les options de réalisme rendent le jeu plus ou moins proche de la réalité. Certaines options de réalisme vous dégagent de tous les aspects de la conduite d'un train, tandis que d'autres intensifient les sensations en rapprochant votre expérience du métier de conducteur.

#### **Pour activer ou désactiver les options de réalisme**

- 1. Dans n'importe quel écran, cliquez sur **Options**.
- 2. Cliquez sur l'onglet **Général**.
- 3. Dans la section Réalisme, sélectionnez les options de votre choix.
- 4. Cliquez sur **Enregistrer**.

Vous trouverez ci-après les options de réalisme disponibles. Vous pouvez les activer ou les désactiver à partir de l'écran Options. Certaines options de réalisme peuvent également être activées ou désactivées par l'intermédiaire des commandes clés.

#### **Commandes de base**

Certaines commandes standard nécessaires à l'exécution d'une activité continuent à fonctionner même si vous utilisez la fonction Commandes de base. Par exemple, la fenêtre Opérations demeure active et vous pouvez toujours utiliser le sifflet ou la corne. Certaines autres tâches sont traitées automatiquement.

Vous pouvez ACTIVER ou DÉSACTIVER cette option depuis l'écran Options.

#### **Déraillements**

Sélectionner cette option provoque le déraillement du train, exactement comme il le ferait dans la réalité si, par exemple, vous négociez mal une courbe. Votre train ne déraillera jamais si vous ne sélectionnez pas cette option. Activez ou désactivez cette option dans l'onglet Général de l'écran **Options**.

#### **Alerte**

Certaines locomotives de Train Simulator disposent d'alertes qui empêchent le conducteur de s'assoupir pendant la conduite. L'alerte déclenche une alarme si le mécanicien n'utilise pas les commandes du train pendant 25 secondes. Si, au terme de 15 secondes, le conducteur n'a pas réagi à l'alarme, les freins se serrent automatiquement et la locomotive perd de sa puissance jusqu'à ce que le train s'immobilise complètement.

Vous pouvez éventuellement DÉSACTIVER la fonction Alerte. Activez ou désactivez cette option dans l'onglet Général de l'écran **Options**.

#### **Chauffeur automatique (trains à vapeur)**

Le chauffeur commandé par ordinateur essaie de maintenir en permanence une pression élevée dans le foyer afin de répondre aux demandes ponctuelles du conducteur, en l'occurrence vous-même. Comme cela n'est toutefois guère efficace en matière d'utilisation du combustible et de l'eau, il se peut que vous préfériez assumer vous-même son rôle.

Dans ce cas, DÉSACTIVEZ la fonction Chauffeur automatique dans l'onglet Général de l'écran Options.

## **OUTILS D'AIDE À LA CONDUITE**

Les outils d'aide à la conduite vous permettent d'anticiper la prochaine action ou d'évaluer votre progression. Vous pouvez les activer ou les désactiver.

#### **Pour activer/désactiver les outils d'aide à la conduite**

Pendant la conduite, utilisez la commande clé (affichée ci-après) correspondant à l'outil d'aide à la conduite souhaité.

-ou-

- 1. Dans n'importe quel écran, cliquez sur **Options**.
- 2. Cliquez sur l'onglet **Général**.
- 3. Dans la section des outils d'aide à la conduite, sélectionnez les options de votre choix.
- 4. Cliquez sur **Enregistrer**.

Pendant la conduite, utilisez la commande clé (affichée ci-après) correspondant à l'outil d'aide à la conduite souhaité.

**Remarque** : Vous pouvez utiliser la souris pour déplacer les fenêtres d'outils d'aide à la conduite. Une fois que vous avez positionné une fenêtre, elle réapparaît à l'emplacement choisi si vous la fermez, puis la rouvrez.

#### **Outil d'aide à la conduite Commandes et indicateurs (F3)**

Si vous placez le pointeur de la souris sur une commande ou un instrument, son nom ainsi qu'une explication de sa fonction et son activité en cours apparaissent dans une petite fenêtre. Si celle-ci est désactivée, elle est remplacée par une petite étiquette, dans laquelle figure le nom de la commande ou de l'instrument.

#### **Écran de surveillance (F4)**

L'écran de surveillance vous montre les 5 prochains kilomètres de voie. Votre train est représenté sous la forme d'un petit trait rouge à l'extrême gauche de l'écran de surveillance.

- La ligne supérieure indique l'emplacement des bornes kilométriques et des quais de gare.
- La ligne suivante indique les limites de vitesse actuelle et à venir.
- La ligne située juste après indique l'emplacement et la direction de chaque courbe de la voie.
- La ligne du bas indique le degré de déclivité de la voie.

#### **Outil d'aide à l'aiguillage (F8)**

L'outil d'aide à l'aiguillage affiche l'état de l'aiguillage situé immédiatement devant le train et de celui qui se trouve immédiatement derrière le train. Si ces aiguillages ne sont pas sous le contrôle du répartiteur, vous pouvez régler l'un ou l'autre aiguillage en cliquant sur une des flèches dans l'outil d'aide à l'aiguillage ou en appuyant sur la touche **G** (aiguillage avant) ou sur la combinaison de touches **MAJ+G** (aiguillage arrière).

#### **Affichage de la prochaine gare (F10)**

Si vous voyagez en tant que passager, vous devez respecter un horaire. L'affichage de la prochaine gare vous aide en affichant l'heure d'arrivée et l'heure de départ de votre train à la prochaine gare de votre itinéraire. Une fois que vous êtes à la gare, les heures réelles sont comparées aux heures prévues.

L'affichage de la prochaine gare indique l'heure actuelle et la distance qu'il reste à parcourir jusqu'à l'arrêt suivant.

**Remarque** : Le train parvient à la distance 0 (zéro) dès qu'il atteint le tout début du quai, qui, de toute évidence, ne constitue pas le meilleur endroit pour le débarquement des voyageurs. Comme l'endroit idéal pour arrêter le train dépend de sa longueur, il est possible qu'il soit nécessaire d'arrêter la locomotive/la motrice au-delà du quai.

L'affichage de la prochaine gare indique uniquement la gare où vous êtes (ou que vous venez de quitter) ainsi que la gare suivante. L'horaire complet est disponible dans le livret d'opérations (**F11**).

Lorsque vous embarquez et débarquez des voyageurs (en appuyant sur **ENTRÉE**), surveillez l'**Efficacité de chargement** pour contrôler la vitesse d'embarquement et de débarquement des passagers. L'efficacité de chargement est réduite si les voitures ne sont pas à quai pendant l'embarquement et le débarquement.

Le **temps de chargement** dépend de l'efficacité de chargement ainsi que du nombre de passagers présents à la gare. Le compte à rebours du temps de chargement commence dès vous appuyez sur **ENTRÉE**. Lorsque le temps de chargement atteint 0, vous **devez attendre** le signal du sifflet, de la cloche ou du message radio avant de prendre le départ. Si le train démarre avant que le sifflet ou la cloche retentisse, le départ est prématuré et une infraction apparaît dans l'évaluation de l'activité.

**Remarque** : En fait, vous ne voyez pas les passagers embarquer et débarquer. L'outil d'aide à la conduite Affichage de la prochaine gare constitue la seule indication du processus d'embarquement et de débarquement des voyageurs.

#### **Masquage de tous les outils d'aide à la conduite (F12)**

Pour fermer l'ensemble des fenêtres des outils d'aide à la conduite, appuyez sur **F12**. Cette opération s'avère utile si vous voulez afficher clairement toutes les commandes de votre cabine sans avoir à fermer séparément les différentes fenêtres.

## **LIVRET D'OPÉRATIONS**

Le livret d'opérations est un outil très intéressant lorsque vous souhaitez terminer une activité. Il suffit d'appuyer sur **F11** pour l'afficher. Cet outil contient les six onglets suivants :

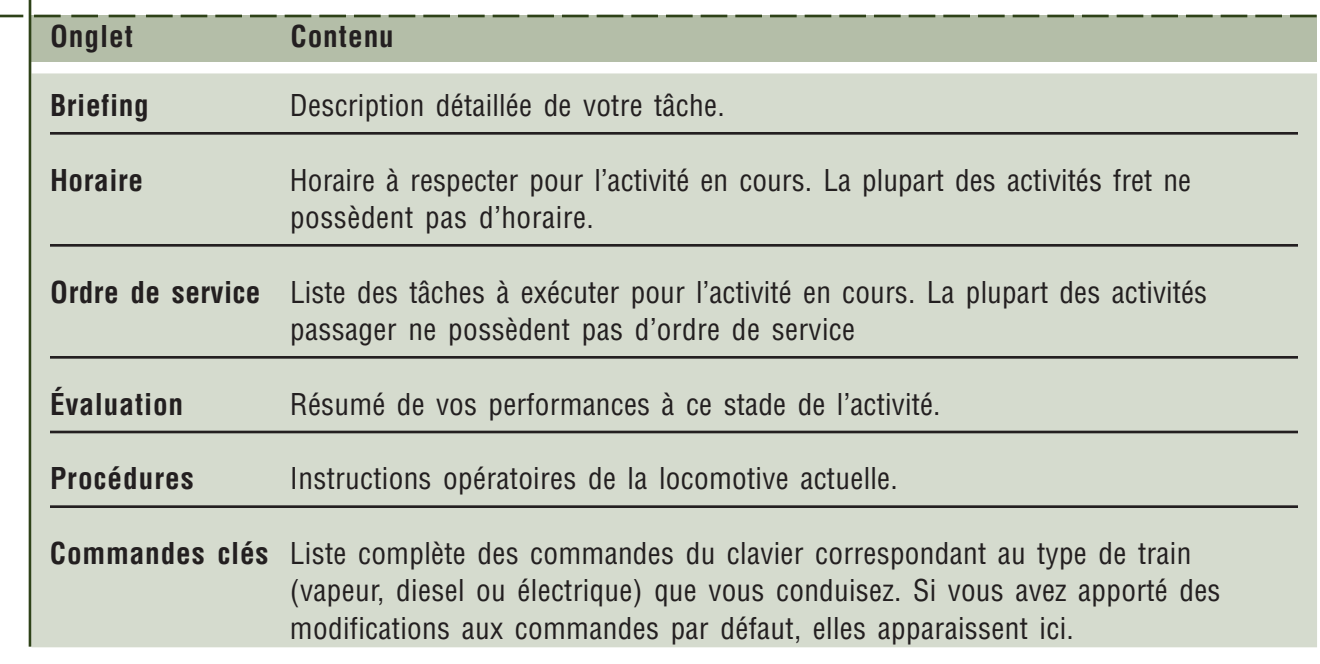

Pour passer d'un onglet à l'autre, appuyez sur **F11** ou cliquez simplement sur l'onglet de votre choix à l'aide de la souris.

Pour fermer le livret d'opérations, appuyez de nouveau sur **F11** ou cliquez sur la case **X** affichée dans le coin supérieur droit.

Pour en savoir plus sur l'utilisation et la personnalisation du livret d'opérations, consultez l'aide en ligne (appuyer sur **F1**).

## **FENÊTRE OPÉRATIONS FERROVIAIRES**

La fenêtre Opérations ferroviaires permet de serrer et de desserrer le frein à main ainsi que d'exécuter des opérations d'attelage. Appuyez sur **F9** pour ouvrir la fenêtre.

## **AFFICHAGE TÊTE HAUTE**

Cet affichage fournit l'ensemble des principales informations nécessaires à la conduite d'un train dans <sup>n</sup>'importe quelle vue. (**F5**)

# **NOTIONS** CHAPITRE DE BASE

**5**

Avant de vous installer aux commandes d'un train, il est préférable de vous familiariser avec les notions de base de la conduite d'un des trois types de locomotive de Microsoft®Train Simulator. Les trains reproduits sont si proches de la réalité que le défi à relever est de taille et nécessite un minimum de préparation pour pouvoir parcourir une longue distance.

## **TROIS TYPES DE LOCOMOTIVES**

Train Simulator permet de conduire trois types de locomotive, à savoir les locomotives à vapeur, les locomotives électriques et les locomotives diesel.

#### **Locomotives à vapeur**

La *Flying Scotsman* et la Gölsdorf 380 sont des locomotives à vapeur alimentées en charbon.

Vous pouvez brûler pratiquement n'importe quoi dans une locomotive à vapeur, mais les moteurs sont spécialement conçus pour brûler un type déterminé de combustible tel que du charbon, du bois ou du pétrole. Le combustible utilisé permet de chauffer l'eau nécessaire à la production de vapeur destinée à alimenter la locomotive. Si les moteurs à vapeur constituaient la force motrice de prédilection au 19ème siècle et au début du 20ème siècle, ils ont été largement supplantés par la locomotive diesel, plus efficace.

#### **Locomotives électriques**

L'Amtrak<sup>®</sup> Acela<sup>sM</sup> Express power car, l'Acela<sup>sM</sup> HHP-8, la 2000 et la 7000 LSE sont des locomotives électriques. L'électricité nécessaire est fournie par des fils électriques aériens appelés caténaires.

C'est l'électricité qui entraîne la rotation des roues des locomotives électriques. Les moteurs sont très puissants, rapides, fiables, propres et leur fonctionnement est économique. Néanmoins, ils exigent un troisième rail électrifié ou des fils électriques aériens, dont l'installation et l'entretien s'avèrent onéreux sur de longues distances. Les locomotives électriques sont particulièrement indiquées pour desservir la banlieue, puisqu'elles offrent une vitesse élevée et permettent des accélérations rapides.

#### **Locomotives diesel**

La Dash 9, la GP38-2 et la KIHA 31 sont des locomotives diesel.

Les moteurs diesel utilisent du diesel comme combustible. Moins chères tant à l'achat qu'à l'utilisation et à l'entretien, elles ont supplanté les locomotives à vapeur pour le transport de marchandises lourdes sur de longues distances. À l'inverse des locomotives à vapeur, les locomotives diesel peuvent être attelées et conduites par un équipage situé dans la locomotive de tête, ce qui permet de transporter efficacement des charges lourdes sur de longues distances. (Lorsque les locomotives sont attelées de cette manière, on dit qu'elles constituent une rame « à unités multiples ».)

## **SPÉCIFICATIONS REQUISES POUR LA GESTION DES TRAINS**

La gestion correcte d'un train est affaire tant de sécurité que d'efficacité. Pour conduire un train correctement, vous devez trouver le juste équilibre entre la puissance et le freinage pour :

- éviter que vous-même et d'autres passagers soient blessés ;
- protéger votre fret ;
- conserver intacts l'équipement et la structure des voies ;
- utiliser efficacement le combustible ;
- respecter l'horaire.

## **TERMES À CONNAÎTRE**

Vous devez maîtriser les termes et les concepts suivants pour pouvoir conduire la locomotive de vos rêves.

**Effort de traction utile** : Mesure de la force de traction d'une locomotive. Il s'agit de la puissance totale qu'une locomotive peut exercer sans que les roues patinent ou que la locomotive « cale » en raison d'une résistance excessive. L'effort de traction utile maximal qu'une locomotive peut exercer est égal au poids qui repose sur les roues motrices multiplié par l'adhérence des roues aux rails (il s'agit du coefficient d'adhérence, généralement situé autour de 20 %).

Comme l'effort de traction utile est proportionnel au poids total de la locomotive, les constructeurs les rendent intentionnellement extrêmement lourdes.

**Patinage** : Le patinage survient lorsque la force appliquée aux roues est supérieure à leur adhérence aux rails. Sur les locomotives modernes, le patinage est détecté et corrigé automatiquement. Dans Train Simulator, vous pouvez répandre manuellement du sable sur la voie afin d'optimaliser le frottement.

**Attelages** : Les trains sont constitués de voitures reliées entre elles par des attelages. Le jeu entre les attelages des trains de fret permet aux wagons de se rapprocher et de s'éloigner tout en roulant. Cela permet à la locomotive de tirer le train sur tous les types de terrain.

**Jeux d'attelages** : On appelle « flottement » le jeu entre les attelages et « jeux d'attelages » les variations de flottement entre les voitures. Le conducteur doit tenir compte de ces jeux pour accélérer, décélérer, freiner, négocier une courbe et aborder les déclivités. En fait, on peut dire que la tâche principale du conducteur de fret consiste à gérer le flottement du train.

**Force de compression, force de traction** : Les deux jeux d'attelages principaux constituent la force de compression et la force de traction.

- La force de compression est la force de choc dégagée par deux voitures qui se déplacent. Une force de compression trop importante risque d'abîmer l'équipement au moment où les voitures s'entrechoquent, voire de provoquer le déraillement du train si l'impact est suffisamment important.
- On appelle force de traction la force engendrée par l'allongement du flottement lorsque les voitures s'écartent au-delà de la tension maximale entre leurs attelages. Une force de traction excessive risque d'entraîner la rupture d'un attelage ou d'une barre d'attelage (pièce de métal reliant l'attelage à la voiture).

La conduite d'un long train s'avère parfois sensiblement plus aisée que celle d'un train court, car les forces appliquées aux différents éléments du train s'annulent. L'arrière du train peut ainsi terminer de gravir une côte alors que l'avant a déjà entamé la descente de l'autre versant, ce qui neutralise les forces appliquées au train.

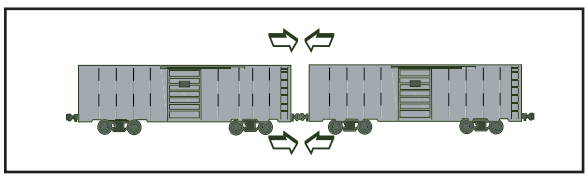

*Force de compression Force de traction*

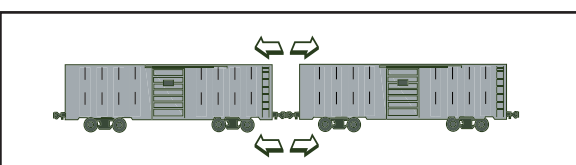

## **RALENTISSEMENT ET ARRÊT DU TRAIN**

Il est essentiel de bien comprendre le freinage dans toutes les opérations ferroviaires, car il existe un grand nombre de types de freinage. Le freinage doit s'appliquer à la fois aux locomotives et à chacune des voitures. Les freins se divisent en deux catégories, à savoir les **freins de train** et les **freins de locomotive**.

Les systèmes de freins à air modernes utilisent des dispositifs électroniques et des calculateurs de freinage pour contrôler le serrage et le desserrage des freins, même si le système de base des conduites de frein, des compresseurs d'air et des réservoirs d'air est resté, à peu de chose près, inchangé.

#### **Freins de train**

Les freins de train agissent sur la totalité du train : ils peuvent être appliqués à chacune des voitures du train, y compris la locomotive. Depuis toujours, les freins de train sont conçus de manière à se serrer automatiquement en cas d'urgence (par exemple, en cas de dételage accidentel de voitures). Certains freins de train sont d'ailleurs appelés freins automatiques.

**Freins à air** : À l'exception de la locomotive à vapeur Flying Scotsman, toutes les locomotives de Train Simulator sont munies de freins à air, appelés également freins pneumatiques.

Les freins à air traditionnels utilisent les variations de la pression d'air pour contrôler le serrage et le desserrage des freins. La conduite de frein renferme de l'air sous pression. Pour ralentir ou arrêter le train, le conducteur abaisse la pression dans la conduite de frein, ce qui provoque le serrage des freins des voitures.

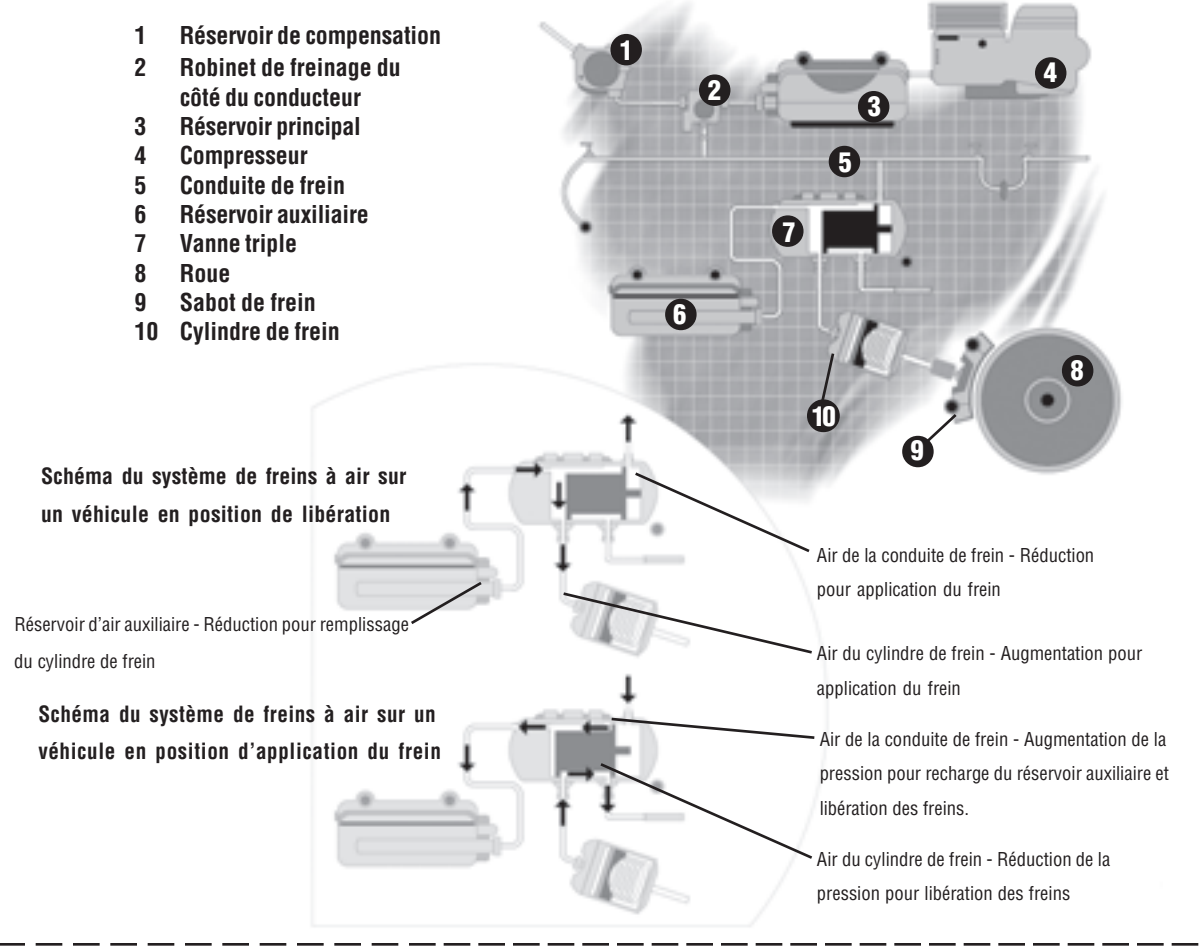

Dans un système de freins à air, la force engendrée par l'air sous pression contenu dans le cylindre de frein pousse la plaquette contre les freins, ce qui ralentit le train.

Des réservoirs d'air, installés dans chaque voiture et reliés par une conduite de frein qui court le long du train, sont remplis par le compresseur principal situé sur la locomotive. Lorsque vous utilisez un système de freins à air, n'oubliez pas qu'il faut réduire la pression de la conduite de frein pour augmenter celle du cylindre de frein, qui applique le freinage.

Au fil du temps, de nombreuses modifications ont été apportées au système de freins à air traditionnel, notamment l'ajout d'aiguillages électriques et d'ordinateurs destinés à contrôler le débit d'air. Les locomotives modélisées dans Train Simulator utilisent différents systèmes. Consultez l'aide en ligne (appuyez sur F1) pour obtenir des **instructions sur l'utilisation des freins de la locomotive que vous conduisez.**

**Freins à vide :** La Flying Scotsman est munie de freins à vide. Le système de freins à vide est l'opposé du système de freins à air. Des éjecteurs actionnés par de la vapeur créent un vide dans la conduite de frein ainsi que dans le cylindre de frein. Lorsque la poignée de frein à vide est placée de manière à appliquer les freins, l'air pénètre dans la conduite de frein et le vide diminue d'un côté du piston du frein. Cette variation de pression entraîne un mouvement du piston qui applique les patins aux roues.

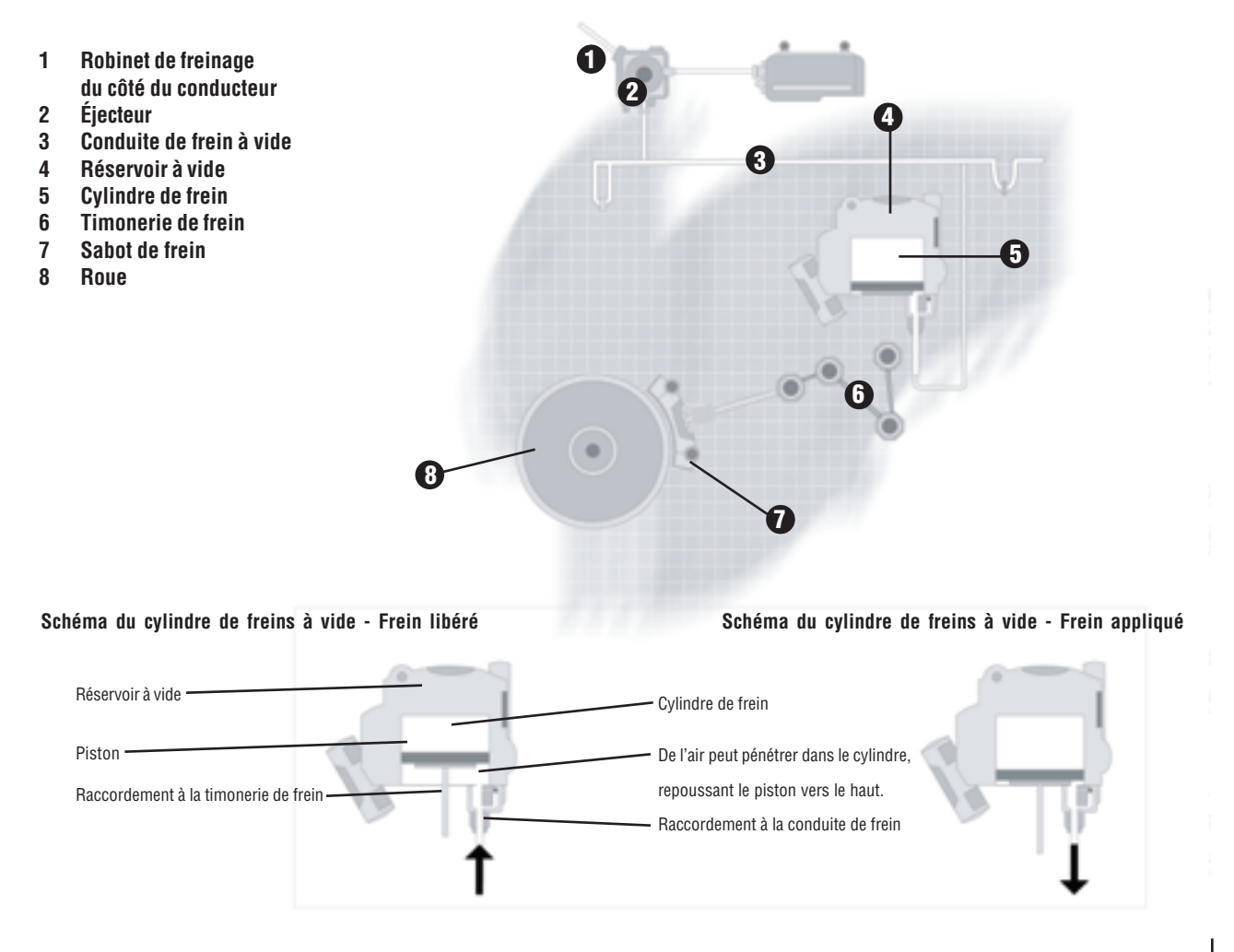

#### **Freins de locomotive**

Les freins de locomotive s'appliquent uniquement à la locomotive. Il existe plusieurs types de freins de locomotive :

**Freins directs** : Les freins directs sont appliqués uniquement à la locomotive. Elle les utilise lorsqu'elle circule seule, c'est-à-dire sans être attelée à des voitures. Dans le cas contraire, les freins de la locomotive peuvent être serrés et desserrés indépendamment des freins du train. La plupart des locomotives utilisent des freins à air, mais les locomotives à vapeur emploient souvent des freins actionnés par la vapeur.

**Freins rhéostatiques** : Les locomotives électriques et diesel/électriques sont également équipées de freins rhéostatiques, qui utilisent des moteurs de traction qui, normalement, permettent de transformer en électricité l'énergie engendrée par le train en mouvement. Dans les locomotives électriques, l'électricité ainsi produite peut être renvoyée au caténaire (freinage électrique par récupération). Quant aux locomotives diesel/électriques, elles dissipent l'électricité dans l'air sous forme de chaleur (frein rhéostatique) par le biais des grandes grilles de résistances situées sur la toiture de la locomotive. Les freins rhéostatiques n'engendrent pas l'usure des patins de frein.

**Freins moteur** : La KIHA 31 est munie non pas d'un frein rhéostatique, mais d'un frein moteur. Les freins moteur ralentissent le train en utilisant son élan pour faire tourner le vilebrequin du moteur. C'est ce principe que vous appliquez en voiture lorsque vous rétrogradez pour descendre une déclivité.

## **UNITÉS DE MESURE**

Les instruments et indicateurs des locomotives Train Simulator utilisent les mêmes unités de mesure que celles employées dans la réalité. Reportez-vous au tableau suivant pour convertir ces unités dans les unités standard habituelles ou pour comparer les valeurs de deux locomotives.

#### **Pression**

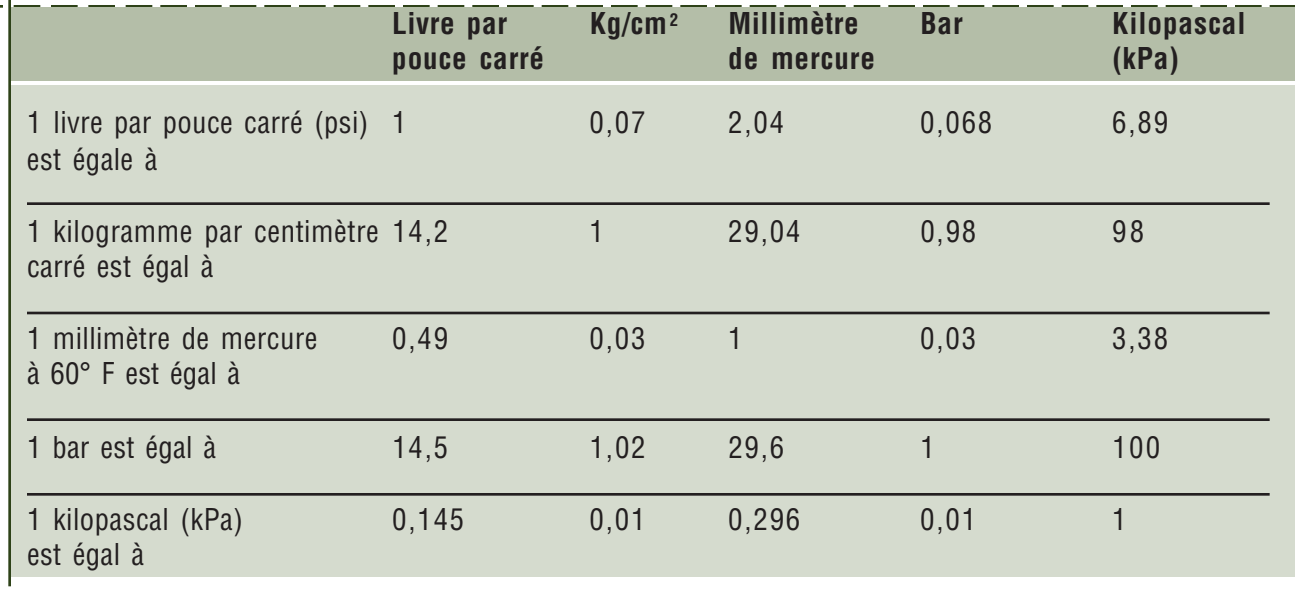

## **Vitesse**

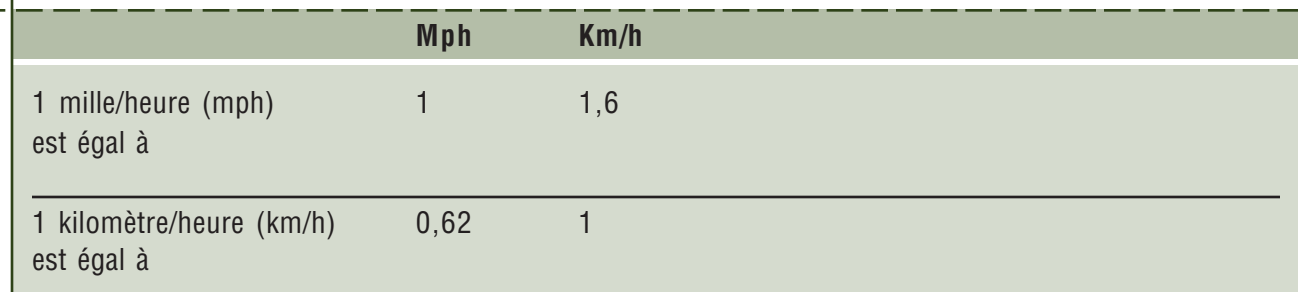

# COMMENT CONDUIRE UNE... LOCOMOTIUE<br>A UAPEUR

Ce chapitre explique les opérations de base des locomotives à vapeur en général et décrit plus particulièrement les versions Microsoft<sup>®</sup> Train Simulator des locomotives Flying Scotsman et Gölsdorf 380. Lisez attentivement les caractéristiques techniques des différentes locomotives à la fin de chaque section.

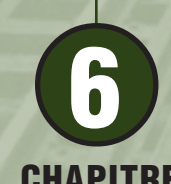

CHAPITRE

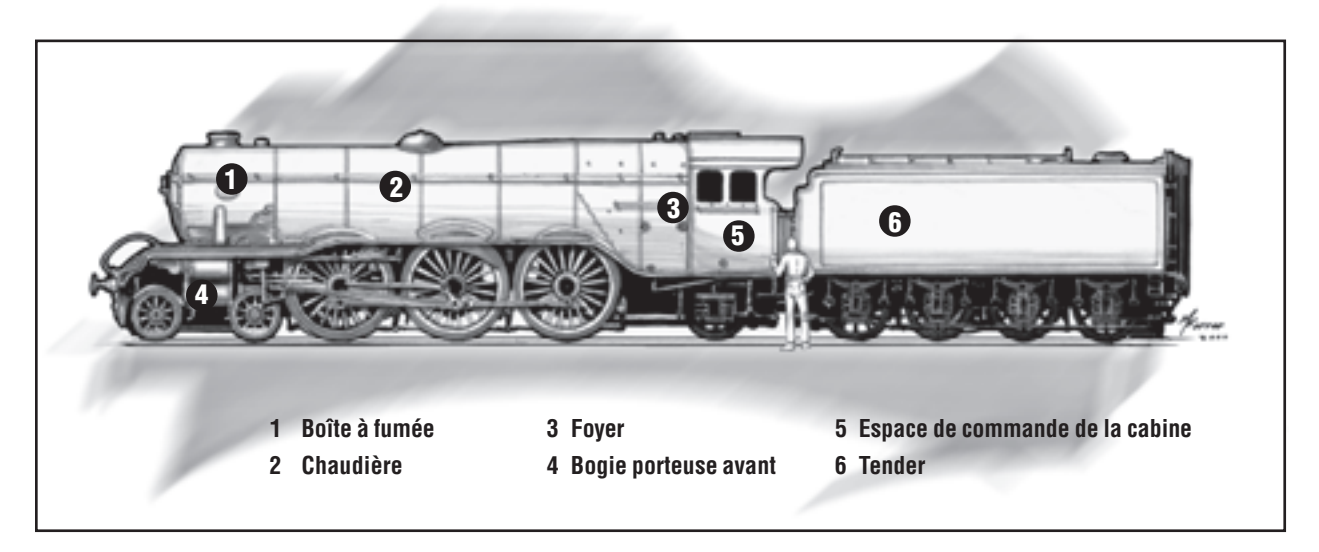

## **QU'EST-CE QU'UNE LOCOMOTIVE À VAPEUR ?**

La première locomotive à vapeur a été construite par l'ingénieur britannique Richard Trevithick en 1804. Dès le milieu des années 1830, les locomotives à vapeur remplacent largement les chevaux pour tirer des charges le long des chemins de fer britanniques. À la fin du 19ème siècle, les locomotives à vapeur ont complètement transformé les paysages et les économies des nations industrialisées.

L'explication la plus simple du fonctionnement d'une locomotive à vapeur est la suivante : le **chauffeur** crée de la vapeur et le **conducteur** l'utilise pour déplacer le train. Le chauffeur et le conducteur forment une équipe. Ils doivent collaborer étroitement pour assurer un fonctionnement sûr et efficace de la locomotive. Le **chef de train** est chargé de la sécurité du train et de ses passagers ou marchandises, ainsi que du contrôle du respect du règlement des chemins de fer.

Dans Train Simulator, vous êtes le conducteur. Vous pouvez choisir d'exécuter également les tâches du chauffeur ou de les déléguer à l'ordinateur, qui les effectue, mais pas avec autant d'efficacité. C'est l'ordinateur qui joue le rôle du chef de train.

**Remarque** : Tous les modes des locomotives à vapeur de Train Simulator mettent en scène des trains de voyageurs. Cependant, vous pouvez utiliser l'Éditeur de modes pour créer des modes faisant appel à des locomotives à vapeur pour tirer des trains de marchandises. Pour plus d'informations sur les modes, reportez-vous au chapitre **10**, **Modes**. Pour plus d'informations sur l'Éditeur de modes, reportez-vous au chapitre **12**, **Éditeurs et outils**.

### **UTILISATION DES COMMANDES DE LA LOCOMOTIVE**

Vous trouverez ci-dessous la description des différentes commandes des locomotives à vapeur de Train Simulator. Pour plus d'informations, consultez l'aide en ligne (appuyez sur **F1**).

#### **Commandes du conducteur**

**Manomètre de pression de vapeur** : Le manomètre de pression de vapeur affiche la pression de la vapeur dans la chaudière. Cette valeur est indiquée en livres par pouce carré (psi), en kilogrammes par centimètre carré (kg/cm<sup>2</sup>) ou en bars. Si la pression vapeur est trop élevée, vous perdez de la vapeur par les soupapes de sécurité, ce qui est inefficace. Si la pression vapeur est trop faible, vous ne pouvez pas générer de force suffisante pour déplacer le train.

Pour plus d'informations sur la conversion des unités de pression, consultez la table de conversion du chapitre **5**, **Notions de base**.

**Manomètre de pression de la boîte du tiroir** : Le manomètre de pression de la boîte du tiroir indique la pression de la vapeur dans les cylindres. La pression est directement contrôlée par le régulateur.

**Régulateur** : Le régulateur contrôle la quantité de vapeur libérée par la chaudière dans les cylindres. Ouvrez le régulateur pour augmenter la vitesse et la puissance. Fermez le régulateur à temps pour arrêter le train à l'emplacement désiré en utilisant les freins au minimum.

**Système d'inversion** : Le système d'inversion permet de faire avancer ou reculer la locomotive. Utilisez le système d'inversion pour définir la durée de la course des pistons pendant laquelle la vapeur pénètre dans les cylindres. La durée, connue sous le nom de **soupape de coupure**, est exprimée sous la forme d'un nombre compris entre 0 et 0,75 (vapeur admise pendant 75 % de la course des pistons). Plus la valeur d'inversion tend vers 0, plus la locomotive est efficace, mais plus la force générée diminue.

Le système d'inversion peut être comparé à la boîte de vitesse d'une automobile. Lorsque vous démarrez et arrêtez le train, placez le levier d'inversion dans la position d'ouverture complète (bas régime). Lorsque le train prend son élan, déplacez le levier d'inversion vers 0 (zéro), ce qui limite la durée de la course des pistons pendant laquelle la vapeur pénètre dans les cylindres et se traduit par une utilisation plus efficace de la vapeur (haut régime).

**Poignée de frein :** La poignée de frein active et désactive le frein. La locomotive *Flying Scotsman* utilise un système de freins à vide, alors que la 380 emploie un système de freins à air.

**Indicateur de freinage** : Cet indicateur affiche la pression du système de freinage. Pour plus d'informations sur la lecture des indicateurs de freinage, consultez l'aide en ligne (appuyez sur **F1**).
**Soupapes de cylindres** : Les soupapes de cylindres peuvent être ouvertes pour permettre à la vapeur qui s'est condensée en eau de s'échapper des cylindres lorsque la locomotive est restée inactive. L'eau doit être évacuée des cylindres, car elle ne peut pas être compressée et risque de faire éclater les joints des cylindres si elle subit une pression des pistons. Lorsque le train est en mouvement, les soupapes doivent être fermées, car de la vapeur peut s'en échapper. En outre, le circuit de graissage ne fonctionne pas correctement si les soupapes sont ouvertes.

**Sablières** : Utilisez les sablières pour projeter du sable sur les rails afin d'augmenter la traction. Cela permet d'obtenir une meilleure adhérence aux rails lors du démarrage du train, ainsi que sur les déclivités raides et les voies humides. La locomotive contient une quantité de sable limitée.

**Tachymètre** : Le tachymètre indique votre vitesse en miles ou en kilomètres/heure, selon la locomotive. Dans les années 1920, de nombreuses locomotives à vapeur ne possédaient pas de tachymètre, mais les locomotives de Train Simulator en sont équipées pour vous faciliter la conduite.

**Soupape de pression de chauffage** : Cette soupape permet de détourner de la vapeur vers la conduite de chauffage vapeur afin de chauffer les voitures voyageurs. Elle doit être réglée en fonction de la longueur du train et de la pression que vous souhaitez fournir.

**Manomètre de chauffage vapeur** : Si vous conduisez un train de voyageurs par grand froid, vous devez utiliser une partie de la vapeur pour chauffer les voitures voyageurs. Le manomètre de chauffage vapeur indique la quantité de vapeur que vous utilisez pour cette fonction. Plus le train est long, plus cette fonction exige de la vapeur. Le chauffage vapeur peut solliciter considérablement la chaudière.

Vous n'êtes jamais obligé d'utiliser le chauffage vapeur pour les voitures voyageurs dans Train Simulator. Cependant, cela peut renforcer le réalisme du jeu.

**Sifflet** : Actionnez le sifflet pour avertir les passants de votre approche. Pour profiter d'un jeu plus réaliste, utilisez la séquence de sifflet correcte. Pour plus d'informations sur les codes de sifflets particuliers, consultez la section « Cloches, sifflets et cornes » du chapitre **9**, **Opérations**.

**Feux** : Laissez vos feux allumés pendant le fonctionnement normal. Dans Train Simulator, si les feux avant sont allumés, les feux arrière le sont également.

Pour plus d'informations, consultez la section « Cloches, sifflets et cornes » du chapitre **9**, **Opérations**.

### **Commandes du chauffeur**

**Remarque** : Vous pouvez déléguer le rôle du chauffeur à l'ordinateur en choisissant l'option **Chauffeur automatique** de l'onglet Général de l'écran Options.

**Cheminée** : Observez la fumée s'échappant de la cheminée pour évaluer l'efficacité des efforts de votre chauffeur. Idéalement, la fumée doit être claire ou gris très clair. Une fumée noire indique une mauvaise combustion du charbon. Cela équivaut à jeter le charbon hors du train plutôt que dans le foyer ! Une fumée blanche indique qu'une trop grande quantité d'air passe dans le foyer ou que sa température est insuffisante.

**Registres** : Les registres constituent le principal moyen de contrôler le flux d'air vers le foyer, et par conséquent de la quantité de chaleur générée par le foyer. Ouvrez les portes des registres pour laisser entrer l'air et augmenter la chaleur, ou fermez-les pour réduire la quantité d'air et diminuer la chaleur. Il se peut que vous finissiez par laisser les portes des registres ouvertes pendant tout le trajet.

**Souffleur** : Le souffleur permet d'évacuer les gaz d'échappement par la cheminée, ce qui entraîne la formation d'un vide et la création d'un appel d'air dans le foyer. Utilisez le souffleur si vous ne disposez pas d'un tirage naturel suffisant dans le foyer afin de préserver la chaleur. Cette situation peut se produire si la locomotive est à l'arrêt, en roue libre ou ne dispose que d'une faible puissance. Vous pouvez également activer le souffleur pour accélérer la formation de vapeur, car un flux d'air accru augmente la chaleur dans le foyer et l'efficacité de la combustion.

**Portes du foyer** : Ouvrez la porte du foyer si vous devez ajouter du charbon ou si vous avez besoin d'une source d'air secondaire. L'ouverture de la porte du foyer n'est pas aussi efficace que l'ouverture des registres en vue de réchauffer le foyer, mais elle peut être utile pour un rapport d'oxygène supplémentaire.

**Pelle et foyer** : Ajoutez la quantité correcte de charbon dans le foyer pour maintenir le niveau de chaleur désiré. C'est tout un art d'ajouter du charbon en quantité correcte et aux moments adéquats. Une trop grande quantité de charbon peut étouffer le feu. Par contre, une trop petite quantité ne produit pas suffisamment de chaleur pour former de la vapeur. N'oubliez pas d'ajouter du charbon et de laisser le foyer se réchauffer avant d'injecter de l'eau supplémentaire dans la chaudière, car l'ajout d'eau froide a aussi un effet de refroidissement. Remarquez également qu'il n'est pas conseillé d'ajouter du charbon dans le foyer lorsque le train est en gare, car cela produit trop de fumée.

Pour gérer correctement le foyer, vous devez vous familiariser avec la locomotive et planifier vos opérations 10 minutes à l'avance minimum. Avec la locomotive Scotsman, il est conseillé de planifier 20 à 25 minutes à l'avance.

**Indicateur d'eau de la chaudière** : L'indicateur d'eau de la chaudière indique le niveau de l'eau dans la chaudière. Ce niveau dépend de circonstances pouvant entraîner la modification du niveau de l'eau, telles que des déclivités ou des variations de vitesse.

**Injecteurs** : Comme l'eau de la chaudière est constamment transformée en vapeur pour alimenter le train, des injecteurs sont utilisés pour amener jusqu'à la chaudière l'eau provenant du tendeur. Étant donné que les injecteurs utilisent la vapeur pour déplacer l'eau et que l'eau froide provenant du tender refroidit l'eau de la chaudière, essayez de planifier ces opérations à l'avance afin de ne pas être obligé d'utiliser les injecteurs lorsque la locomotive a besoin d'une grande puissance de vapeur pour tirer le train.

Sur les locomotives des grandes lignes, telles que la *Flying Scotsman*, il est courant de laisser un injecteur en fonction la plupart du temps et d'utiliser le deuxième le cas échéant. Les locomotives ont été conçues en tenant compte de cette situation. Lorsqu'une puissance moyenne est nécessaire, un seul injecteur suffit.

**Indicateur d'eau du tender** : L'indicateur d'eau du tender indique le niveau de l'eau dans le tender. Si le niveau de l'eau est bas, remplissez le réservoir d'eau du tender auprès d'un château d'eau. Dans la réalité, l'indicateur d'eau du tender se situe sur celui-ci, mais dans Train Simulator, il se trouve sur le panneau de la cabine avant, à côté de l'indicateur d'eau de la chaudière.

**Cuiller** : La cuiller permet d'ajouter de l'eau au tender lors d'un passage au-dessus de bacs d'eau placés entre les rails.

## **CONDUITE D'UNE LOCOMOTIVE À VAPEUR**

Dans Train Simulator, la locomotive à vapeur a été intégralement vérifiée, lubrifiée et sa chauffe a été activée pour que vous puissiez prendre les commandes.

### **Déplacement du train**

- 1. Vérifiez par deux fois le niveau de l'eau de la chaudière à l'aide de l'indicateur d'eau de la chaudière. Remarquez que ce dernier est en réalité un voyant (tube d'eau).
- 2. Assurez-vous que le levier d'inversion est réglé sur 0 (zéro), que le régulateur est fermé et que les soupapes de cylindres sont ouvertes.

**Important** : Vous devez ouvrir les soupapes de cylindres si la locomotive est restée inactive pendant une période prolongée. L'ouverture des soupapes de cylindres est essentielle pour éliminer l'eau condensée et éviter l'explosion de la culasse ou de son joint. Veillez à fermer les soupapes lorsque les cylindres ont été purgées (après cinq ou six courses des pistons).

- 3. Réglez le levier d'inversion en marche avant (le plus en avant possible).
- 4. Assurez-vous qu'aucun signal d'arrêt ne s'applique à votre train.
- 5. Attendez le coup de sifflet « de démarrage » du chef de train.
- 6. Ouvrez lentement le régulateur.
- 7. Relâchez les freins.
- 8. Continuez à ouvrir le régulateur, tout en observant le manomètre de pression de la boîte du tiroir afin d'évaluer la puissance générée par la locomotive. Si les roues commencent à patiner, réduisez le régulateur et envisagez de procéder au sablage.
- 9. Après cinq ou six courses des cylindres, fermez les soupapes de cylindres.
- 10. Lorsque vous accélérez, réduisez lentement la soupape de coupure, puis ajustez le régulateur pour maintenir la vitesse désirée.

### **Ascension d'une déclivité**

Il se peut que vous deviez déplacer le levier d'inversion davantage vers l'avant et ouvrir complètement le régulateur pour fournir une puissance supérieure afin de gravir une déclivité.

### **Descente d'une déclivité**

Si la déclivité est suffisante, vous pouvez fermer le régulateur et ramener le levier d'inversion vers 0 (zéro) afin d'économiser du combustible.

Gardez un œil sur le niveau d'eau dans la chaudière, mais n'oubliez pas que les indicateurs de niveau d'eau indiquent des valeurs erronées, car la chaudière est inclinée. L'indicateur indiquant le niveau d'eau affiche une valeur inférieure à la quantité réelle d'eau dans la chaudière. Il est important de conserver un niveau d'eau suffisamment élevé pour que le dessus du foyer reste couvert, même lorsque la chaudière est inclinée dans une déclivité.

### **Arrêt du train**

La force de freinage nécessaire à l'arrêt du train dépend de sa vitesse et de son poids, de la puissance de freinage de la locomotive et du degré de déclivité de la voie. Tenez compte de ces facteurs lorsque vous planifiez un arrêt.

Lorsque vous approchez du point d'arrêt, fermez le régulateur. Appliquez une légère pression de freinage pour éliminer le frottement si votre train est composé de voitures avec des attelages assurant un mouvement d'accordéon (par exemple les wagons de marchandises). Ensuite, freinez jusqu'à l'arrêt du train.

La durée nécessaire au rechargement du système de freinage varie selon la pression de la chaudière disponible et la longueur du train.

## **DÉPANNAGE**

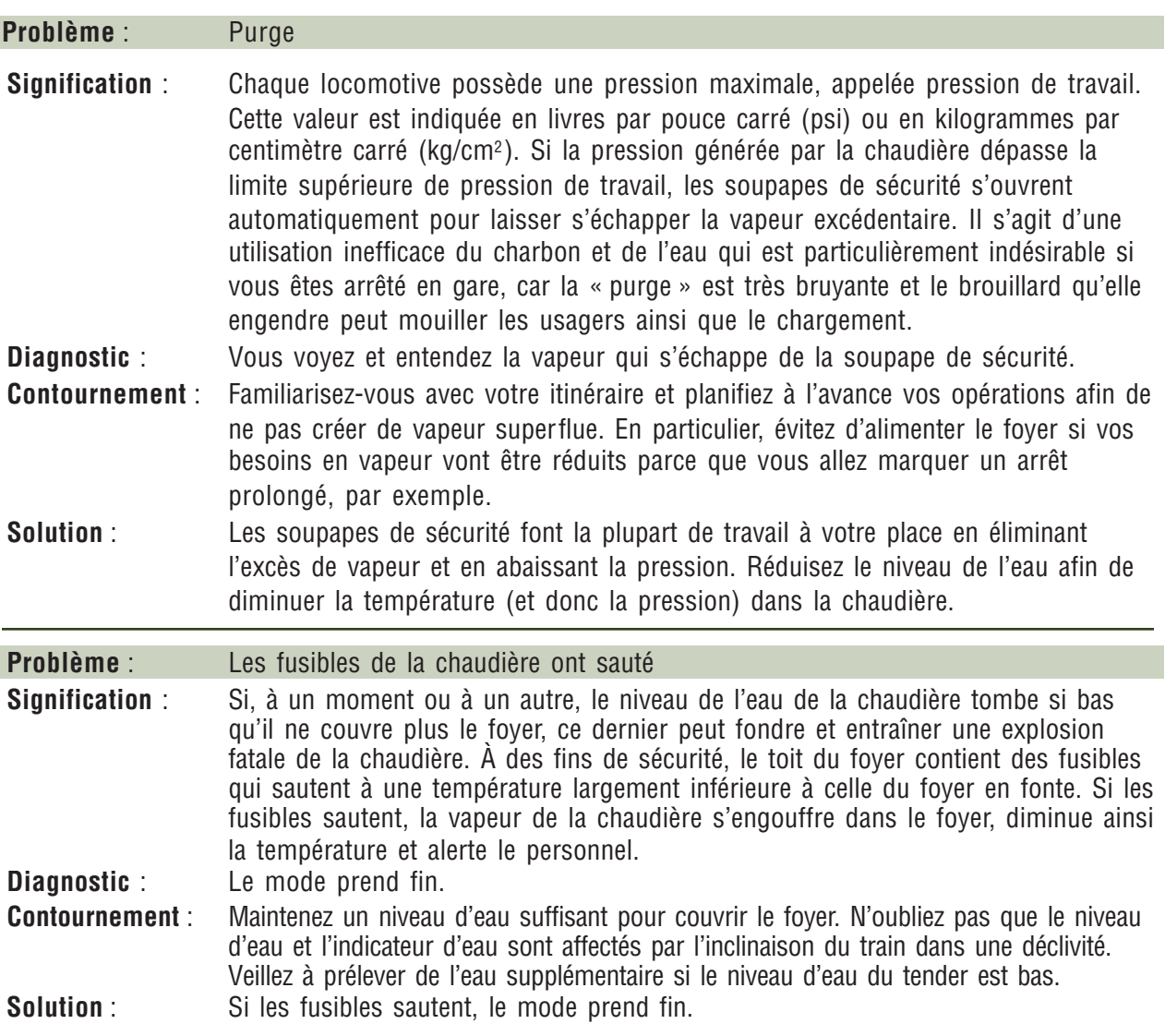

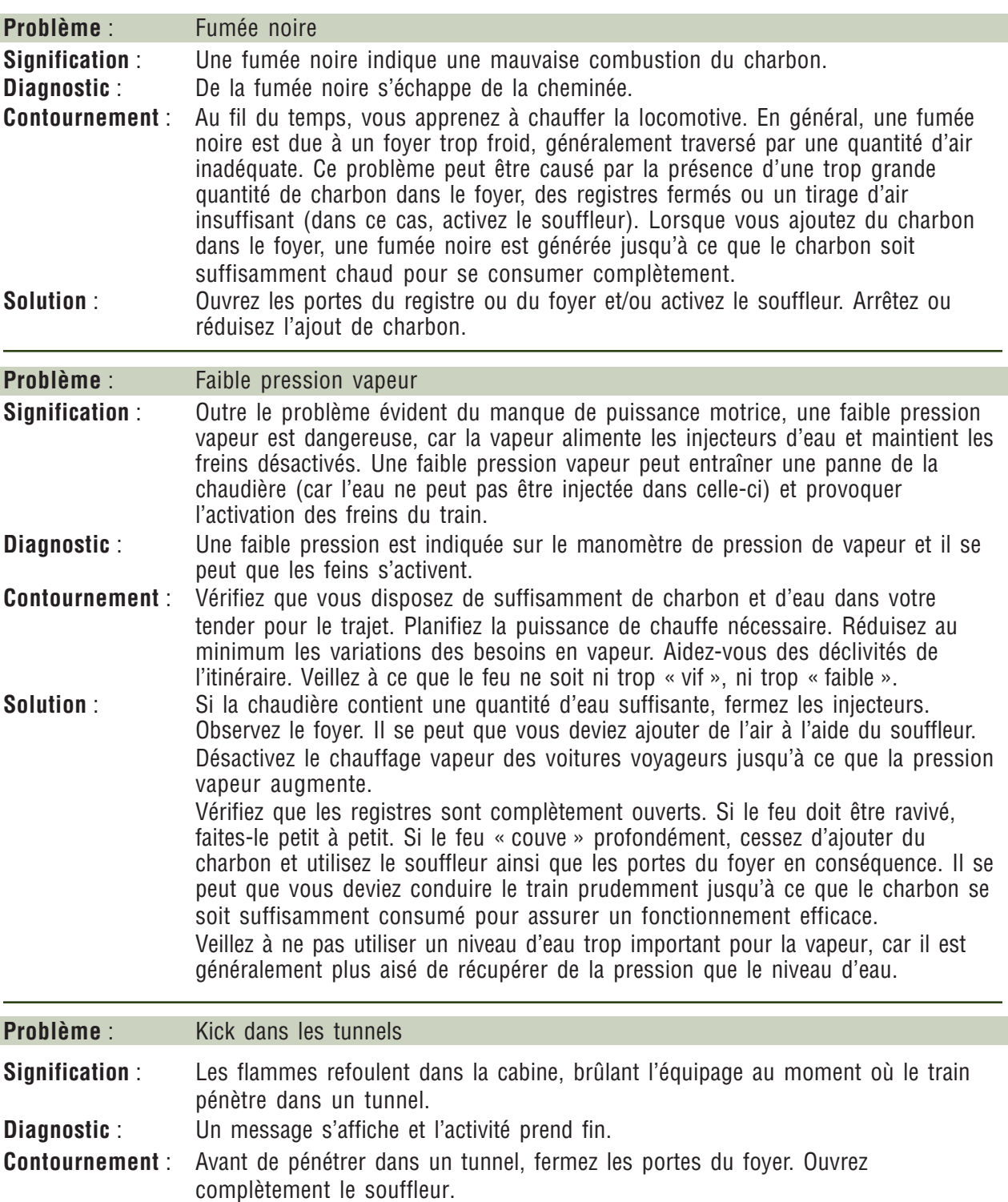

**Solution** : Il s'agit d'une erreur de fin d'activité.

## **FLYING SCOTSMAN**

La locomotive *Flying Scotsman* No 4472 de la société London & North Eastern Railway, la troisième des locomotives type « Pacific » A1 de Sir Nigel Gresley, a été la première d'une nouvelle série de modèles de locomotives mises en service par la LNER. Introduite le 7 février 1923, la *Flying Scotsman* représentait le dernier cri de l'ingénierie et du savoir-faire britannique. Baptisée en hommage du célèbre train express qui relia la gare londonienne King's Cross à la ville d'Édimbourg pendant 61 ans,

la reconnaissance du grand public pour la 4472 commença par une présence de deux ans comme principale attraction sur l'Exposition de l'Empire Britannique.

La *Flying Scotsman* ne représente pas uniquement un grand symbole d'élégance et de puissance, elle battit également le record du monde du plus long service régulier ininterrompu en 1928, parcourant les 630 km qui séparent Londres d'Édimbourg en seulement huit heures. Pour accomplir cette tâche, un tendeur à couloir fut créé afin de permettre à un équipage supplémentaire de prendre la relève du chauffeur et du conducteur sans être obligé d'arrêter le train. En 1934, la Flying Scotsman était la première locomotive à vapeur à atteindre une vitesse certifiée de 160 km/h.

Après 40 ans de bons et loyaux services, la locomotive fut retirée du service, en tant que l'une des dernières locomotives à vapeur des chemins de fer Britanniques. Alan Pegler racheta et restaura la 4472 en 1963, alors que les 70 autres locomotives de sa classe furent toutes envoyées à la ferraille. Le 20 avril 1963, la Flying Scotsman commença sa deuxième vie en tant que témoin historique en ordre de marche, tractant des « trains spéciaux ». Elle continue à passionner les amoureux de la vapeur du monde entier. La 4472 a sillonné plusieurs trajets spéciaux, notamment des lignes américaines et australiennes, ce qui fait d'elle la seule locomotive à vapeur ayant parcouru trois continent. En Australie, elle battit sont propre record de longue distance avec un trajet ininterrompu de 711 km. Sous la direction du nouveau propriétaire Dr. Tony Marchington, la Flying Scotsman a été récemment soumise à une restauration majeure et est de retour

#### **Classification des roues**

La disposition des roues de la Flying Scotsman est classée selon le système Whyte, qui compte le nombre de roues de tête, motrices et de queue. La Flying Scotsman est un modèle 4-6-2, ce qui signifie qu'elle possède quatre roues de tête (deux essieux), six roues motrices (trois essieux) et deux roues de queue (un essieu). Seules les roues motrices sont alimentées. Les autres assurent une meilleure adhérence à la voie à grande vitesse et supportent le poids du foyer.

sur les rails pour tracter une rame de voitures de luxe sur des lignes du Royaume-Uni.

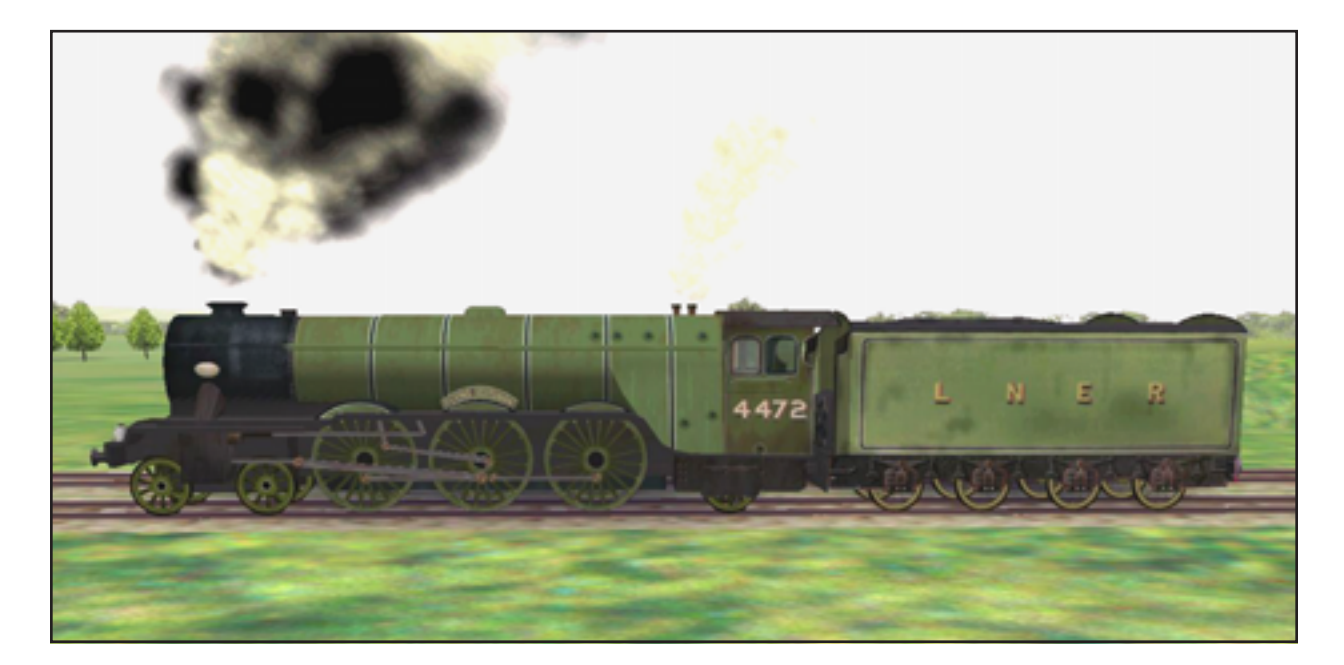

### **Caractéristiques techniques de la Flying Scotsman**

**Remarque :** 1 tonne U.S. = 2 000 livres (ou "tonne courte"). 1 tonne métrique = 1 000 kg = 2200 livres (ou "tonne"). 1 tonne impériale = 2 240 livres (ou "tonne longue").

### **Type et numéro de**

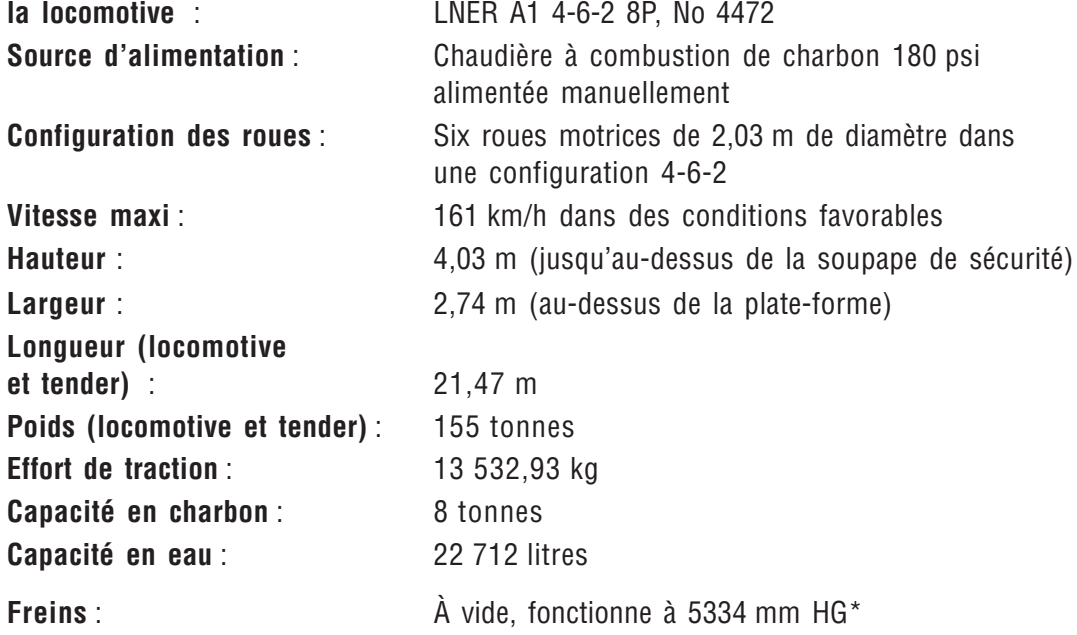

\*Pour plus d'informations, consultez la table de conversion du chapitre **5**, **Notions de base**.

## **GÖLSDORF 380**

La locomotive à vapeur Gölsdorf 380 est l'un des 47 types de locomotives développés par le célèbre concepteur de locomotives autrichien Karl Gölsdorf. La 380 est la cousine version marchandises de la locomotive voyageurs 310. Ces deux locomotives sont connues pour la position surélevée de leur chaudière, ainsi que pour leur forme conique esthétique et fonctionnelle.

La 380 est une locomotive composée à quatre cylindres. Cela signifie que la vapeur est utilisée deux fois avant de s'échapper. La vapeur pénètre d'abord dans les petits cylindres haute pression situés entre les longerons du cadre et entraîne les bielles fixées à un vilebrequin sur le troisième essieu. La vapeur qui s'échappe est ensuite acheminée vers les grands cylindres basse pression situés à l'extérieur des longerons du cadre et entraîne les bielles fixées sur les troisièmes roues motrices.

Les modèles 380 et 310 diffèrent principalement quant au nombre et à la taille de leurs roues motrices. Le modèle 380 possède dix roues motrices de 1,39 m alors que le modèle 310 en possède six de 2,08 m. Cela affecte considérablement les performances de chaque locomotive. Une locomotive voyageurs telle que la 310 fonctionne mieux avec moins de roues motrices de grand diamètre, ce qui lui permet de se déplacer à grande vitesse. Toutefois, l'effort de traction réduit limite la longueur des trains de voyageurs nécessitant une force de traction plus élevée. Sur la 380, ces caractéristiques sont inversées. Grâce à ses roues plus petites, la 380 est utilisée pour tracter les lourds trains de marchandises. Avec ses dix roues plus petites, la 380 augmente considérablement son effort de traction par rapport à la 310.

L'effort de traction élevé de la 380 en fit la locomotive idéale pour tracter le train de voyageurs Orient-Express à travers les régions montagneuses d'Autriche.

### **Classification des roues**

La disposition des roues de la Gölsdorf 380 est classée selon le système allemand, qui compte le nombre d'essieux de tête, moteur et de queue. Des numéros sont utilisés pour les essieux non motorisés et des lettres pour les essieux motorisés (« moteurs ») : A équivaut à 1, B équivaut à 2, etc. La 380 est de classe 1E, ce qui signifie qu'elle possède un essieu de tête non motorisé, cinq essieux motorisés et aucun essieu de queue. Selon le système Whyte, principalement utilisé aux États-Unis et au Royaume-Uni, la locomotive 380 serait classée 2-10-0.

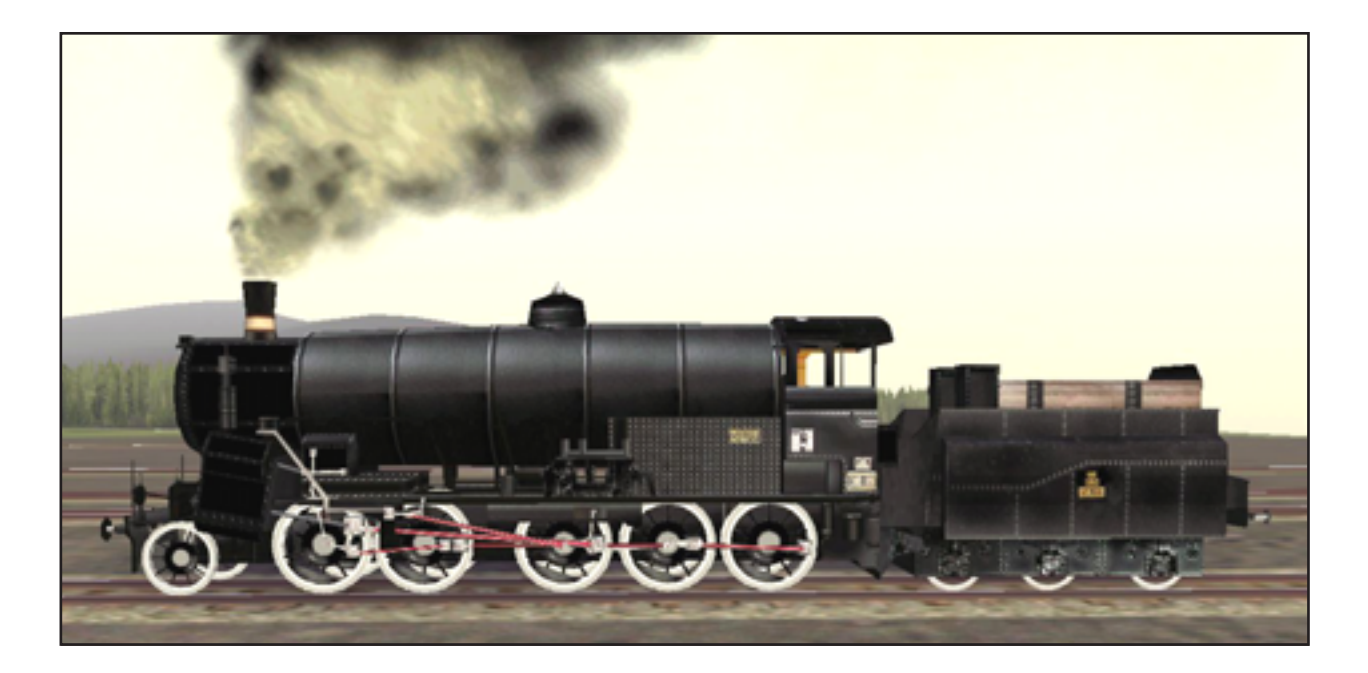

### **Caractéristiques du modèle Gölsdorf 380**

**Remarque :** 1 tonne U.S. = 2 000 livres (ou "tonne courte"). 1 tonne métrique = 1 000 kg = 2200 livres (ou "tonne"). 1 tonne impériale = 2 240 livres (ou "tonne longue").

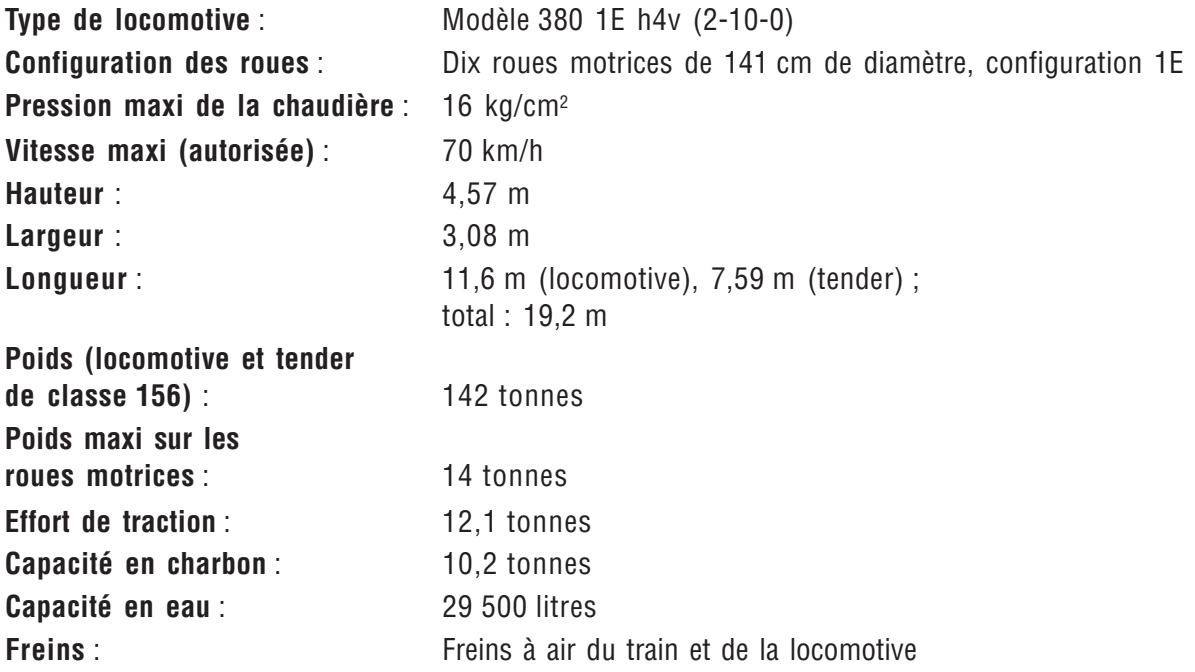

## **7 COMMENT CONDUIRE UNE... LOCOMOTIVE DIESEL**

**CHAPITRE**

Ce chapitre explique les opérations de base des locomotives diesel en général et décrit plus particulièrement les versions Microsoft® Train Simulator des locomotives Dash 9, GP38-2 et KIHA 31. Lisez attentivement les caractéristiques techniques des différentes locomotives à la fin de chaque section.

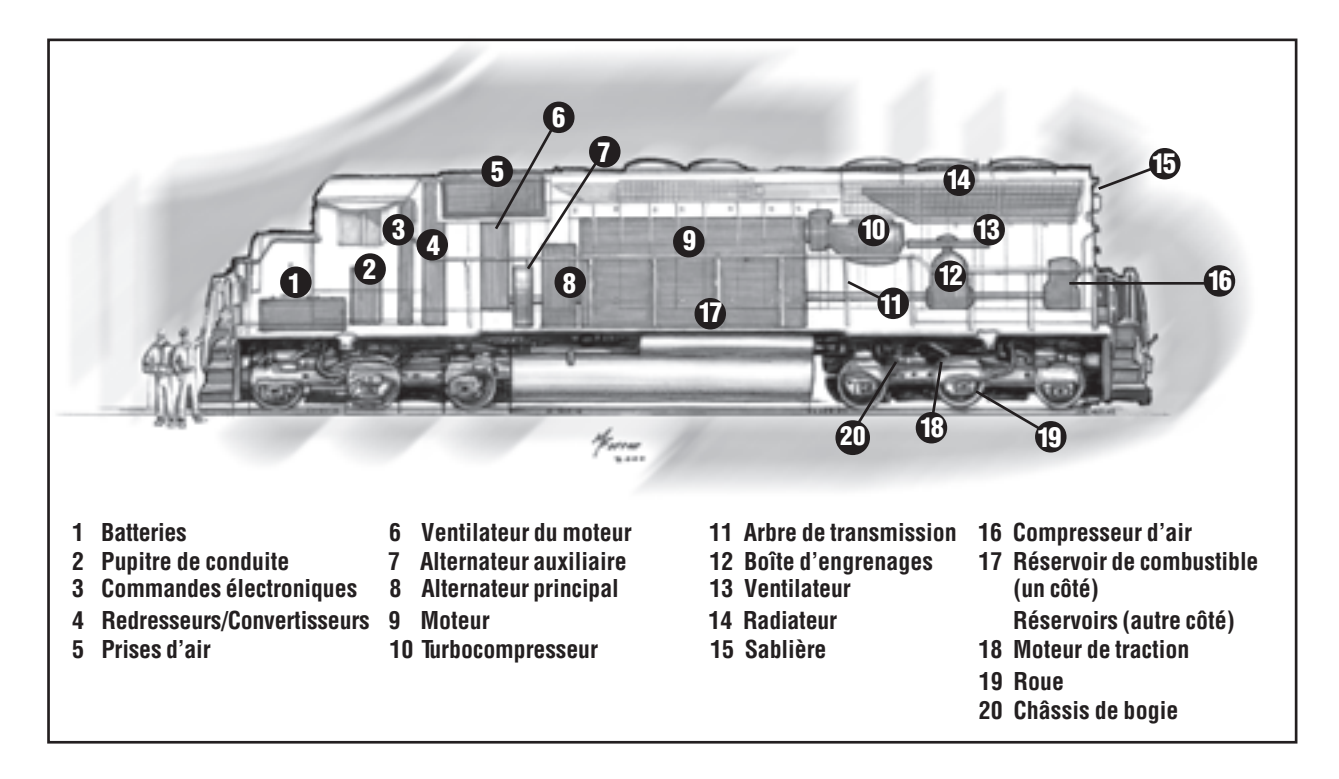

## **QU'EST-CE QU'UNE LOCOMOTIVE DIESEL ?**

Un moteur **diesel** est un moteur à combustion interne qui brûle du pétrole. Dans un moteur à essence, des bougies enflamment le carburant, tandis que dans un moteur diesel, c'est la chaleur dégagée par la compression à l'intérieur des cylindres qui enflamme le carburant. La force de l'allumage du carburant met les pistons en mouvement dans les cylindres qui, à leur tour, font tourner le vilebrequin.

Dans une locomotive **diesel mécanique** ou **diesel hydraulique**, le vilebrequin est relié à une transmission mécanique ou hydraulique qui réduit la vitesse de rotation et permet à l'énergie de s'appliquer ou non aux roues. La KIHA 31 est une locomotive diesel hydraulique.

Dans une locomotive **diesel-électrique**, le vilebrequin entraîne un alternateur ou générateur, qui produit l'électricité destinée à alimenter les moteurs de traction (un sur chaque essieu moteur) qui à leur tour font tourner les roues. Les locomotives diesel-électriques sont semblables aux locomotives électriques, si ce n'est que l'électricité est générée à bord de la locomotive plutôt que de lui parvenir grâce à des lignes électriques. Les locomotives diesel-électriques Dash 9 et GP38-2 sont presque toutes d'imposantes locomotives diesel.

En terme de puissance et de rendement énergétique, les locomotives diesel possèdent les mêmes avantages d'exploitation par rapport à la vapeur que les locomotives électriques. Mais à l'inverse des locomotives électriques, elles ne requièrent pas de lignes électrifiées, dont la pose et l'entretien s'avèrent coûteux sur de longues distances.

## **UTILISATION DES COMMANDES ET DES INDICATEURS DES LOCOMOTIVES DIESEL-ÉLECTRIQUES**

Vous trouverez ci-dessous la description des différentes commandes disponibles sur une locomotive diesel de Train Simulator. Pour plus d'informations, consultez l'aide en ligne (appuyez sur **F1**).

**Levier d'inversion** : Le levier d'inversion détermine le sens de déplacement du train. Il possède les trois positions suivantes : Marche avant, Point mort et Marche arrière.

**Régulateur** : Le régulateur contrôle la puissance générée par la locomotive, et donc la vitesse du train.

**Remarque** : Lorsque vous démarrez le train, marquez un arrêt à chaque **cran** (niveau du régulateur) lorsque vous avancez le régulateur.

**Frein rhéostatique** : Le frein rhéostatique transforme l'énergie du train en mouvement en électricité, qui se dissipe dans l'air sous forme de chaleur. Ce type de frein ne peut pas être utilisé à basse vitesse, car il dépend de l'élan du train. La plage de vitesse optimale pour l'utilisation de la plupart des freins rhéostatiques varie entre 30 et 40 km/h.

Si le freinage rhéostatique provoque le patinage du train, réduisez son niveau.

Utilisez toujours les freins rhéostatiques au maximum de leurs possibilités *avant* d'avoir recours aux freins à air. (En effet, dans la réalité, ces derniers risquent d'user ou de briser les roues.)

**Frein à air de la locomotive** : La poignée du frein à air de la locomotive (également appelée frein direct) applique et relâche la pression des freins sur la locomotive uniquement. Vous pouvez désactiver les freins à air au niveau de la locomotive même s'ils sont activés sur le reste du train. On appelle cette procédure « commande directe » ou « soupapage direct des étriers de freins ».

**Frein (à air) du train** : La poignée du frein (à air) du train propose généralement une série de réglages qui vont de Libération à Urgence, en passant par différents degrés d'activation.

**Sablières** : Les sablières répandent du sable sur les rails pour augmenter la traction et éviter tout patinage.

**Corne** : Chaque société de chemins de fer applique ses règles propres relatives à l'utilisation des cornes. Pour plus d'informations, consultez la section « Cloches, sifflets et cornes » du chapitre **9**, **Opérations**.

**Feux avant et arrière** : Pour davantage de réalisme, laissez les feux allumés pendant le fonctionnement normal. Utilisez le paramètre Réduire lorsque vous vous apprêtez à croiser un train ou lorsque vous manœuvrez dans une gare de triage ou un dépôt de locomotives.

Dans Train Simulator, si les feux avant sont allumés, les feux arrière le sont également.

**Tachymètre** : Le tachymètre indique la vitesse du train.

**Ampèremètre** : L'ampèremètre indique le nombre d'ampères de courant électrique utilisé (pour la force motrice) ou généré (pour le frein rhéostatique) dans les moteurs de traction. Sur la GP38-2, l'ampèremètre porte le nom d'indicateur de charge.

**Manomètres des freins** : Les manomètres des freins indiquent la pression de freinage qui est appliquée ainsi que la pression disponible. Lorsque vous activez les freins, la pression diminue dans le réservoir de compensation et la conduite de frein, tandis que la pression du cylindre de frein augmente. Lorsque vous désactivez les freins, le compresseur d'air commence à recharger le réservoir de compensation et la conduite de frein. La pression du cylindre de frein, autrement dit la pression qui appuie effectivement les freins contre les roues de la locomotive, tombe à 0 (zéro).

Pour plus d'informations sur les freins, consultez le chapitre **5**, **Notions de base**.

- **Manomètre de conduite de frein** : Si vous utilisez uniquement le frein de la locomotive, mais pas le frein du train, vous ne constatez aucune variation de la pression de la conduite de frein. Ce manomètre affiche la pression de la conduite de frein.
- **Manomètre du réservoir de compensation** : Ce manomètre indique la pression du réservoir de compensation. Lorsque vous activez les freins, la pression du réservoir de compensation chute immédiatement et la nouvelle pression se propage ensuite dans la conduite de frein qui se prolonge sur toute la longueur du train.
- **Manomètre du réservoir principal** : Ce manomètre indique la pression d'air disponible pour recharger le système de freinage. Vous pouvez constater une chute de la pression du réservoir principal lorsque les freins sont désactivés, car de l'air quitte le réservoir principal pour recharger le réservoir de compensation, la conduite de frein et les réservoirs secondaires de chaque voiture.
- **Manomètre du cylindre de frein** : Ce manomètre indique la pression du cylindre de frein au niveau de la locomotive de tête. Si vous activez ou désactivez les freins de la locomotive seulement, n'oubliez pas que ce manomètre n'indique pas la pression des cylindres de frein du reste du train.

### **CONDUITE D'UNE LOCOMOTIVE DIESEL-ÉLECTRIQUE**

### **Déplacement du train**

Vous devez surveiller le flottement (autrement dit le « jeu » entre les voitures) et tenir compte des points suivants :

- Utilisez la position la plus basse possible du régulateur lorsque vous faites démarrer le train. Il est possible que vous deviez retarder l'accélération de démarrage en utilisant le frein de la locomotive.
- Une fois que le train roule, n'augmentez pas le régulateur aussi longtemps que l'intensité du courant électrique (affichée sur l'ampèremètre) ne commence pas à diminuer.
- Pour accélérer, avancez lentement le régulateur cran par cran.
- Modérez la puissance dans les courbes. Cela limite le risque de voir le train continuer en ligne droite dans une courbe.

### **Pour démarrer un train sur une déclivité**

- 1. Placez le levier d'inversion en marche avant ou arrière.
- 2. Désactivez le frein du train.
- 3. Une fois que les freins sont désactivés sur la totalité du train, placez le régulateur sur la position la plus basse et désactivez le frein de la locomotive.

Si le train roule trop vite, contrôlez son accélération à l'aide du frein de la locomotive de manière à éviter les jeux d'attelages excessifs.

Si le train demeure immobile, réglez le régulateur sur le cran suivant.

- 4. Réglez le régulateur le plus bas possible de manière à minimiser les jeux d'attelages.
- 5. Attendez que la valeur affichée sur l'ampèremètre ait chuté avant de régler le régulateur sur le cran suivant.

### **Ralentissement ou arrêt**

#### **Pour ralentir ou arrêter un train**

- 1. Diminuez le régulateur.
- 2. Activez graduellement les freins pour réduire les jeux des attelages.
- 3. Activez les freins à air de manière à arrêter ou à ralentir le train jusqu'à atteindre la vitesse souhaitée.

### **Inversion**

### **Pour inverser le sens de marche du train**

- 1. Immobilisez complètement la locomotive.
- 2. Placez le levier d'inversion sur la position Marche arrière.
- 3. Désactivez tous les freins.
- 4. Avancez le régulateur.

### **Utilisation conjointe des différents freins**

Lorsque vous descendez une déclivité, commencez par utiliser le frein rhéostatique de manière à réduire les jeux des attelages. Réduisez ensuite au minimum la pression de la conduite de frein (par exemple 6 à 8 psi) pour enclencher les freins à air. Les freins à air et les freins rhéostatiques du train doivent être en équilibre de manière à ce que vous ne deviez pas régler les freins à air et que vous puissiez utiliser le frein rhéostatique pour accélérer ou ralentir.

**Important** : Les freins à air du train peuvent être activés, mais pas désactivés graduellement. Si vous activez les freins trop fort, vous devrez les desserrer complètement pour pouvoir les serrer à nouveau. Si ce processus se répète trop souvent sur un court laps de temps, vous risquez d'utiliser la totalité de votre pression d'air et de ne plus avoir de FREINS À AIR, ce qui peut être dangereux lorsqu'une pente raide se prolonge. Essayez de toujours utiliser les freins rhéostatiques en premier (qui ne présentent pas cet inconvénient), puis de les combiner doucement et graduellement avec les freins à air.

**Ne combinez pas** le freinage rhéostatique aux freins à air de la locomotive en dehors du processus de démarrage ou d'arrêt du train et pour autant que votre vitesse ne soit pas inférieure à la plage efficace des freins rhéostatiques. Utilisez toujours les freins rhéostatiques au maximum de leurs possibilités avant d'avoir recours aux freins à air de la locomotive.

### **Patinage et sablage**

Les systèmes informatiques des locomotives surveillent les essieux. S'ils détectent une différence de vitesse au niveau des essieux, la puissance de la roue qui patine est automatiquement réduite et les sablières répandent immédiatement du sable.

Il est possible de répandre du sable manuellement, mais rappelezvous que vous disposez à bord d'une quantité limitée de sable.

### **Contrôle des jeux d'attelages**

Changez graduellement les réglages du régulateur et des freins afin de permettre l'adaptation progressive du flottement du train, sauf en cas de freinage d'urgence.

Si vous voulez atteindre une vitesse déterminée alors que vous utilisez conjointement les freins rhéostatiques et les freins à air, conservez un freinage rhéostatique suffisant pour contrôler le flottement jusqu'à ce que les freins à air soient complètement désactivés.

### **Manipulation du régulateur**

Modifiez le régulateur cran par cran. Si le témoin de patinage s'allume, réduisez le régulateur jusqu'à ce que le témoin s'éteigne.

Pour maintenir un train immobile sur une déclivité, ne mettez jamais la puissance, mais utilisez ses freins.

**Dans la réalité…**

Sur la compagnie de chemins de fer Burlington Northern and Santa Fe (BNSF), le chef de train prend note de chacun des signaux rencontrés par le train (indication et emplacement du signal, heure et vitesse du train). Chacun des membres de l'équipage signale à voix haute l'indication de chaque signal au moment où il apparaît afin que le conducteur en prenne instantanément connaissance ainsi que pour maintenir l'équipage attentif.

## **LOCOMOTIVE DIESEL-ÉLECTRIQUE DASH 9**

La GE-9-44CW (communément appelée « Dash 9 ») est une locomotive diesel-électrique fabriquée par General Electric. Dotée de la technologie de traction CC (courant continu), la Dash 9 appartient à la famille des locomotives Universal (surnommées « U-Boats »), renommées pour leur fiabilité et leur faible coût d'exploitation, qui firent leur première apparition sur les rails au début des années 60. La conception de la locomotive est très pratique, puisqu'elle offre au mécanicien une excellente visibilité tant à l'avant qu'à l'arrière et permet à l'équipe de maintenance d'accéder aisément au compartiment moteur.

Vous pouvez utiliser la Dash 9 sur l'itinéraire de la Passe de Marias, dans le Montana, en tractant du fret entre Shelby et Whitefish. Si vous choisissez d'utiliser cette motrice sur une autre ligne, pensez qu'elle est d'abord conçue pour tracter de lourdes charges à des vitesses modérées et sur de longues distances.

### **The Heritage II**

L'orange, le vert, le jaune et l'argenté constituent les couleurs de la nouvelle livrée de la BNSF. Ce choix trouve son origine dans couleurs orange et vert utilisées dans les années 40 et 50 par la Great Northern Railway Company, l'une des compagnies de chemin de fer qui a fusionné en 1970 pour former la Burlington Northern (BN), ainsi que l'argenté et le jaune de Santa Fe Railway, qui a fusionné avec la BN en 1995. Comme Great Northern possédait et exploitait l'itinéraire de la Passe de Marias avant son regroupement avec la BN (et plus tard la BNSF), la Dash 9 de la BNSF se trouve chez elle lorsqu'elle transporte du fret sur cette passe du Montana.

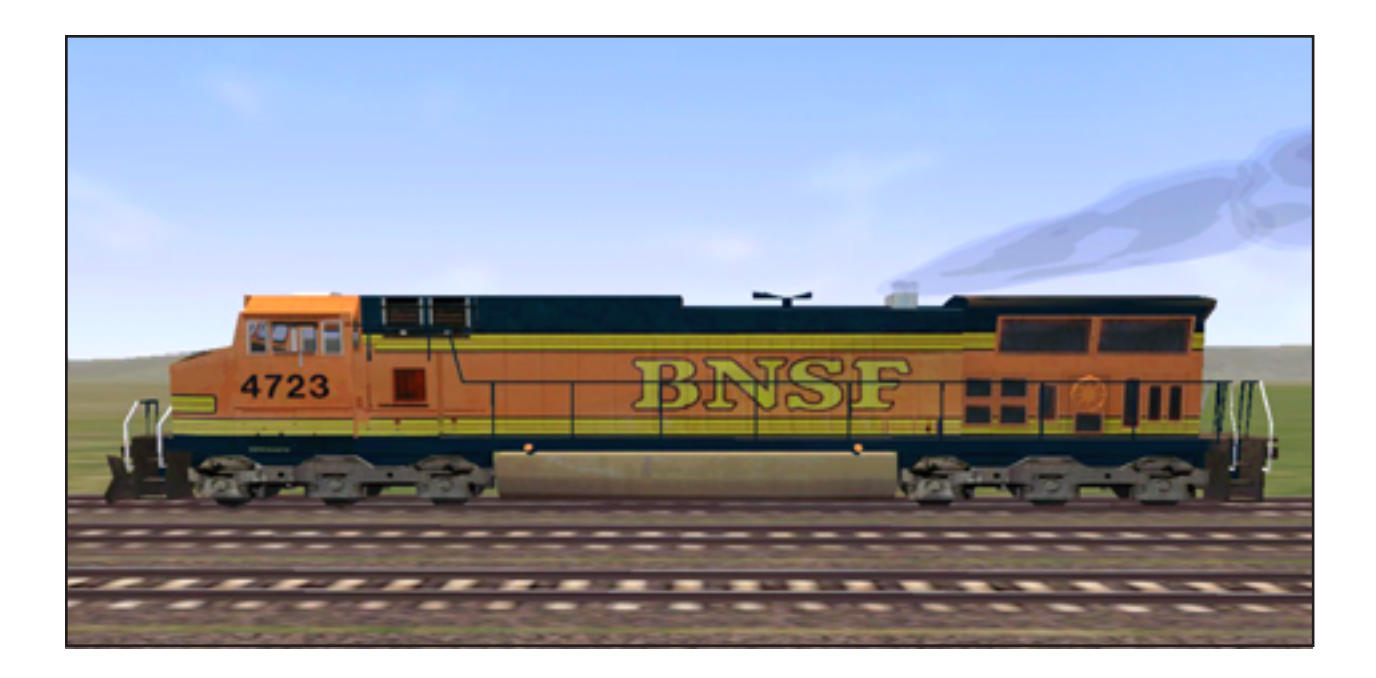

### **Caractéristiques techniques de la Dash 9**

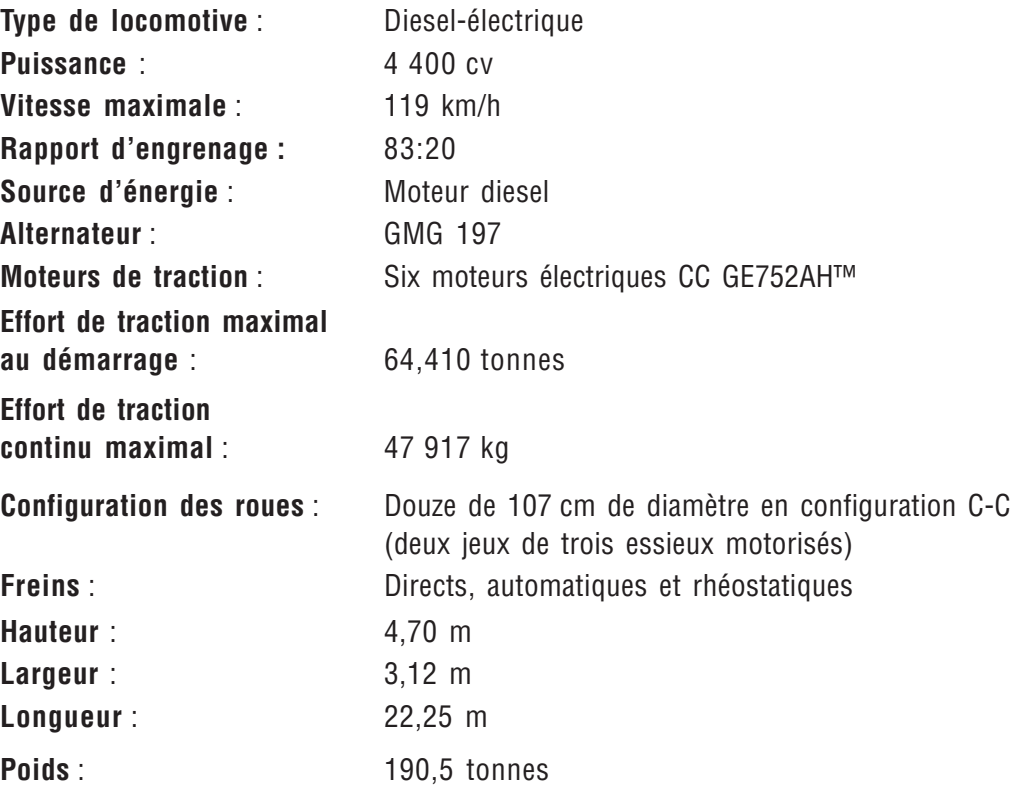

## **GP38-2**

Depuis son lancement par l'Electro-Motive Division de la General Motors en 1972, la locomotive diesel-électrique GP38-2 s'est révélée populaire et polyvalente sur les chemins de fer de l'Amérique du Nord, capable de tâches allant de manœuvres au transport de fret sur les grandes lignes. Bien que la GP38-2 ne dispose pas de l'impressionnante puissance des locomotives à six essieux plus modernes (telles que la Dash 9 de 4 400 cv modélisée dans Train Simulator), beaucoup roulent encore actuellement, 25 ans au moins après leur mise en service. Cette locomotive de 2 000 cv pouvait même être livrée avec deux commandes pour permettre au conducteur de piloter le train depuis les deux côtés de la locomotive.

### **The Heritage I**

La GP38-2 de Train Simulator est peinte aux couleurs de l'Heritage I de la BNSF. Cette livrée reprend le modèle de couleurs de toutes les locomotives de manœuvre et secondaires de la BNSF ainsi que des locomotives des grandes lignes qui ne sont pas équipées de cabines de confort. Comme pour les couleurs Heritage II de la Dash 9, ce choix de couleurs trouve son origine dans les couleurs orange et vert de la Great Northern Railway des années 1940 et 1950, et des couleurs jaune et argenté des moteurs de la Santa Fe Railway des années 1950 à 1990.

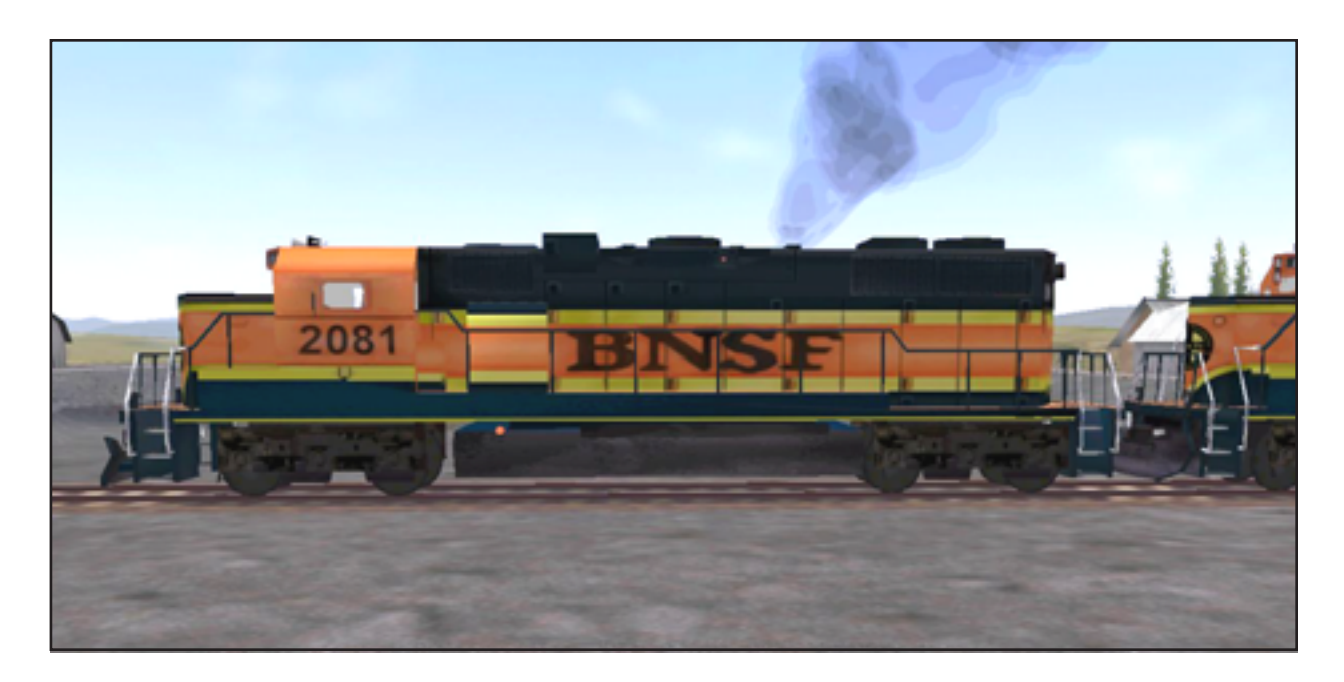

### **Caractéristiques techniques de la GP38-2**

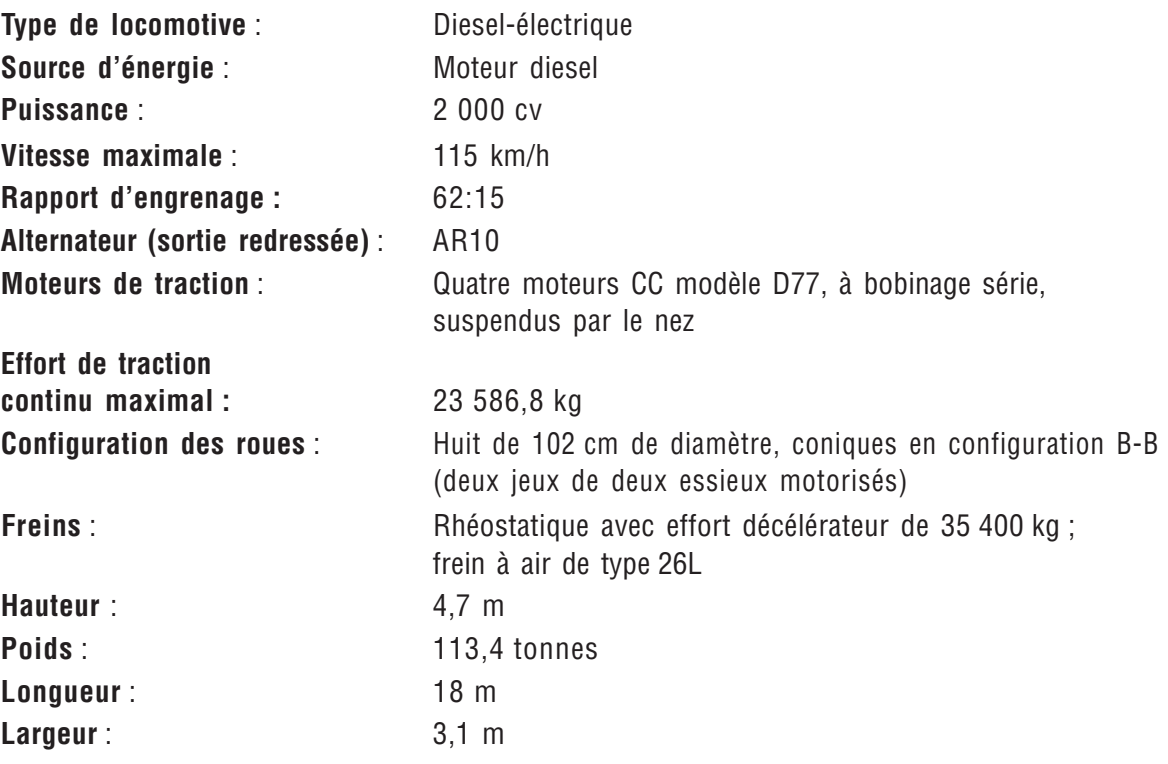

## **KIHA 31**

La KIHA 31 est un autorail pour voyageurs à deux cabines (une à l'avant et une à l'arrière). À l'inverse des énormes locomotives GP38-2 et Dash 9 avec leurs moteurs de plusieurs milliers de chevaux et leurs transmissions électriques, la KIHA 31 utilise un petit moteur économique de 246 cv couplé à une boîte hydraulique à deux vitesses semblable à celle d'une voiture. La KIHA 31 modélisée dans Train Simulator parcourt la route panoramique d'Hisatsu, sur l'île méridionale de Kyushu au Japon, sous la forme d'une rame de plusieurs voitures ou d'une seule voiture en fonction du nombre de passagers.

La KIHA 31 est une véritable locomotive diesel dotée d'une transmission hydraulique (pas de transformation de la force motrice aux moteurs de traction électrique), de sorte que la conduite d'une KIHA ressemble à celle d'une voiture à boîte de vitesses manuelle. Dans les descentes, vous pouvez utiliser le frein moteur, qui lie essentiellement le moteur directement aux roues sans passer par les engrenages de manière à ce que les roues soient ralenties par le moteur. Cela empêche l'usure des segments de frein et évite tout risque de surchauffe.

La KIHA 31 est souvent utilisée sans force motrice (en roue libre), pour un voyage calme et économique. En fait, lorsque vous redescendez du sommet de la montage à Yatake, il est possible que vous ne deviez pas du tout utiliser le régulateur pour redémarrer le train après un arrêt. Essayez simplement de désactiver les freins et laissez-vous aller en roue libre !

**Remarque** : Train Simulator propose deux modèles de KIHA 31, la seule différence étant que le KIHA 31 Isaburo/Shinpei possède sur sa vitre une étiquette signalant qu'il s'agit d'un train touristique pour lequel des arrêts sont prévus aux endroits intéressants. Le train Isaburo/ Shinpei roule uniquement entre Hitoyoshi et Yoshimatsu.

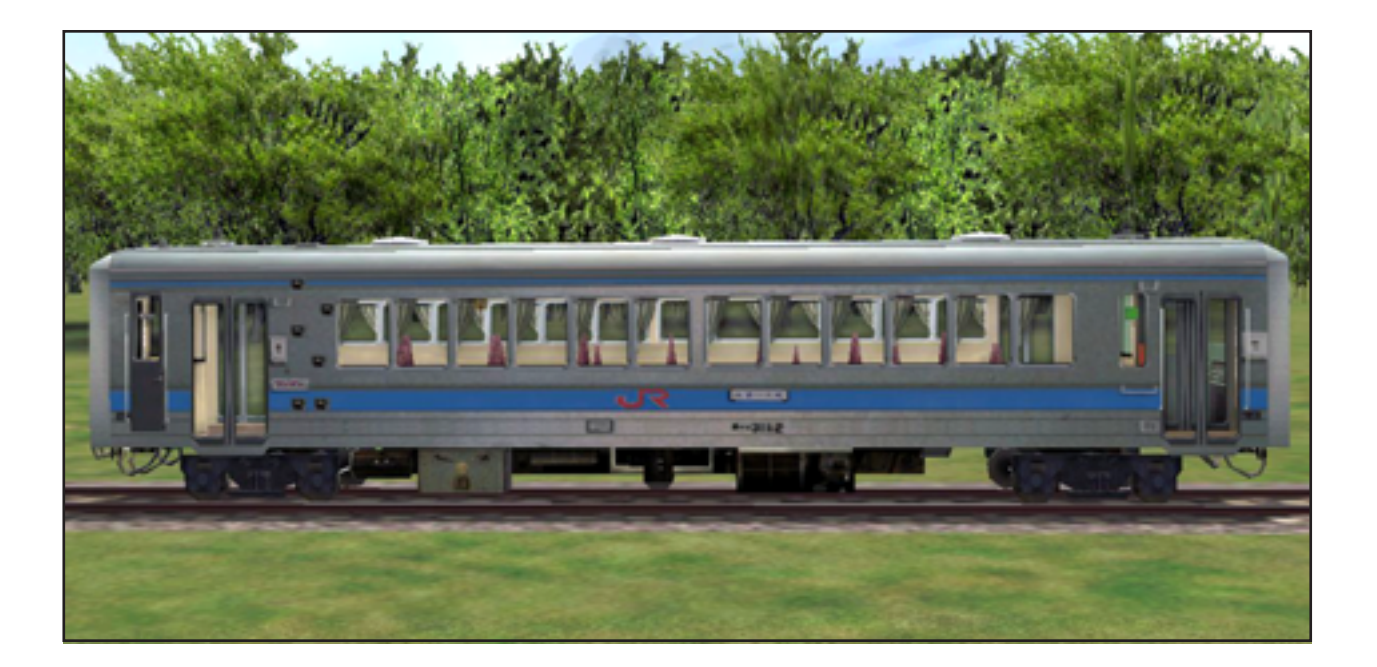

### **Caractéristiques techniques du KIHA 31**

**Remarque :** 1 tonne U.S. = 2 000 livres (ou "tonne courte"). 1 tonne métrique = 1 000 kg = 2200 livres (ou "tonne"). 1 tonne impériale = 2 240 livres (ou "tonne longue").

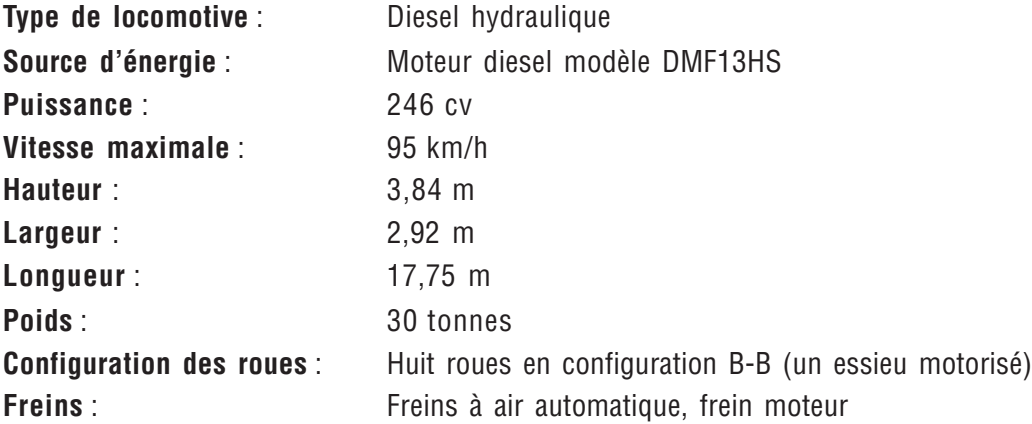

## **CHAPITRE 8 COMMENT CONDUIRE UNE... LOCOMOTIVE ÉLECTRIQUE**

Ce chapitre explique les opérations de base des locomotives électriques en général et décrit plus particulièrement les versions Microsoft® Train Simulator des modèles Odakyu Railway 2000 et 7000 LES, ainsi qu'Amtrak® Acela<sup>sM</sup> Express et Acela<sup>SM</sup> HHP-8. Vous trouverez les caractéristiques techniques des différentes locomotives à la suite de la description générale des trains modélisés dans la simulation.

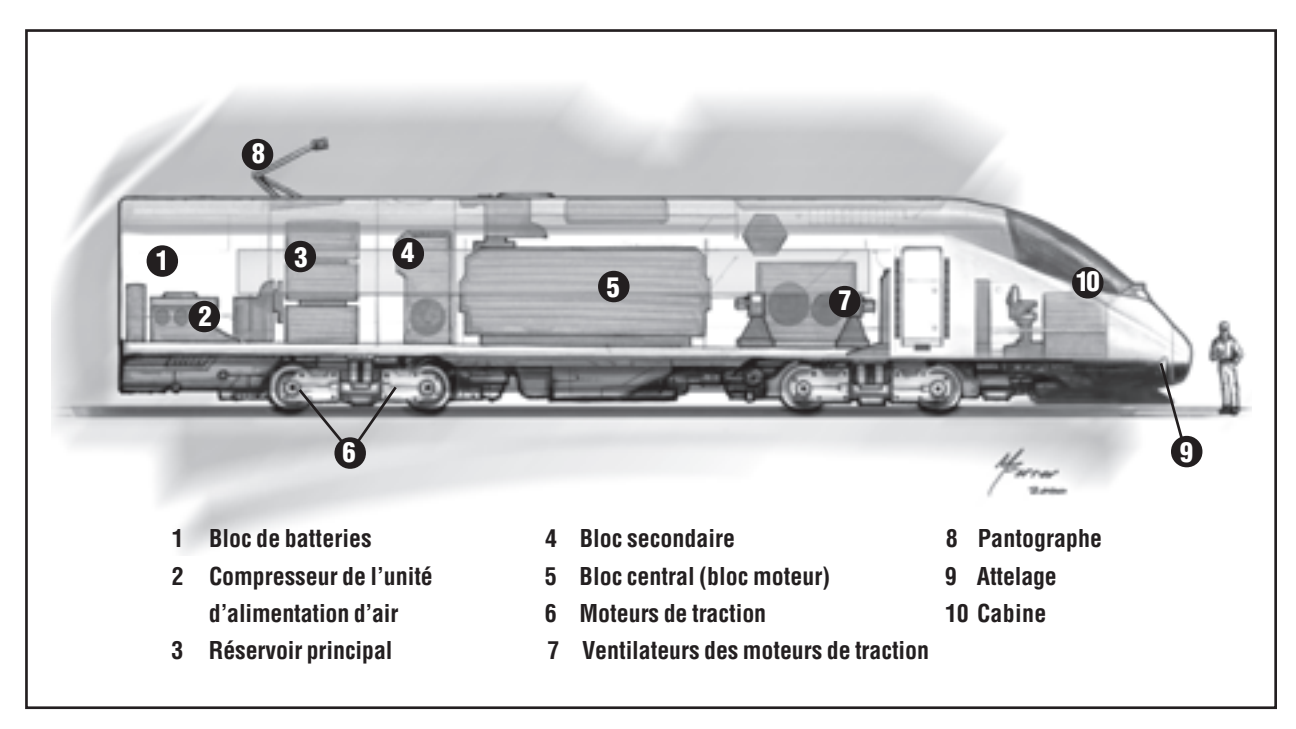

## **QU'EST-CE QU'UNE LOCOMOTIVE ÉLECTRIQUE ?**

En 1893, General Electric créa la première locomotive électrique, mais il fallut un certain temps avant que son emploi se généralise sur les chemins de fer du pays. Outre les obstacles technologiques à surmonter pour que le transport à traction électrique devienne réalité, l'installation et la maintenance de kilomètres de lignes électriques surplombant les rails étaient extrêmement onéreuses. Cet obstacle est toujours présent aujourd'hui, c'est l'une des raisons pour lesquelles les locomotives dieselélectriques (qui génèrent leur propre électricité) sont le plus souvent utilisées de nos jours. Malgré cette limitation, les lignes électriques continuent de se développer aux quatre coins du monde, particulièrement pour le trafic voyageurs à grande vitesse. Les trains électriques continuent à être utilisés et à évoluer, car :

- il s'agit de la forme la plus légère et la plus rapide de transport ferroviaire, étant donné qu'ils ne doivent pas transporter d'équipement électrogène à bord ;
- il s'agit de la puissance motrice la plus propre et la plus silencieuse des services ferroviaires ;
- ils bénéficient d'une grande série de progrès technologiques dans les domaines des matériaux et de l'électronique ;
- ils utilisent le combustible de manière efficace ;
- ils peuvent utiliser plusieurs locomotives avec un personnel de bord unique ou même répartir leurs moteurs de traction sur l'ensemble du train ;
- ils maintiennent un haut niveau de puissance de traction dans les montées;
- ils utilisent le freinage rhéostatique, permettant de réduire l'usure des segments de freins et de renvoyer de la puissance électrique à la ligne d'alimentation ;
- ils sont la plupart du temps en service (plutôt qu'à l'atelier ou au ravitaillement en eau et en charbon).

Les trains électriques sont alimentés par l'électricité provenant des lignes aériennes (caténaires) ou d'un troisième rail. Toutes les locomotives électriques proposées par Train Simulator utilisent des **pantographes** pour accéder à l'alimentation électrique fournie par les lignes aériennes. (Un pantographe est la liaison mécanique située sur le toit d'une locomotive électrique, et parfois d'une voiture voyageurs, connectant le train à sa ligne d'alimentation électrique.)

Les locomotives électriques modernes utilisent largement la technologie informatique. Des affichages numériques situés dans la cabine indiquent l'état du train et des données opérationnelles, telles que la vitesse et l'état des

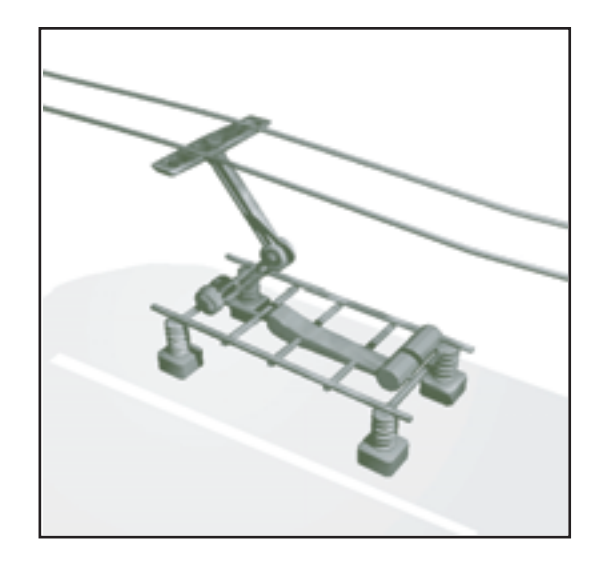

freins. Des systèmes automatisés garantissent souvent le respect des signaux et limites de vitesse.

Les trains électriques utilisent à la fois des freins à air et des freins rhéostatiques (pour plus d'informations, consultez le chapitre **5**, **Notions de base**). Sur certains trains, un ordinateur de contrôle des freins associe les deux systèmes de freinage pour assurer un ralentissement doux et efficace avec une usure minimale des composants.

## **UTILISATION DES COMMANDES ET DES INDICATEURS DES LOCOMOTIVES ÉLECTRIQUES**

### **Origine du nom Pantographe**

Le pantographe tient son nom de sa ressemblance avec un dispositif mécanique utilisé pour copier les signatures depuis 18ème siècle.

Vous trouverez ci-dessous la description des différentes commandes disponibles sur une locomotive électrique de Train Simulator. Pour plus d'informations, consultez l'aide en ligne (appuyez sur **F1**).

**Levier d'inversion** : Le levier d'inversion contrôle le sens de déplacement du train. Sur les trains électriques, le levier d'inversion possède trois positions : Marche avant, Point mort et Marche arrière.

**Régulateur** : Le régulateur contrôle la puissance générée par la locomotive, et donc la vitesse du train.

**Freins** : La poignée du frein à air propose généralement une série de réglages qui vont de Libération à Urgence, en passant par différents degrés d'activation. Sur certaines locomotives électriques, un levier commande à la fois les freins à air et les freins rhéostatiques, qui sont utilisés conjointement par un ordinateur pour assurer une efficacité maximale. Pour une description détaillée des caractéristiques et des manœuvres de freinage sur des trains particuliers, consultez l'aide en ligne (appuyez sur **F1**).

**Remarque** : La locomotive Acela HHP-8 (abréviation de « High Horsepower 8000 ») est la seule locomotive électrique de Train Simulator pouvant être dételée des voitures voyageurs. Elle possède une poignée de frein indépendante (pour la locomotive) permettant d'activer et de désactiver les freins de la locomotive indépendamment de ceux des voitures.

**Manomètre des freins** : Les freins constituent une partie essentielle du fonctionnement des locomotives. Il en existe plusieurs types pour les locomotives électriques.

- **Manomètre de conduite de frein** : Ce manomètre indique la pression de la conduite de frein.
- **Manomètre du réservoir de compensation** : Ce manomètre indique la pression du réservoir de compensation. Lorsque vous activez les freins, la pression du réservoir de compensation chute immédiatement et se propage ensuite dans la conduite de frein qui longe le train.
- **Manomètre du réservoir principal** : Ce manomètre indique la quantité de pression d'air disponible pour recharger le système de freinage. Vous pouvez constater une chute de la pression du réservoir principal lorsque les freins sont désactivés. L'air du réservoir principal se déplace pour recharger le réservoir de compensation, la conduite de frein et les réservoirs secondaires de chaque voiture.
- **Manomètre du cylindre de frein** : Ce manomètre indique la pression du cylindre de frein au niveau de la locomotive de tête. Si vous activez ou désactivez les freins de la locomotive seulement, n'oubliez pas que ce manomètre n'indique pas la pression des cylindres de frein du reste du train.

**Bouton Pantographe** : Le bouton Pantographe élève ou abaisse les pantographes. Les trains japonais possèdent des pantographes sur les voitures voyageurs ainsi que sur la locomotive. Le pantographe prélève le courant électrique sur les câbles aériens et le transmet aux moteurs de traction du train.

**Tachymètre** : Indique la vitesse du train.

**Ampèremètre** : L'ampèremètre mesure le courant électrique provenant des caténaires et circulant dans le pantographe, pour atteindre les moteurs de traction. Il indique la quantité de courant que vous utilisez, contrôlée par le régulateur.

Pendant le freinage rhéostatique, l'ampèremètre indique la quantité de courant générée par les moteurs de traction. Ce courant est soit renvoyé au caténaire, soit dissipé sous forme de chaleur.

**Corne** : Chaque société de chemins de fer applique ses règles propres relatives à l'utilisation des cornes. Dans Train Simulator, vous n'êtes jamais obligé d'utiliser la corne, mais vous pouvez respecter les règles en vigueur afin de rendre le jeu plus réaliste. Pour plus d'informations, consultez la section « Cloches, sifflets et cornes » du chapitre **9**, **Opérations**.

**Feux** : Laissez les feux allumés pendant le fonctionnement normal. Dans Train Simulator, si les feux avant sont allumés, les feux arrière le sont également.

Dans Train Simulator, si des feux sont allumés, ceux situés à l'autre extrémité du train le sont également.

Pour plus d'informations, consultez la section « Cloches, sifflets et cornes » du chapitre **9**, **Opérations**.

**Sablières** : Les sablières répandent du sable sur les rails pour éviter tout patinage. La plupart des locomotives électriques possèdent un système de détection automatique du patinage qui répand du sable le cas échéant. (Le détecteur de patinage peut également régler la puissance fournie aux moteurs afin de réduire le patinage.) Vous pouvez utiliser le bouton Sablière pour répandre du sable manuellement, mais n'oubliez pas que vous disposez d'une quantité de sable limitée.

## **CONDUITE D'UNE LOCOMOTIVE ÉLECTRIQUE**

### **Déplacement du train**

La locomotive est déverrouillée et activée pour vos soins.

### **Pour déplacer le train**

- 1. Levez le pantographe s'il est abaissé.
- 2. Réglez le levier d'inversion sur Marche avant ou Marche arrière.
- 3. Désactivez tous les freins.
- 4. Augmentez lentement le régulateur.

### **Arrêt du train**

### **Pour activer les freins**

Déplacez la poignée de frein vers sa position d'activation complète.

### **Pour réduire l'effort de freinage**

Déplacez la poignée de frein vers sa position de désactivation.

Le confort des usagers est une bonne indication de la qualité du conducteur. Par conséquent, il est essentiel de freiner correctement. La meilleure manière de s'arrêter délicatement consiste à marcher se laisser aller en roue libre jusqu'à l'arrêt. Dans ce but, ramenez le régulateur sur 0 (zéro) lorsque vous approchez du quai. Dès que vous êtes prêt à vous arrêter, freinez juste ce qui est nécessaire pour arrêter le train en douceur. Arrêtez le train, puis activez complètement les freins lorsque les voyageurs débarquent et embarquent.

## **MODÈLE 2000**

L'automotrice électrique 2000 de l'Odakyu Electric Railway Company était l'un des premiers trains de « très haute technologie » parcourant les itinéraires Odakyu qui traversent le centre de Tokyo. Les modèles 2000 ont été conçus en tenant compte des besoins des usagers de banlieue, à la fois pour augmenter leur confort et pour faire face à l'accroissement continu du trafic sur les lignes Odakyu. Ce modèle présente une amélioration principale par rapport aux automotrices du modèle 1000 : les voitures sont accessibles aux fauteuils roulants et des mesures ont été prises pour réduire le bruit. Grâce à ces modifications importantes, Odakyu fut nominé pour le « Good Design Award » par la Japan Industrial Design Promotion Organization.

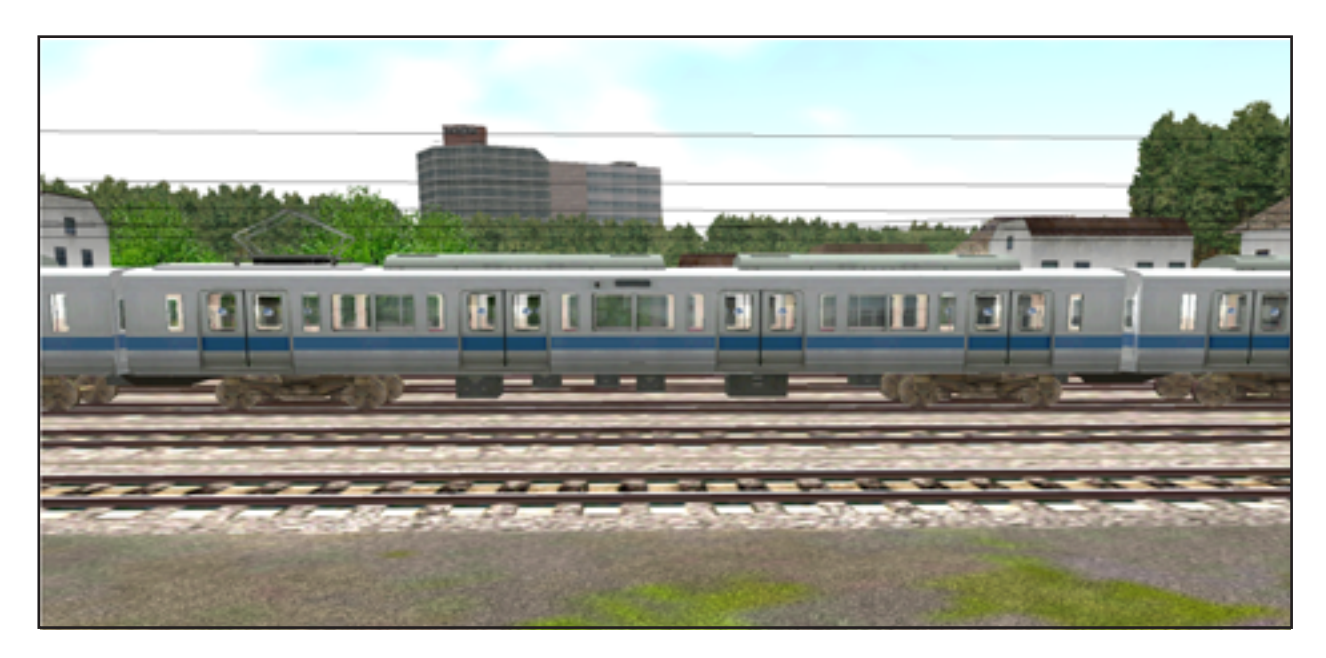

### **Caractéristiques techniques du modèle 2000**

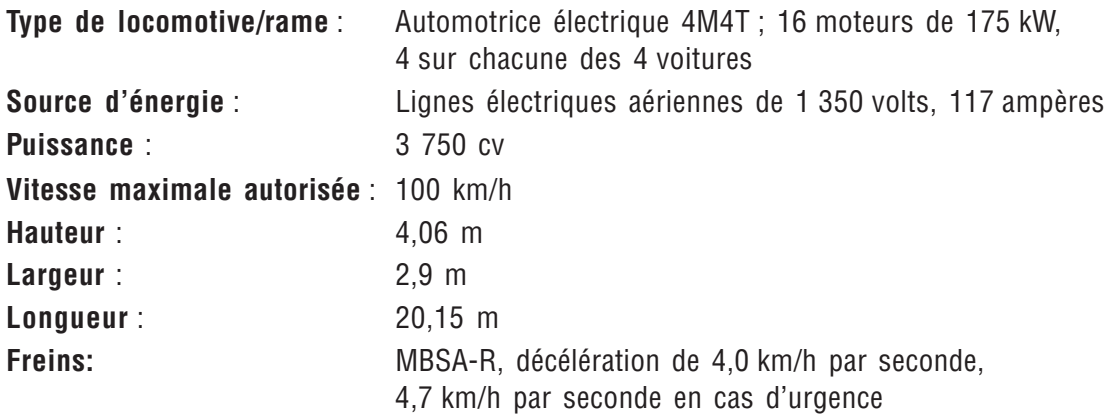

## **MODÈLE 7000 LSE**

Le modèle Odakyu 7000 Luxury Super Express (LSE) est l'une des « Voitures romantiques » qui doivent leur nom à leur luxe inhabituel par rapport aux trains de banlieue japonais classiques. Dans le train 7000 LSE, tous les usagers sont assis, contrairement aux trains de banlieue dans lesquels les voyageurs continuent à s'entasser jusqu'à ce que les portes ne puissent plus se fermer. Le 7000 LSE n'effectue que peu d'arrêts, alors que les trains de banlieue s'arrêtent constamment. Par conséquent, il fait gagner une demi-heure sur le trajet normal de deux heures. Au début, en 1948, les Voitures romantiques transportaient des touristes sur l'itinéraire Shinjuku-Hakone. Hakone se situe au cœur d'une importante zone touristique jouissant de vues exceptionnelles du Mont Fuji, de lacs, de montagnes et de stations thermales.

Le modèle 7000 s'est amélioré au fil du temps. Ainsi, en 1981, il remporta le Blue Ribbon Award du Japanese Railway Friendship Club (Tetsudo Tomonokai). Les trains 7000 ont été complètement rénovés en 1996, lorsque la conception intérieure fut modifiée pour attirer les touristes et les hommes d'affaires.

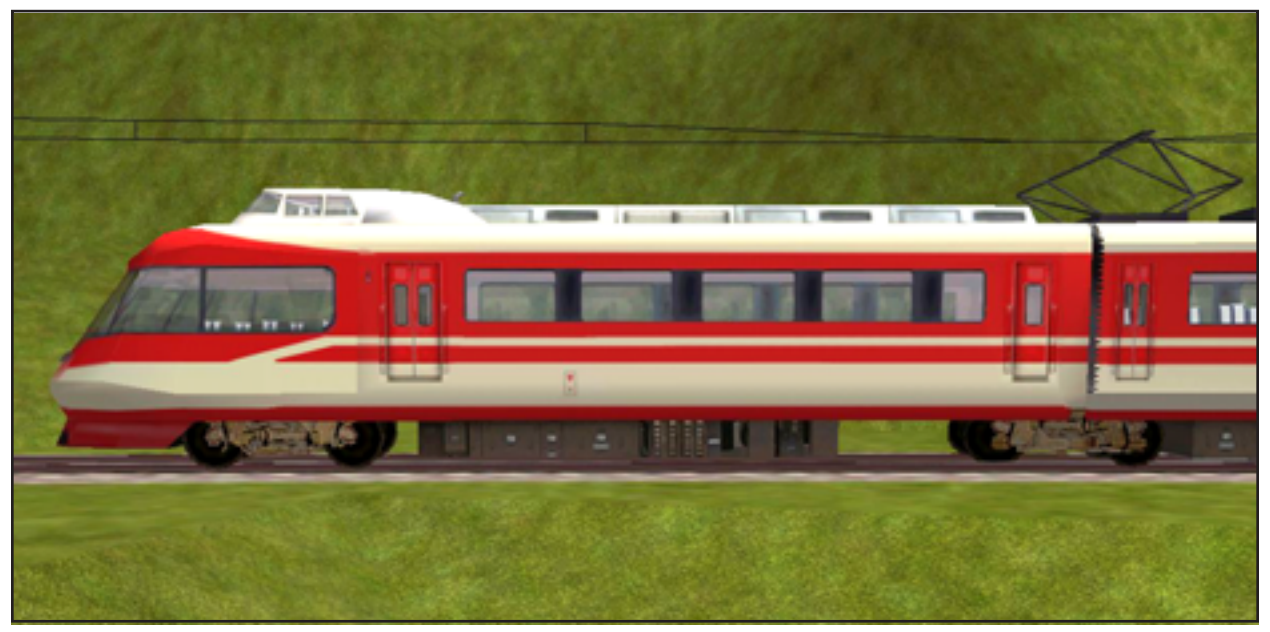

### **Caractéristiques techniques du modèle 7000 LSE**

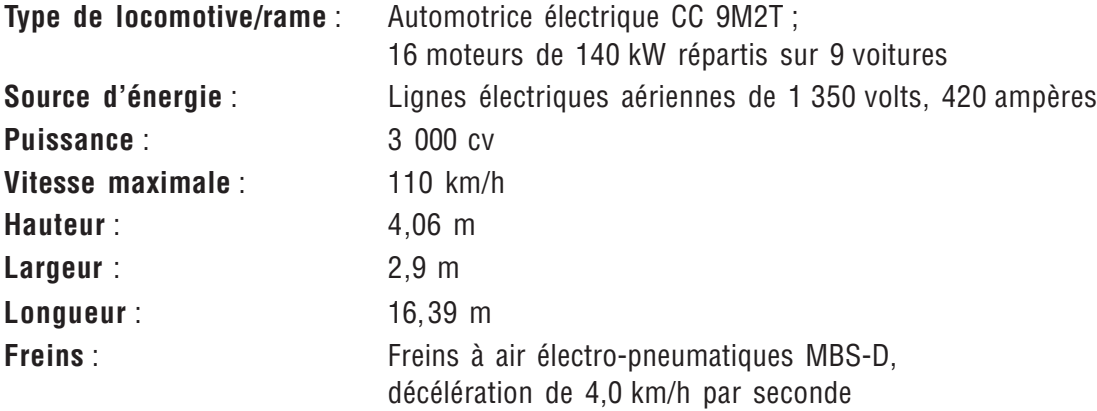

## **AMTRAK® ACELASM EXPRESS**

L'Amtrak® Acela<sup>sM</sup> Express est un nouveau train électrique à grande vitesse construit pour Amtrak par les sociétés fabriquant le Learjet (Bombardier) et le TGV français (ALSTOM). Chaque rame Acela Express est constituée de cinq voitures voyageurs (une première classe et quatre classes affaires), d'une voiture-café et de deux automotrices 6 000 cv (locomotives), une à chaque extrémité. Chaque automotrice possède un pantographe prélevant l'électricité des lignes aériennes (caténaires). La rame est attelée de manière semi-permanente et il n'existe en réalité aucun jeu d'attelages entre les voitures. La rame Acela Express utilise un système « pendulaire » du dernier cri permettant au train d'aborder les courbes à vitesse élevée (jusqu'à 265 km/h sur la voie de test).

L'Acela Express utilise la technologie informatique dans pratiquement tous les systèmes du train. Des affichages numériques situés dans la cabine indiquent l'état du train et des données opérationnelles, telles que la vitesse, le freinage et l'effort de traction. Le système de commande automatique du train garantit le respect des signaux et limites de vitesse. Si le conducteur ne respecte pas les limites de vitesse ou ne ralentit pas jusqu'à la vitesse correcte lors de la réception d'un signal d'approche ou d'arrêt, le système de commande automatique du train réduit immédiatement la vitesse. Si le conducteur n'approuve pas cette modification dans les cinq secondes, le train freine complètement (cette application est appelée « freinage de sécurité »). Un système d'alerte émet également une alarme si les commandes du train ne sont pas actionnées pendant une période de 25 secondes. Le conducteur doit répondre à cette alarme dans les 15 secondes, sinon les freins sont activés et l'électricité est coupée, ce qui entraîne l'arrêt du train.

L'Acela Express utilise différents types de freins. Les freins rhéostatiques peuvent dissiper l'énergie de freinage en électricité, soit par régénération en renvoyant l'énergie au caténaire, soit par rhéostaticité en convertissant l'énergie en chaleur. Les freins pneumatiques commandés électroniquement avec une réserve d'air constituent le système de freinage à air principal. Les freins à disque fournissent la majorité du freinage pneumatique, alors que les freins à sabots assurent un freinage supplémentaire et maintiennent également la propreté des roues pour une adhésion maximale des roues aux rails. L'ordinateur de commande des freins associe les systèmes de freinage rhéostatique et à air pour assurer un ralentissement progressif et efficace avec une usure minimale des composants.

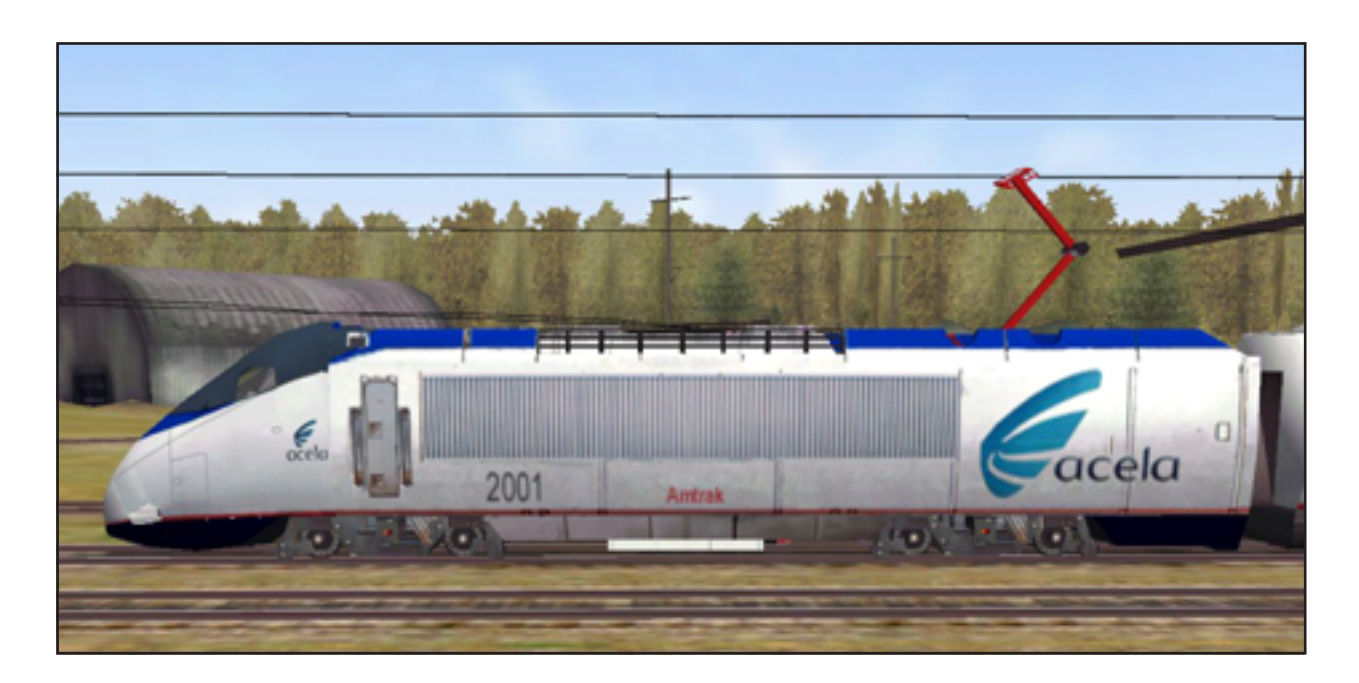

### **Caractéristiques techniques du modèle Amtrak® AcelaSM Express**

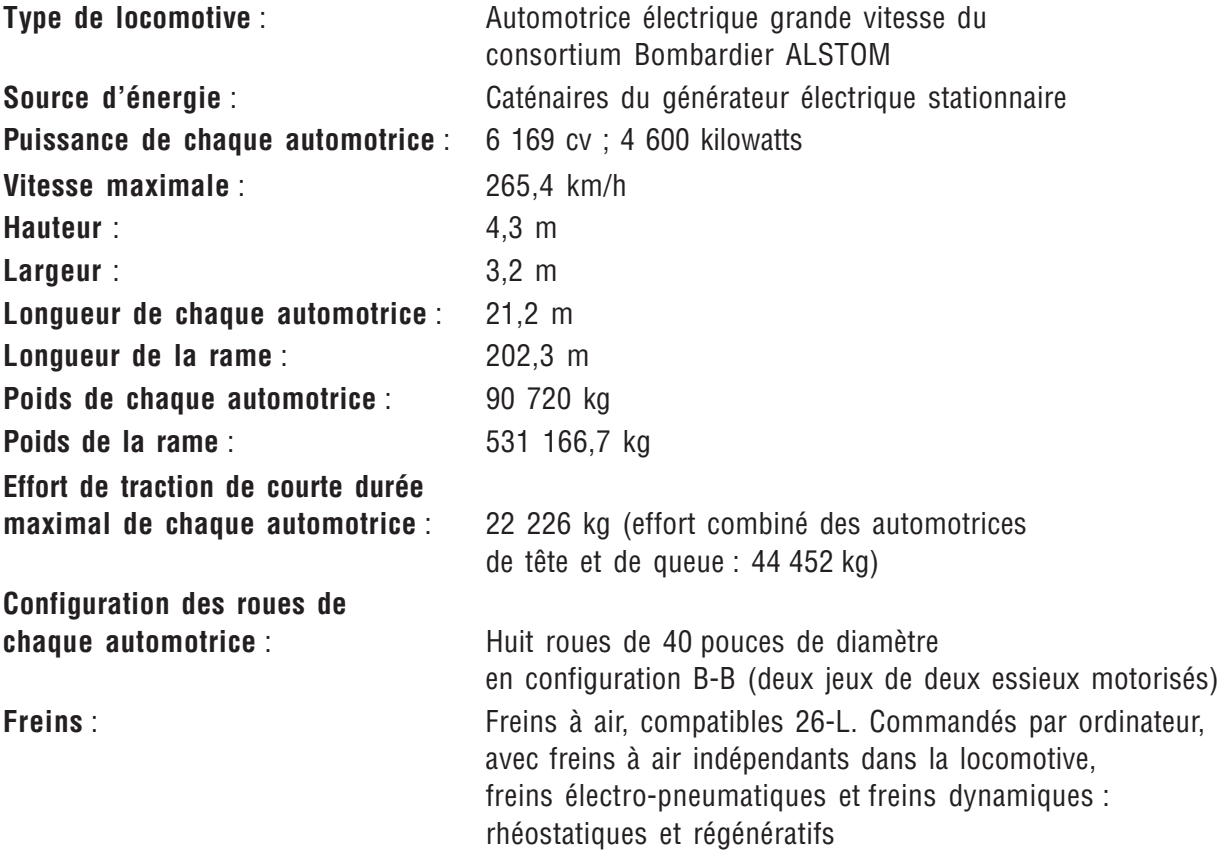

## **ACELASM HHP 8**

L'Acela SM HHP-8 de 8 0000 cv à deux cabines (parfois appelée HHL, abréviation du constructeur pour « High Horsepower Locomotive ») est de loin la locomotive la plus puissante de Train Simulator. C'est aussi la seule locomotive électrique de Train Simulator qui n'est pas attelée de manière permanente dans une rame. La locomotive HHP-8 est conçue pour fonctionner seule ou dans une rame, avec une autre locomotive active seulement, pouvant tirer jusqu'à 18 voitures voyageurs. Une rame standard comprend 8 à 10 voitures voyageurs et occasionnellement une voiture postale à l'arrière. La locomotive possède une cabine à chaque extrémité pour une utilisation bidirectionnelle. Elle possède également un frein indépendant (un frein à air pouvant être appliqué à la locomotive uniquement).

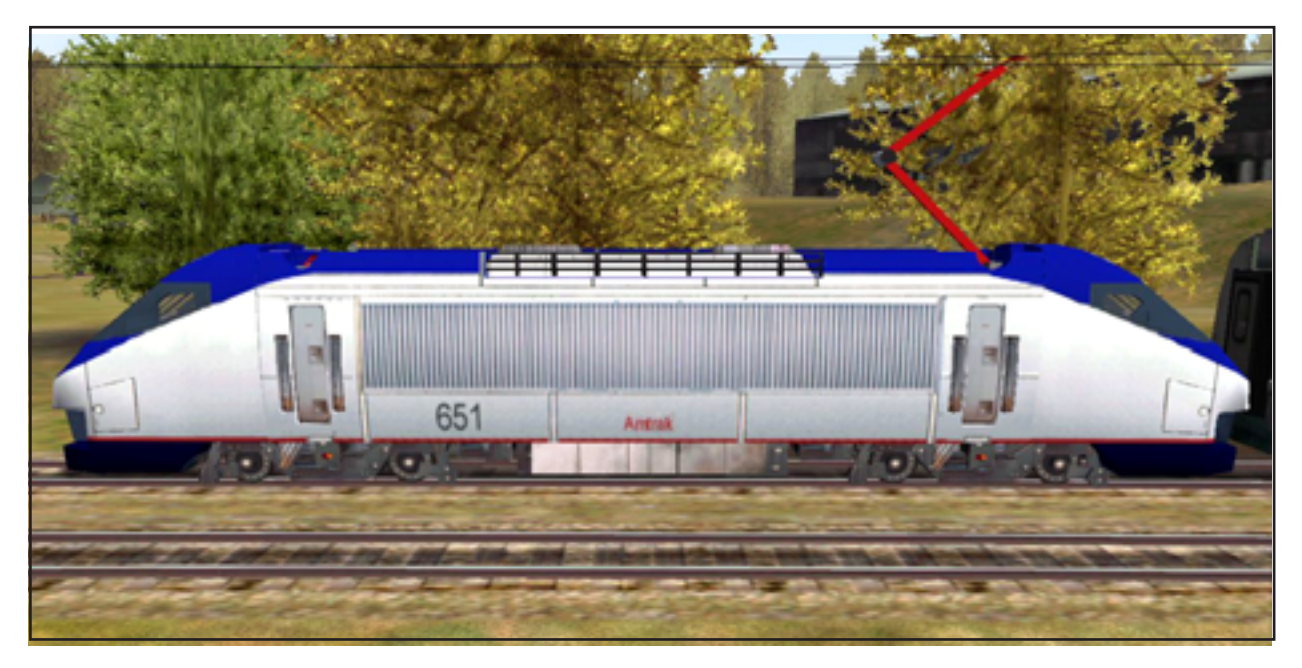

### Caractéristiques de la locomotive Amtrak® Acela<sup>sм</sup> HHP-8

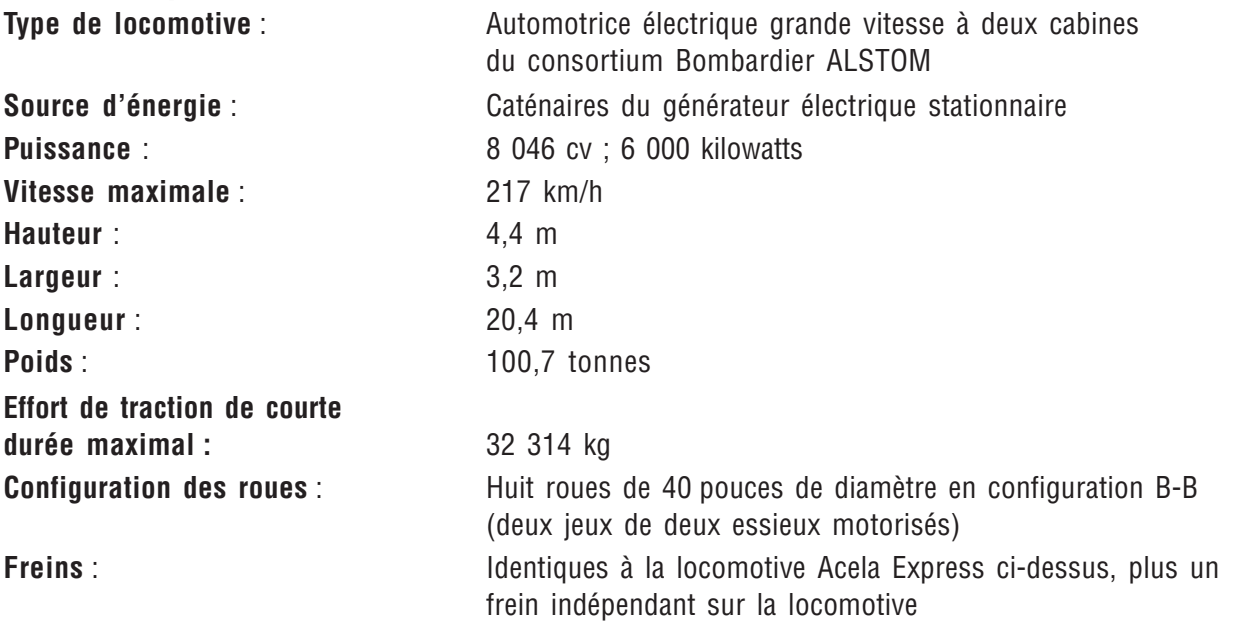

# OPÉRATIONS

Pour exécuter les modes de Train Simulator, vous devez davantage vous familiariser avec les chemins de fer qu'avec la manière de manœuvrer un train. Il est important d'apprendre les règles de base des chemins de fer et les procédures permettant de faire circuler votre train correctement et dans les délais. Ce chapitre décrit les horaires et les ordres de travail, l'attelage et le dételage, les signaux, les limites de vitesse, etc.

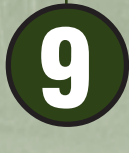

**CHAPITRE**

## **TRAFIC VOYAGEURS**

Les services voyageurs consistent à transporter des usagers en toute sécurité d'un endroit à l'autre, confortablement et dans les délais. Dans le mode Passager de Train Simulator, vous conduisez l'une des sept locomotives sur un des cinq itinéraires proposés. Il existe une grande différence entre les trains à vapeur, diesel et électriques, ainsi qu'entre les paysages des États-Unis, de Grande-Bretagne, d'Autriche et du Japon. Cependant, en ce qui concerne les procédures opérationnelles, tous les modes Passager sont relativement similaires.

### **Respect de l'horaire**

Les trains de voyageurs doivent généralement se conformer à un horaire strict (contrairement à la plupart des trains de marchandises). Dans Train Simulator, vous trouverez l'horaire dans le livret d'opérations. Pour achever correctement un mode, vous devez respecter scrupuleusement votre horaire.

Vous pouvez consulter l'horaire à tout moment pendant un mode. Il vous suffit d'appuyer sur **F11** pour afficher le livret d'opérations, puis de sélectionner l'onglet **Horaire**.

Plutôt que de vous reporter constamment à l'horaire complet, vous pouvez également obtenir les heures de départ et d'arrivée prévues pour la **prochaine** gare en consultant l'outil d'aide à la conduite Affichage de la prochaine gare (appuyez sur **F10**). L'Affichage de la prochaine gare indique la distance qui vous sépare de la prochaine gare. Pour plus d'informations, consultez la section « Outils d'aide à la conduite » du chapitre **4**, **Outils de conduite**.

### **Arrêts en gare**

Lorsque vous approchez d'une gare, sonnez la cloche de votre locomotive (si elle en possède une) et diminuez l'intensité de vos phares (par courtoisie pour les usagers qui attendent sur le quai). Ralentissez et essayez de vous arrêter en plaçant le plus de voitures possible à quai afin de permettre aux usagers d'embarquer ou de débarquer rapidement. L'emplacement idéal dépend de la longueur de votre train. Il peut arriver que la locomotive soit obligée de s'arrêter au-delà du quai.

Une fois le train arrêté, appuyez sur la touche **ENTRÉE** pour démarrer le processus d'embarquement/ débarquement. Selon le nombre de voitures arrêtées à quai (plus ce nombre est élevé, mieux l'opération est réussie) et le nombre d'usagers souhaitant monter et descendre du train, le temps d'embarquement/débarquement apparaît sur l'Affichage de la prochaine gare. (Remarquez que dans Train Simulator, personne n'attend sur le quai. La procédure ne fait qu'ajouter du réalisme à l'arrêt en gare.) À l'heure de départ prévue (ou dès que tous les usagers ont embarqué, si vous êtes en retard), le chef de train annonce le départ en donnant un coup de sifflet, en sonnant une cloche ou en vous autorisant à démarrer par radio. Les informations que vous entendez dépendent de l'itinéraire. Ne quittez jamais la gare avant que le chef de train vous y autorise ou en présence d'un signal Stop.

## **TRAFIC MARCHANDISES**

Le transport de marchandises consiste à déplacer un chargement dans des wagons de marchandises d'un endroit à un autre. Dans les modes Fret de Train Simulator, vous conduisez une locomotive diesel Dash 9 ou GP38-2 sur la Passe de Marias. Dans les modes **Route**, vous conduisez des trains sur la ligne principale de la Passe de Marias. Dans les modes **Local**, vous accrochez et abandonnez des voitures dans des usines situées le long de l'embranchement de Kalispell. Dans les

modes **Gare**, vous triez et regroupez des voitures pour constituer des trains dans la gare de triage de Whitefish. Dans ces trois types de modes, vous devez être familiarisé avec les procédures de fret expliquées dans cette section.

### **Respect de l'ordre de service**

Un ordre de service est une liste de tâches à exécuter dans un mode. La plupart des modes Passager ne comprennent pas d'ordre de service, contrairement à l'ensemble des modes Fret. Vous trouverez l'ordre de service à exécuter à la page Ordre de service du livret d'opérations. Il existe quatre types de tâches d'ordre de service dans Train Simulator :

- **Chargement partiel** : Constituez votre train d'une ou plusieurs voitures ou locomotives laissées à un endroit déterminé.
- **Déchargement partiel** : Laissez une ou plusieurs voitures ou locomotives (ou votre train entier) à un endroit déterminé.
- **Constituer une rame** : Constituez une rame contenant uniquement des voitures et/ou locomotives particulières.
- **Constituer une rame dans une zone spécifique** : Constituez une rame contenant uniquement des voitures et/ou locomotives particulières et abandonnez-les à un endroit déterminé.

Vous pouvez consulter l'ordre de service à tout moment pendant un mode. Il vous suffit d'appuyer sur **F11** pour afficher le livret d'opérations, puis de sélectionner l'onglet **Ordre de service**. Votre acceptation de l'ordre de service est enregistrée et consignée dans l'évaluation de votre activité.

### **Aiguillage manuel**

Les aiguillages de l'embranchement de Kalispell de la Passe de Marias et de la gare de triage Whitefish ne sont pas sous contrôle du répartiteur. Vous devez déplacer vos voitures jusqu'à une **voie de garage**, c'est-à-dire une section de voie à l'écart de la voie principale utilisée pour ranger des voitures et des locomotives. Pour accéder aux voies de garage spécifiées dans votre ordre de service, vous devez régler les aiguillages manuellement. Utilisez l'outil d'aide à la conduite Aiguillage (appuyez sur **F8**) pour afficher l'état des aiguillages devant et derrière vous, ainsi que leur réglage (gauche, centre ou droite), puis cliquez sur la flèche appropriée pour les modifier. Pour plus d'informations, consultez la section « Outils d'aide à la conduite » du chapitre **4**, **Outils de conduite**. Vous pouvez également modifier l'aiguillage suivant en appuyant sur la touche **G**. Pour modifier l'aiguillage suivant, à l'arrière du train, appuyez sur **MAJ+G**.

**Remarque :** Dans les modes « Itinéraire d'exploration », il n'existe aucun répartiteur. Vous devez donc régler manuellement tous les aiguillages.

### **Identification des locomotives, voitures, voies de garage et quais de gare**

Chaque locomotive et chaque voiture de Train Simulator possède un numéro unique, tout comme chaque voie de garage et chaque quai de gare. Vous pouvez activer ou désactiver les noms des voies et des quais en appuyant sur la touche **F6**, et ceux des voitures en appuyant sur la touche **F7**. S'ils sont activés, les noms et numéros s'affichent au-dessus de leur locomotive, voiture, voie de garage ou quai de gare respectif. Cela facilite l'identification de ces éléments et emplacements. Dans le mode Gare, il est également utile d'afficher une vue de haut en bas de la gare de triage tout entière. Pour sélectionner la vue aérienne, appuyez sur la touche **È**.

### **Attelage et dételage**

L'attelage et le dételage de voitures et de locomotives est une compétence essentielle que vous devez maîtriser, particulièrement pour les modes Fret. Avec un peu d'exercice, l'accrochage et l'abandon des voitures sur les voies de garage, la constitution de rames dans une gare de triage et l'ajout de locomotives supplémentaires lors de l'ascension de déclivités raides deviendront votre seconde nature. Dans la réalité, vous disposez d'une certaine assistance : l'équipe au sol branche et débranche les tuyaux et les câbles, active et désactive les freins des voitures et vous guide par radio et par signaux manuels. Dans Train Simulator, ce processus est simplifié.

**Remarque** : Les modèles 2000, 7000 LSE et Acela **SM** Express sont des rames attelées de manière semi-permanente. L'Acela**SM** HHP-8 est la seule locomotive électrique proposée par Train Simulator pouvant être attelée et dételée de ses propres voitures.

**L'attelage** doit toujours s'effectuer à faible vitesse (3 km/h maximum) pour éviter d'endommager l'équipement. Il vous suffit de vous déplacer lentement vers la locomotive ou la voiture que vous désirez atteler et les attelages se ferment automatiquement lorsque le contact est établi. Utilisez la vue Attelage (appuyez sur la touche **-**) pour observer d'en haut le processus d'attelage, avantageuse pour examiner visuellement les attelages afin de vous assurer qu'ils sont verrouillés. Un indicateur affiche la distance qui sépare les deux attelages. Une fois l'attelage terminé, ouvrez la fenêtre Opérations ferroviaires (appuyez sur **F9**) et relâchez les freins à main de toutes les voitures que vous avez attelées. Pour plus d'informations sur la vue Attelage et la fenêtre Opérations ferroviaires, reportezvous au chapitre **4**, **Outils de conduite**.

**Le dételage** exige l'utilisation de la fenêtre Opérations ferroviaires (appuyez sur **F9**). Une fois le train arrêté, activez les freins à main des locomotives et voitures qui doivent être dételées (pour éviter qu'elles roulent après le dételage). Ensuite, ouvrez les attelages désirés. Fermez la fenêtre Opérations ferroviaires et éloignez votre rame de l'équipement que vous venez de dételer.

### **UTILISATION DE PLUSIEURS LOCOMOTIVES**

Il est parfois nécessaire d'utiliser plusieurs locomotives afin de disposer d'une force suffisante pour tirer un train long et lourd, particulièrement pour gravir une forte déclivité en montagne. Les locomotives commandées à distance sont appelées « à groupes moteurs répartis ». Elles sont contrôlées par la locomotive de tête. Les locomotives de support pilotées sont appelées « locomotives de renfort ». Elles sont parfois ajoutées provisoirement à la fin d'un train pour aider à le pousser afin de gravir une forte déclivité raide sur une courte distance.

Dans Train Simulator, lorsque vous attelez plusieurs locomotives à un train, vous ne pouvez pas contrôler individuellement chacune d'elles. Elles imitent simplement les performances de la locomotive de tête que vous conduisez.

**Remarque :** Dans Train Simulator, vous ne pouvez atteler que des locomotives et des voitures possédant le même type d'attelages. Si vous désirez ajouter des locomotives, elles doivent être du même type (à vapeur/diesel/électrique) que la locomotive de tête.

## **RAVITAILLEMENT EN COMBUSTIBLE**

Si votre train est immobilisé suite à une panne de carburant diesel, de charbon ou d'eau, le mode s'achève immédiatement. Gardez un œil sur les jauges !

Si, au cours d'un mode, vous devez ravitailler la locomotive en carburant diesel, en charbon ou en eau, le résumé du mode spécifie que vous devez vous arrêter à un poste de ravitaillement, une installation de chargement de charbon ou un château d'eau. Les locomotives à vapeur peuvent également s'alimenter en eau en cours de route, à l'aide de « cuillers » qui pompent l'eau dans des fosses en bordure de voie.

Pour plus d'informations sur le ravitaillement en combustible et la manière d'utiliser les cuillers, consultez l'aide en ligne (appuyez sur **F1**).

## **PRÉVENTION DES ACCIDENTS AUX PASSAGES À NIVEAU**

Si vous n'êtes pas suffisamment attentif lorsque votre train approche d'un passage à niveau, vous risquez de provoquer des accidents, ce qui, dans Train Simulator, met immédiatement fin au mode. La meilleure manière d'avertir les personnes concernées consiste à faire du bruit, mais pas au point de déranger les résidents proches. Par conséquent, il n'est pas surprenant que les législations ferroviaires en matière de sifflets et de cornes varient selon les pays et l'époque.

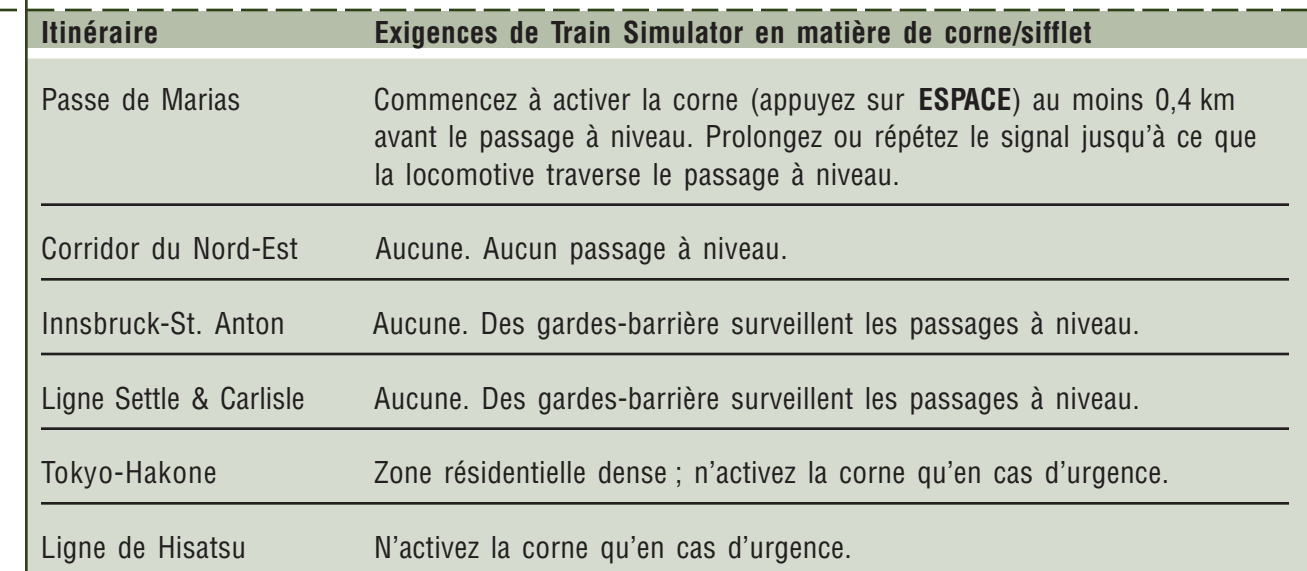
## **CLOCHES, SIFFLETS ET CORNES**

Dans Train Simulator, vous n'êtes *obligé* d'activer votre cloche, sifflet ou corne à aucun endroit, sauf lorsque vous traversez les passages à niveau sans barrière de la Passe de Marias, comme expliqué ci-dessus. Cependant, pour que votre expérience soit plus réaliste :

- Activez la cloche (si votre train en possède une) avant de démarrer.
- Activez la cloche lorsque vous arrivez en gare (jusqu'à l'arrêt).
- Activez la cloche lorsque vous accédez à une gare de triage.
- Activez le sifflet ou la corne pour informer les personnes ou les animaux de votre approche, à l'aide d'une brève suite de signaux courts. Pour éloigner les animaux de la voie, diminuez d'abord l'intensité de vos phares, puis activez la corne.
- Activez le sifflet ou la corne avant de pénétrer dans des tunnels ou de traverser un pont.
- Activez le sifflet ou l'avertisseur fréquemment lorsque les conditions météorologiques altèrent la visibilité.
- Lorsque vous approchez d'un passage à niveau, utilisez le signal de sifflet ou de corne généralement accepté par la plupart des chemins de fer américains : LONG LONG COURT LONG, en prolongeant le dernier son long pendant la traversée du passage à niveau.

**Remarque :** Sur les locomotives Dash 9, Acela**SM** Express et Acela**SM** HHP-8, la cloche sonne également lorsque vous appuyez sur le bouton de la corne.

## **SIGNALISATION EN BORDURE DE VOIE**

En bordure des voies de tous les itinéraires, vous pouvez observer une série de signaux qui vous préviennent de l'imminence d'un passage à niveau, d'une limite de vitesse, etc. Consultez l'Aide-mémoire ou l'aide en ligne pour obtenir la liste complète des signaux, avec leur illustration et leur signification.

## **SIGNALISATION**

Toutes les sociétés de chemins de fer doivent disposer d'un système permettant d'éviter que deux trains se trouvent au même endroit au même moment. Au fil du temps, dans le monde entier, les systèmes de contrôle des trains sont devenus de plus en plus perfectionnés. Dans Microsoft® Train Simulator, le contrôle s'effectue

## Seigen: Limite (comme dans Seigen 55, « Limite de vitesse : 55 ») Ittan teishi: Arrêt Torikeshi: Annulé

**Termes japonais**

Shinkoo : Marche avant Jokoo Yokoku: Préparez-vous à

Jokoo Kaijo : Annulez la vitesse réduite

Gensoku: Ralentissez Chuui: Attention/

réduire la vitesse

Avertissement

principalement par l'intermédiaire de **signaux** commandés par le répartiteur.

La plupart des voies des itinéraires de Train Simulator sont des **voies signalisées** : des signaux lumineux ou des bras de sémaphore sont installés en bordure ou au-dessus de la voie. Vous devez respecter les signaux !

**Remarque :** Sur les **voies non signalisées** (généralement appelées « dark territory » en Amérique du Nord), la distance de sécurité entre les trains est garantie par des « autorisations de circuler » qui accordent aux trains l'autorisation exclusive d'occuper des sections de voie entre certaines bornes kilométriques ou gares pendant des périodes de temps déterminées. Dans Train Simulator, la seule voie non signalisée est l'embranchement Kalispell de la Passe de Marias. Vous recevrez l'autorisation de circuler sur une voie non signalisée dans le cadre du résumé de l'activité.

### **Apprentissage des signaux**

Reportez-vous à l'Aide-mémoire pour obtenir un tableau de tous les **aspects** des signaux (couleur des signaux lumineux ou position des bras de sémaphore), ainsi que leurs **indications** (signification de ces aspects), classés par itinéraire. Vous réaliserez rapidement que, même si des itinéraires différents possèdent des aspects de signaux propres, leurs indications sont souvent identiques. Par exemple, un signal lumineux vert sur la Passe de Marias et un bras de sémaphore levé sur la ligne Settle et Carlisle sont des signaux différents, mais ils indiquent tous les deux la même information : vous pouvez avancer.

### **Respect des signaux**

Lorsque vous approchez d'un signal, vous devez identifier celui qui s'applique à la voie sur laquelle roule votre train et respecter son indication. Observez le signal et ses modifications jusqu'à ce que le train l'ait dépassé. Pour plus d'informations, consultez la section « Outils d'aide à la conduite » du chapitre **4**, **Outils de conduite**.

**Dans les premiers temps…**

Lors des premiers pas des chemins de fer, des « signaleurs » se tenaient debout en bordure de la voie et animaient leurs bras ou des drapeaux pendant la journée, et des lanternes pendant la nuit ou par temps maussade. Par la suite, les signaleurs ont été largement remplacés par des bras de sémaphore mécaniques. De nos jours, les signaux lumineux remplacent les bras de sémaphore, mais il en existe toujours sur certains lignes et les signaux manuels sont toujours utilisés dans certaines situations.

**Remarque** : Pour plus d'informations sur la signalisation de Train Simulator, consultez l'aide en ligne (appuyez sur **F1**).

## **LIMITES DE VITESSE**

Lorsque vous conduisez un train dans Train Simulator, vous devez respecter toutes les limites de vitesse. La transgression des limites de vitesse est non seulement interdite, mais également dangereuse ! Un train qui se déplace trop rapidement peut dérailler dans les courbes et les aiguillages, entrer en collision avec d'autres trains, partir à la dérive ou se disloquer. En tant que conducteur, il est impératif de connaître les limites de vitesse de l'itinéraire que vous empruntez et de les respecter.

L'écran de surveillance vous aide à maintenir la respecter les limites de vitesse lorsque vous conduisez. Pour plus d'informations, consultez la section « Outils d'aide à la conduite » du chapitre **4**, **Outils de conduite**.

### **Types de limites de vitesse**

Il existe trois types de limites de vitesse dans Train Simulator : les limites de vitesse maximale, les limites de vitesse réduite permanentes et les limites de vitesse temporaires.

**Remarque :** Les signaux de limite de vitesse varient selon les itinéraires. Pour plus d'informations à ce sujet, consultez les illustrations de l'Aide-mémoire.

### **Limite de vitesse maximale**

Tous les itinéraires de Train Simulator possèdent une limite de vitesse maximale à laquelle vous êtes autorisé à rouler si aucune limite de vitesse réduite permanente ou temporaire n'est spécifiée pour une section de voie concernée. La vitesse maximale de chaque itinéraire n'est pas indiquée par des signaux, mais spécifiée dans chaque résumé de l'activité.

### **Limite de vitesse réduite permanente**

Des limites de vitesse réduite permanentes sont spécifiées pour certaines sections de voie nécessitant une réduction de la vitesse du train par rapport à la limite de vitesse maximale, par exemple dans les courbes, sur les ponts et dans les tunnels.

### **Limites de vitesse temporaires**

Le résumé de l'activité peut indiquer des zones dans lesquelles la vitesse est temporairement réduite suite à certaines conditions des voies, à une maintenance ou à d'autres dangers. Chaque société de chemins de fer possède ses propres moyens pour indiquer les limites de vitesse temporaires. Dans Train Simulator, les zones soumises à des limites de vitesse sont marquées par des signaux ou des drapeaux colorés en bordure de la voie.

### **Vitesse limitée**

Dans Train Simulator, la « vitesse limitée » est définie comme une vitesse inférieure à 24 km/h. Vous devez vous déplacer à vitesse limitée :

- dans les zones de vitesse limitée indiquées par des drapeaux, comme expliqué ci-dessus ;
- dans les limites d'une gare de triage ;
- lorsque vous effectuez une marche arrière ;
- lorsque vous arrivez à hauteur d'un signal indiquant une limite de vitesse ;
- après l'arrêt, puis le redémarrage, à hauteur d'un signal indiquant de s'arrêter et de redémarrer ;
- après l'arrêt, puis le redémarrage, à hauteur d'un signal indiquant de s'arrêter (avec l'autorisation du répartiteur/signaleur).

Lorsque vous passez devant un drapeau ou un signal nécessitant un déplacement à vitesse limitée (par exemple, un signal indiquant l'arrêt et le redémarrage), vous devez rouler à vitesse limitée (moins de 25 km/h) jusqu'à ce que les roues avant de la locomotive aient dépassé le signal suivant ou la fin du bloc-système.

### **Dans la réalité…**

Sur la plupart des chemins de fer d'Amérique du Nord, la « vitesse limitée » est définie comme une vitesse permettant l'arrêt sur la moitié de la distance de vision sans percuter de train, de locomotive, de wagon de chemin de fer, d'ouvriers ou d'équipements, de signal Stop ou d'aiguillage mal réglé. Dans Train Simulator, il vous est juste demandé de ne pas dépasser 25 km/h.

# **CHAPITRE**

# **<sup>10</sup> MODES**

Les modes représentent les activités permettant de tester vos compétences dans un scénario de trafic voyageurs ou marchandises réaliste en manœuvrant un train à vapeur, diesel ou électrique. Vous devez lire le résumé, accomplir votre tâche, puis examiner votre évaluation. Continuez à vous entraîner et vous deviendrez rapidement un pro du rail. Dans ce chapitre, nous explorerons les modes, c'est-à-dire l'essence même de Microsoft® Train Simulator.

## **OBJECTIF**

L'objectif principal à atteindre dans un mode de Train Simulator est simple : accomplir la tâche présentée dans le résumé. Vous serez évalué sur votre aptitude à respecter les règles et les procédures de conduite dans quatre domaines :

- Opérations
- Horaire/Ordre de service
- > Limites de vitesse
- > Traitement du train

## **TYPES DE MODES**

Que vous soyez attiré par la nostalgie des trains à vapeur, par la puissance absolue du diesel ou par la vitesse grisante des trains électriques, Train Simulator propose des modes adaptés à vos envies. Sur l'écran principal de Train Simulator, choisissez **Conduire un train**. Vous accédez à l'écran de sélection **Itinéraires et modes** dans lequel vous pouvez sélectionner l'un des six différents itinéraires historiques. Choisissez ensuite un mode. Train Simulator propose six types de modes différents :tor:

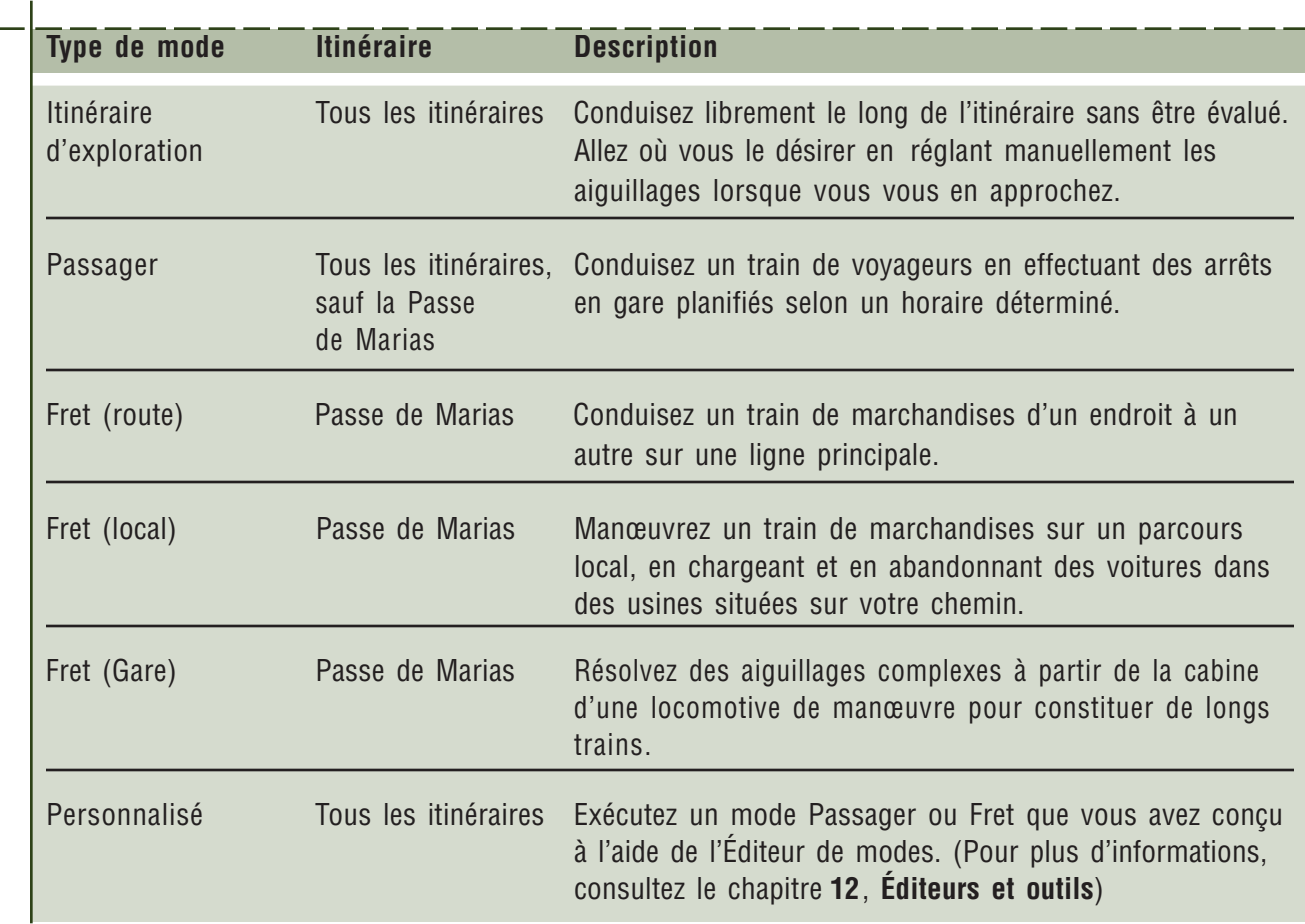

## **AVANT DE COMMENCER LE MODE**

Lorsque vous avez choisi un mode, cliquez sur le bouton **Départ** de l'écran de sélection Itinéraires et modes pour voir le train depuis la cabine de la locomotive, la simulation étant suspendue. Le livre d'opérations s'affiche également.

En tant que conducteur, il est de votre devoir de vous familiariser avec les détails de la tâche que vous devez accomplir. Prenez le temps d'étudier le contenu des six onglets du livret d'opérations (Commandes clés, Briefing, Horaire, Ordre de service, Procédures, Évaluation).

### **Avant de commencer à conduire**

- 1. Lisez votre résumé.
- 2. Consultez votre horaire et votre ordre de service.
- 3. Analysez les procédures opératoires de la locomotive et les commandes du clavier.

Lorsque vous avez rassemblé vos esprits et que vous êtes prêt à vous lancer sur le parcours, fermez le livret d'opérations et démarrez !

Pour plus d'informations sur le livret d'opérations, consultez le chapitre **4**, **Outils de conduite**.

## **PENDANT LE MODE**

Une fois le train démarré, vous avez une multitude d'opérations à effectuer. Manœuvrer un train est bien plus compliqué que la plupart des gens le pensent. Pour apprendre les astuces, lisez attentivement ce Manuel du conducteur, suivez les leçons interactives et parcourez les rubriques d'aide à l'écran (appuyez sur **F1**).

### **Domaines d'évaluation**

Lorsque vous vous déplacez de gare en gare ou que vous exécutez un ordre de service, vous êtes évalué dans quatre domaines :

### **Opérations**

Évitez d'effectuer des opérations compromettant la sécurité ou votre aptitude à achever le mode. Si vous commettez une erreur grave, par exemple si vous brûlez un signal Stop sans autorisation, si vous brisez un attelage ou si vous déraillez, le mode est automatiquement interrompu. Les erreurs moins importantes sont simplement enregistrées et présentées lors de l'évaluation de l'activité. Pour plus d'informations, consultez l'aide affichée (appuyez sur **F1**) et les différents résumés des activités.

### **Horaire/Ordre de service**

Chaque mode possède un horaire et/ou un ordre de service affiché dans le livret d'opérations. L'**horaire** est la planification du parcours. Vous devez vous arrêter dans toutes les gares énumérées. Si vous n'effectuez pas un arrêt prévu, si vous arrivez en retard ou si vous démarrez trop tôt, ces erreurs sont enregistrées. L'**ordre de service** est la liste des tâches à exécuter, par exemple le chargement ou l'abandon de voitures, la remise d'une rame de wagons de marchandises ou le sauvetage d'un train de voyageurs accidenté. Si vous ne parvenez pas à exécuter toutes les tâches d'un ordre de service, ces erreurs sont enregistrées.

### **Limites de vitesse**

Il existe des limites de vitesse pour protéger les ouvriers travaillant sur les voies, les usagers, les marchandises et l'équipement. Vous devez respecter toutes les limites de vitesse permanentes et temporaires lorsque vous conduisez.

### **Traitement du train**

Lorsque vous manœuvrez un train, vous devez tenir compte du confort des usagers et des niveaux de résistance du fret. Accélérez et décélérez délicatement pour éviter de perturber les usagers et d'endommager le fret. Ces niveaux varient selon le contenu exact de votre train. Dans Train Simulator, le transport du bois de charpente et des voyageurs est moins délicat que celui de véhicules neufs ou de membres d'une famille royale. Si vous bousculez les usagers ou les marchandises au-delà des limites acceptables, ces erreurs sont enregistrées.

Pour plus d'informations sur les procédures correctes de Train Simulator, consultez le chapitre **9**, **Opérations**, les trois chapitres **Comment conduire...** et l'**aide** en ligne (appuyez sur **F1**)**.**

### **Utilisation des outils d'aide à la conduite**

Des outils contextuels d'aide à la conduite peuvent vous aider à compenser les limitations sensorielles inhérentes à une simulation informatique. Par exemple, l'écran de surveillance affiche les prochaines courbes, déclivités et limites de vitesse que vous rencontrerez sur votre itinéraire. D'autres outils d'aide à la conduite peuvent vous aider à lire les signaux, à régler manuellement les aiguillages non contrôlés par le répartiteur et à respecter votre horaire.

Pour plus d'informations sur les outils d'aide à la conduite, consultez le chapitre **4**, **Outils de conduite**.

**Remarque :** Vous trouverez les commandes du clavier permettant d'afficher les différents outils d'aide à la conduite sur l'Aide-mémoire située sous l'onglet Commandes clés du livret d'opérations et dans l'aide en ligne (**F1**).

### **Utilisation du livret d'opérations**

Vous pouvez consulter votre résumé, votre horaire, votre ordre de service, les procédures opératoires de la locomotive et les commandes du clavier à tout moment, quel que soit le mode. Il vous suffit d'appuyer sur **F11** pour afficher le livret d'opérations. Pour connaître vos performances, cliquez sur l'onglet Évaluation.

Pour plus d'informations sur le livret d'opérations et les outils d'aide à la conduite, consultez le chapitre **4**, **Outils de conduite**.

### **Enregistrement d'un mode**

Certains modes de Train Simulator sont relativement longs, car ils simulent un transport ferroviaire complet, comme dans la réalité. La bonne nouvelle, c'est que vous ne devez pas rester assis devant votre ordinateur toute la journée ou toute la nuit (sauf si vous le désirez) ! Vous pouvez aisément enregistrer un mode en cours et l'achever ultérieurement. Il vous suffit d'appuyer sur la touche **ÉCHAP** et de suivre les instructions affichées. Pour plus d'informations, consultez l'aide en ligne (appuyez sur **F1**).

Si vous voulez enregistrer ce mode sans interrompre le jeu, appuyez simplement sur la touche Enregistrement rapide (**F2**).

## **UNE FOIS LE MODE TERMINÉ**

Lorsque vous avez terminé un mode (si vous l'avez achevé, commis une erreur entraînant l'interruption du mode ou abandonné), l'écran Évaluation de l'activité s'affiche. Vous trouverez là un résumé de vos performances et vous pourrez choisir d'afficher une évaluation plus détaillée. L'évaluation est automatiquement enregistrée afin que vous puissiez observer l'amélioration de vos compétences dans le temps et déterminer si vous approchez d'un parcours « parfait ».

## **CHAPITRE 11 ITINÉRAIRES**

Train Simulator propose six itinéraires détaillés pour conduire ou voyager à travers plusieurs continents et deux époques différentes. Que vous choisissiez l'itinéraire proposé dans l'écran Voyage de présentation ou que vous décidiez de relever le défi de conduire vous-même un train, les itinéraires proposés rendront votre expérience stimulante.

## **LA PASSE DE MARIAS**

**Situation** : Montana, États-Unis

**Longueur du parcours** : 245 km

**Réseau ferroviaire** : Burlington Northern and Santa Fe Railway Company (BNSF)

**Locomotive disponible** : Les locomotives diesel/électriques Dash 9 et GP38-2

**Locomotives et trains commandés par ordinateur** : GE Genesis™ P40 (AMD 103), GE E-60-CP

À l'instar des européens qui, après des années, ont découvert le Passage du Nord-Ouest permettant à leurs bateaux d'atteindre l'Asie plus rapidement en contournant l'Amérique du Nord, les compagnies ferroviaires ont cherché à se frayer un chemin à travers les Montagnes Rocheuses, dans le nordouest des États-Unis, afin d'acheminer rapidement les marchandises de l'est vers l'ouest. La Marias River, dans le Montana, a été baptisée en 1806 par Meriwether Lewis, mais la passe ne fut découverte qu'en 1889 par John Stevens, un ingénieur travaillant pour la Great Northern Railway. La Passe de Marias est la passe des Montagnes Rocheuses située à la plus basse altitude aux États-Unis, au nord du Nouveau-Mexique.

Aujourd'hui, la ligne de la Passe de Marias appartient à la Burlington Northern and Santa Fe Railway (BNSF) qui les exploite pour ses trains intermodaux prioritaires et pour transporter du charbon ainsi que diverses marchandises à travers le pays, de Chicago jusqu'à Seattle et Portland. Le service de transport de voyageurs Empire Builder d'Amtrak emprunte également cet itinéraire deux fois par jour.

Microsoft® Train Simulator inclut la grande ligne de l'itinéraire de Shelby à Whitefish ainsi que l'embranchement qui va de Columbia Falls jusqu'à Kalispell. Vous pouvez transporter des marchandises à travers la passe, en contournant la frontière sud du Parc National des Glaciers, ou encore livrer des marchandises localement à divers endroits de la ligne Kalispell.

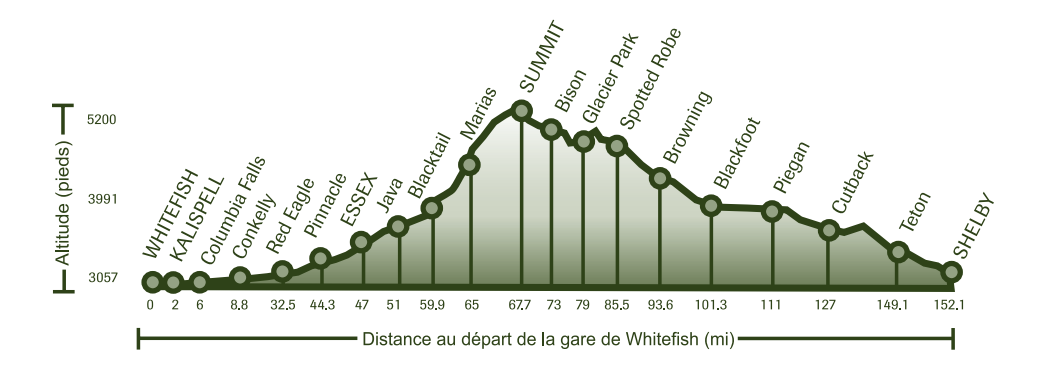

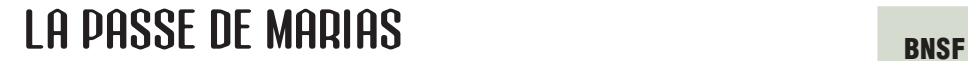

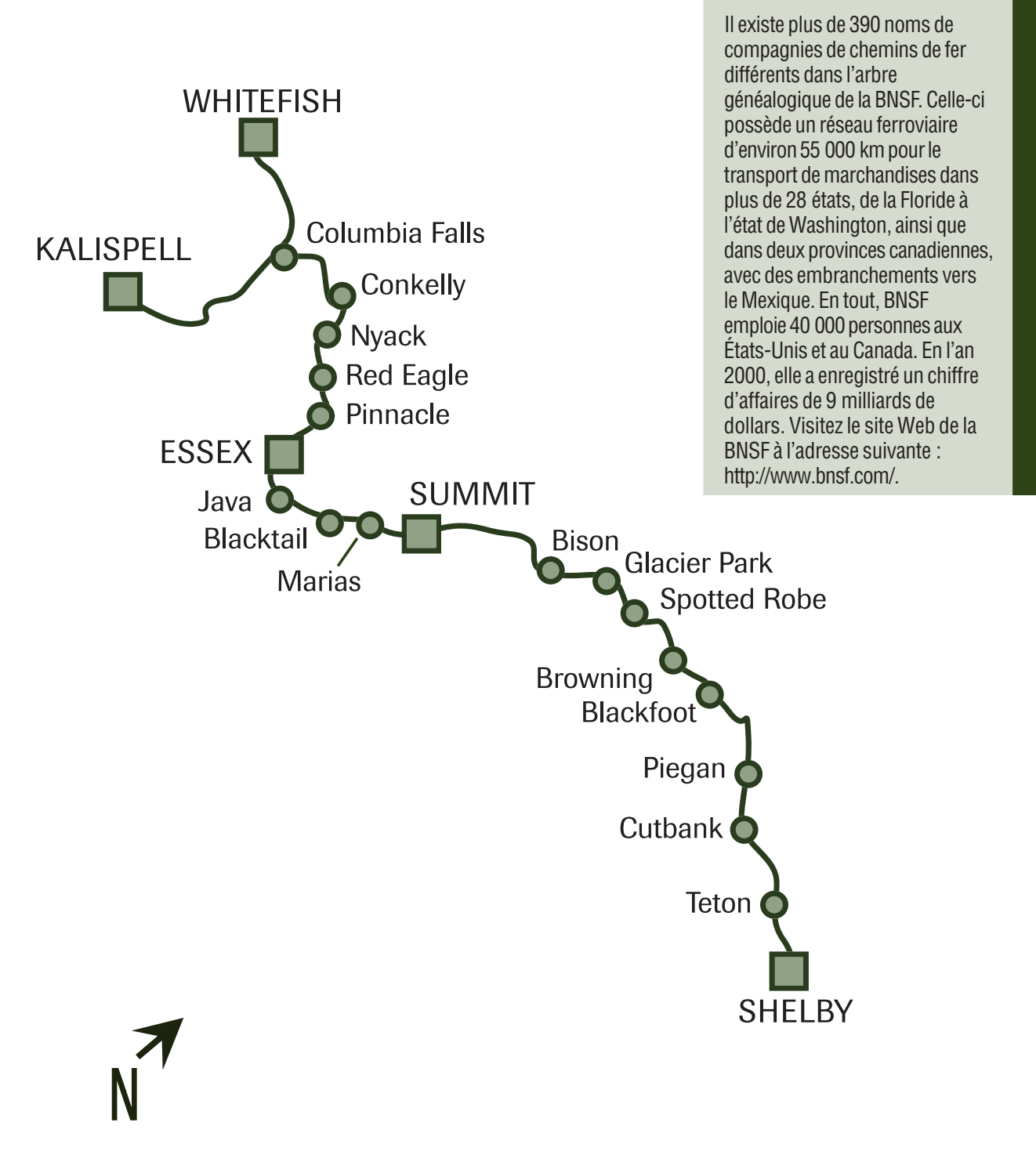

## **LE CORRIDOR DU NORD-EST**

**Situation** : Nord-est des États-Unis

**Longueur du parcours** : 214 km

**Réseau ferroviaire** : Amtrak

Locomotive disponible : Les locomotives électriques à grande vitesse Acela<sup>sM</sup> Express et Acela<sup>sM</sup> HHP-8 Trains commandés par ordinateur : Genesis™ P40 (AMD 103), GE E-60-CP

L'Acela<sup>sm</sup> Express de Amtrak<sup>®</sup> est un nouveau service à grande vitesse qui relie Boston, Providence, New York, Philadelphie, Baltimore et Washington, D.C. Le service Acela Express a commencé à faire concurrence aux navettes aériennes pour le tourisme d'affaires entre ces villes du Nord-Est des Etats-Unis. Les services actuels, tels que le *NortheastDirect*, sont en passe d'être remplacés par les services Acela Regional et Acela Commuter.

Après avoir interrogé les clients et mené des enquêtes exhaustives, Amtrak vise à créer un service de premier ordre, sous tous les angles. De l'émission des billets à la conception des gares en passant par l'installation de prises électriques à chaque siège jusqu'à des salles de bains plus grandes et mieux accessibles, tout a été fait pour que les voyages en classe Affaires entrent de plain-pied dans le 21ème siècle.

Train Simulator inclut la partie de l'itinéraire qui va de Philadelphia, en Pennsylvanie, à Washington, D.C. Cet itinéraire emprunte plusieurs anciennes voies bien connues du nord-est. Il s'agit d'un itinéraire électrifié sur toute sa longueur, ce qui permet d'employer efficacement des unités de traction à grande vitesse. Au fil du parcours, vous pouvez admirer la côte, des forêts et de grandes agglomérations. La vitesse maximale est de 200 km/h et la voie est exempte de passages à niveau susceptibles de ralentir votre train.

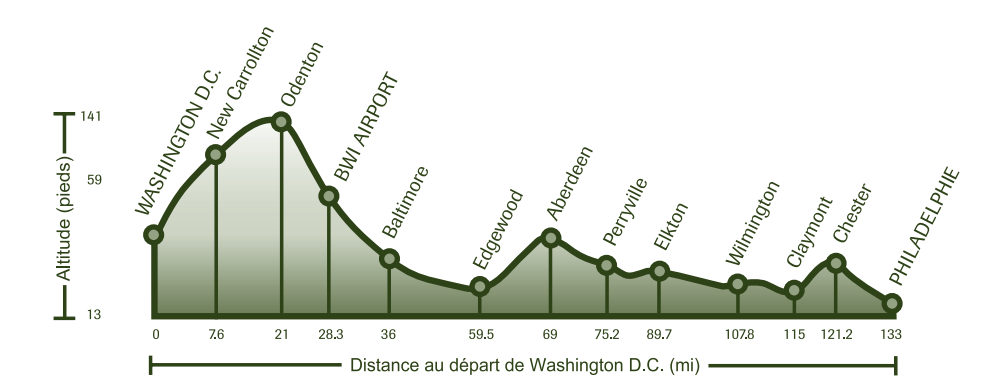

## **LE CORRIDOR DU NORD-EST Amtrak**

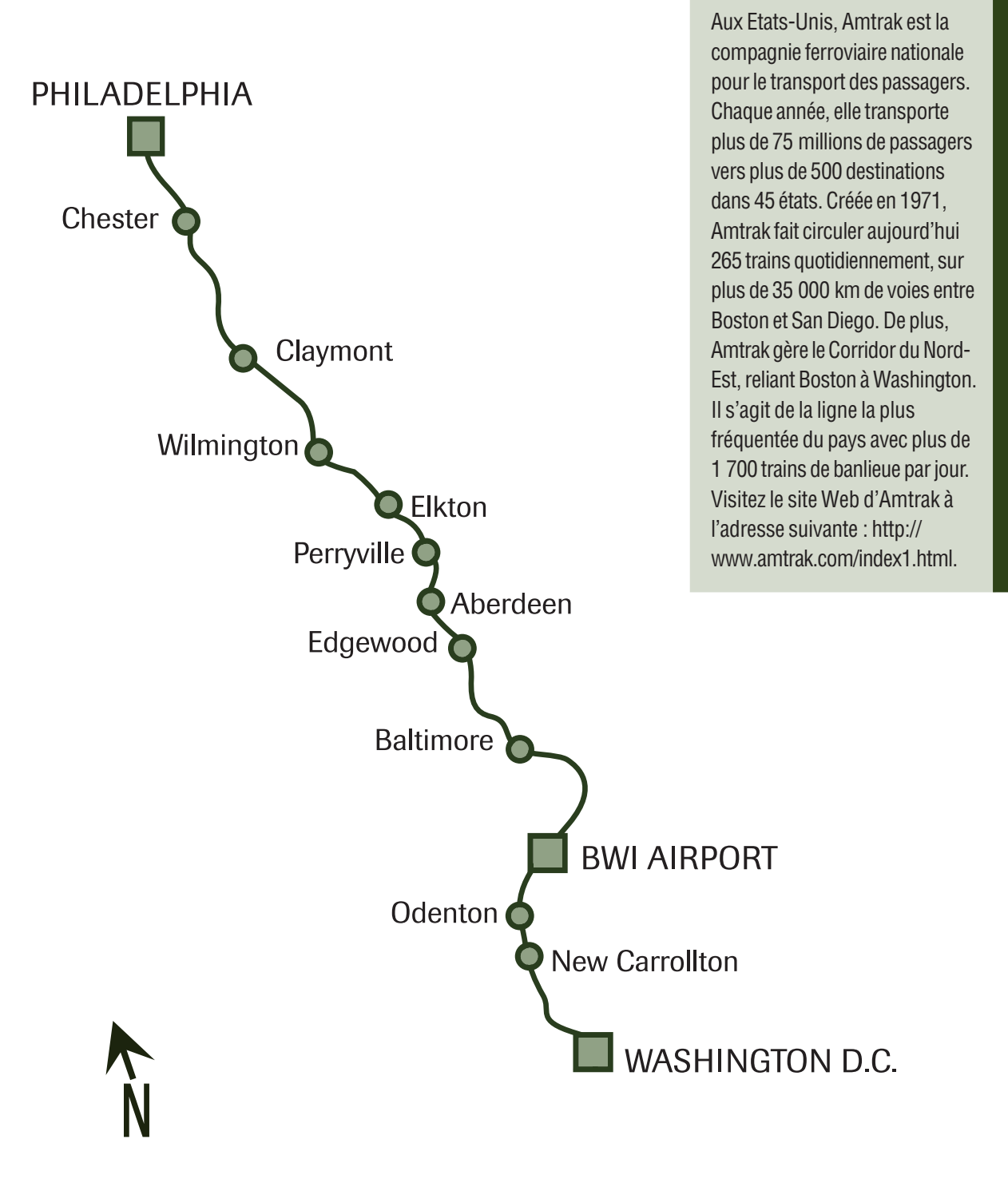

## **LA LIGNE INNSBRUCK - ST. ANTON**

**Situation** : Alpes autrichiennes

**Longueur du parcours** : 101 km

**Réseau ferroviaire** : Orient-Express

**Locomotive disponible** : Locomotive à vapeur Gölsdorf 380

**Trains commandés par ordinateur mis en service** : 310.23

À la fin du 19ème siècle, voyager en train à travers l'Europe constituait souvent une entreprise pénible et inconfortable. Ce fut donc un peu la révolution lorsque George Nagelmackers eut l'idée de créer la Compagnie des Wagons-Lits (CIWL, http://www.wagons-lits-paris.com) dont le train le plus connu, l'*Orient-Express*, allait relier Paris à la Bulgarie à partir de 1883. Aujourd'hui encore, l'Orient-Express, comme ses trains jumeaux tels que le *Train Bleu*, demeure synonyme de luxe, de charme et d'aventure. Les années 20 et les années 30 furent l'âge d'or de l'Orient-Express, dont la liste des passagers, qui ressemblait au bottin mondain, rassemblait toutes les célébrités et têtes couronnées du monde. Aujourd'hui encore, l'Orient-Express jouit d'un prestige international, dans sa charmante livrée bleue et crème, rehaussé du monogramme constitué de deux lions dorés. Outre ses activités actuelles orientées vers les voyages d'affaires, la Compagnie des Wagons-Lits entretient la légende de l'Orient-Express et a conservé les objets qui témoignent de cette époque comme les archives, les affiches, les photos ainsi que les catalogues publics de produits autour du thème « Le Voyage à la Belle Époque ».

À l'origine, le service comportait des voitures-restaurants et des wagons-lits somptueusement aménagés, en plus des fourgons à bagages et des voitures postales. Même si l'Orient-Express est surtout connu pour sa ligne Paris-Bulgarie, il a effectué un grand nombre d'autres voyages et relié bien d'autres villes telles que Londres et Paris vers Venise et Rome, Prague et Istanbul. L'ouverture du tunnel du Simplon, dans les Alpes suisses, réduisait considérablement le trajet entre Londres et Venise, tandis que le tunnel d'Arlberg, dans les Alpes autrichiennes, permettait la liaison entre Paris et Vienne. Bien que souvent emprunté par des diplomates, des membres de familles royales ou de la noblesse ainsi que d'autres célébrités, le service fut à maintes reprises interrompu par des restrictions budgétaires, des différents frontaliers et des guerres.

Train Simulator inclut la partie de l'itinéraire qui va de St Anton et de la passe d'Arlberg jusqu'à Innsbruck, comme c'était le cas à la fin des années 20. Vous apercevrez les spectaculaires sommets alpins et visiterez les magnifiques villages tyroliens dans des vallées pastorales. Le logiciel propose la ligne telle qu'elle existait avant son électrification. Conduire une locomotive à vapeur n'est pas une tâche facile : n'hésitez pas à vous détendre en goûtant au luxe du piano bar.

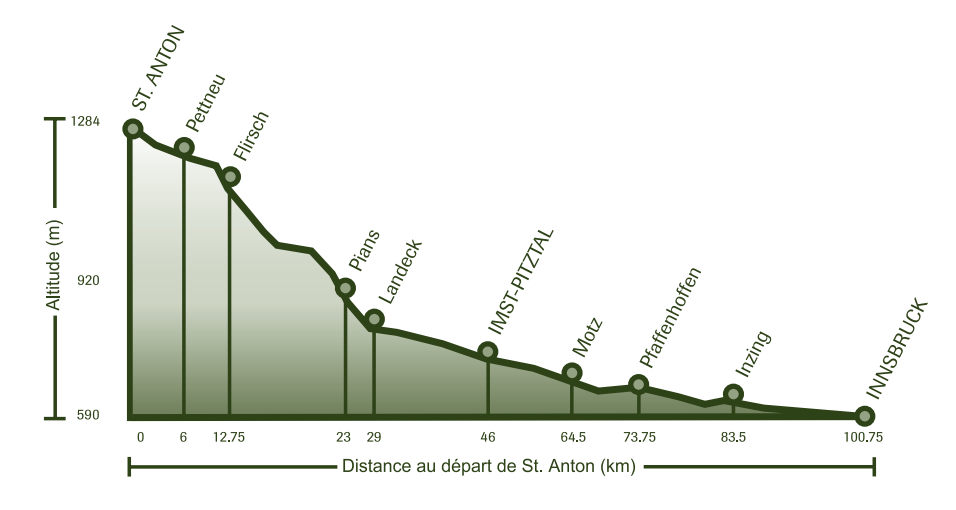

## **LA LIGNE INNSBRUCK - ST. ANTON Le Venise Simplon Orient-Express**

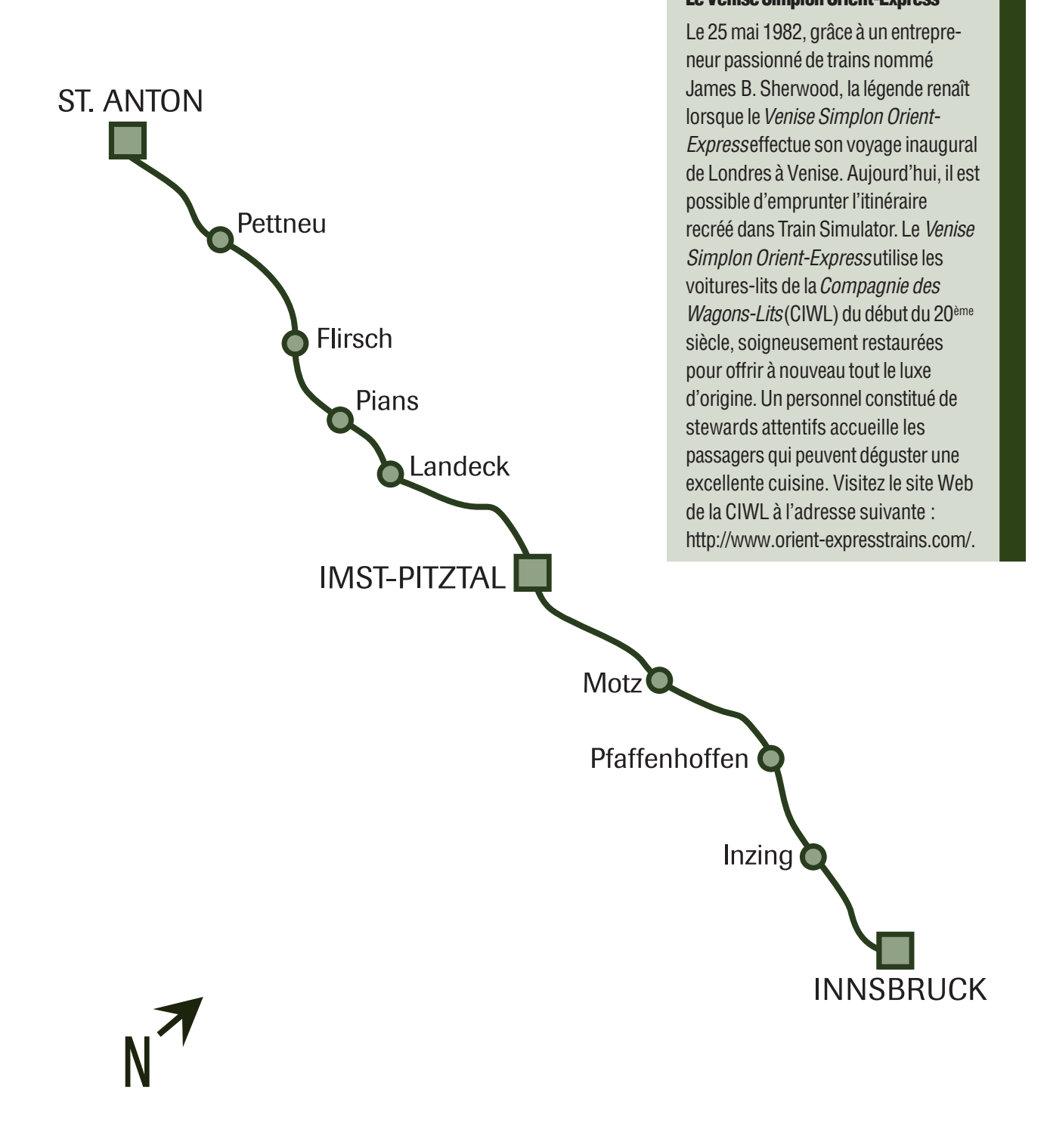

## **LA LIGNE SETTLE - CARLISLE**

**Situation** : Nord-ouest de l'Angleterre

**Longueur du parcours** : 116 km

**Réseau ferroviaire (aux environs de 1930)** : Midland Railway

**Locomotive disponible** : Locomotive à vapeur LNER No. 4472 Flying Scotsman

**Propriétaire de la locomotive dans les années 30 :** London and North Eastern Railway (LNER)

**Propriétaire actuel de la locomotive** : Flying Scotsman Railway

**Trains commandés par ordinateur** : The Royal Scot (Royal Scot Class), Pendennis Castle (Castle Class)

Construite dans les années 1870 pour offrir un itinéraire plus rapide qui réponde à l'augmentation du trafic ferroviaire entre l'Écosse et l'Angleterre, la ligne Settle - Carlisle (« S&C ») est considérée comme la voie ferrée la plus spectaculaire d'Angleterre. La ligne traverse le Parc National de Yorkshire Dales et la chaîne des Pennines pour contourner par l'est le Parc National du Lake District.

Des centaines d'ouvriers périrent sur le chantier en raison d'accidents, d'affrontements ou d'épidémies de petite vérole. Ainsi, la construction du viaduc de Ribbleshead (puis Batty Moss), avec ses 24 arches gigantesques à 32 mètres du sol, provoqua la perte de tant d'hommes que la compagnie dût financer l'extension du cimetière local.

La Midland Company voulait disposer d'une ligne rapide, de sorte qu'aucune pente ne put dépasser 1 pour cent. Entre un point A et un point B, ce n'était donc pas toujours le chemin le plus court qui était utilisé, ce qui explique que le chantier porta le surnom de « Long Calvaire ». Sur un train lourd, le chauffeur pouvait utiliser jusqu'à 5 tonnes de charbon, et la ligne fut parfois utilisée pour comparer la force motrice de plusieurs locomotives que la compagnie envisageait d'acquérir. La S&C constitue un véritable défi pour le conducteur et le chauffeur quelles que soient les conditions météorologiques, mais les difficultés sont multipliées pendant les tempêtes d'équinoxe de printemps et d'automne, sans oublier la neige en hiver.

Train Simulator eprend la totalité de la ligne Settle & Carlisle telle qu'elle existait à la fin des années 20. Vous voyagerez à travers une campagne de toute beauté, où des murets de pierre séparent les champs d'orge des pâturages et des chemins de campagne. Vous devrez maîtriser à la perfection l'usage de la vapeur pour grimper, puis redescendre la lande sauvage de Blea sans ballotter vos passagers. Serez-vous digne de la légendaire ponctualité du Flying Scotsman?

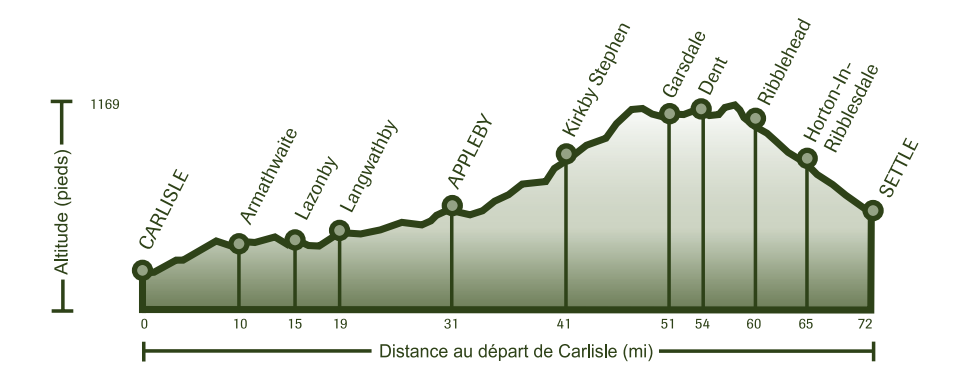

## **LA LIGNE SETTLE - CARLISLE Flying Scotsman Railways**

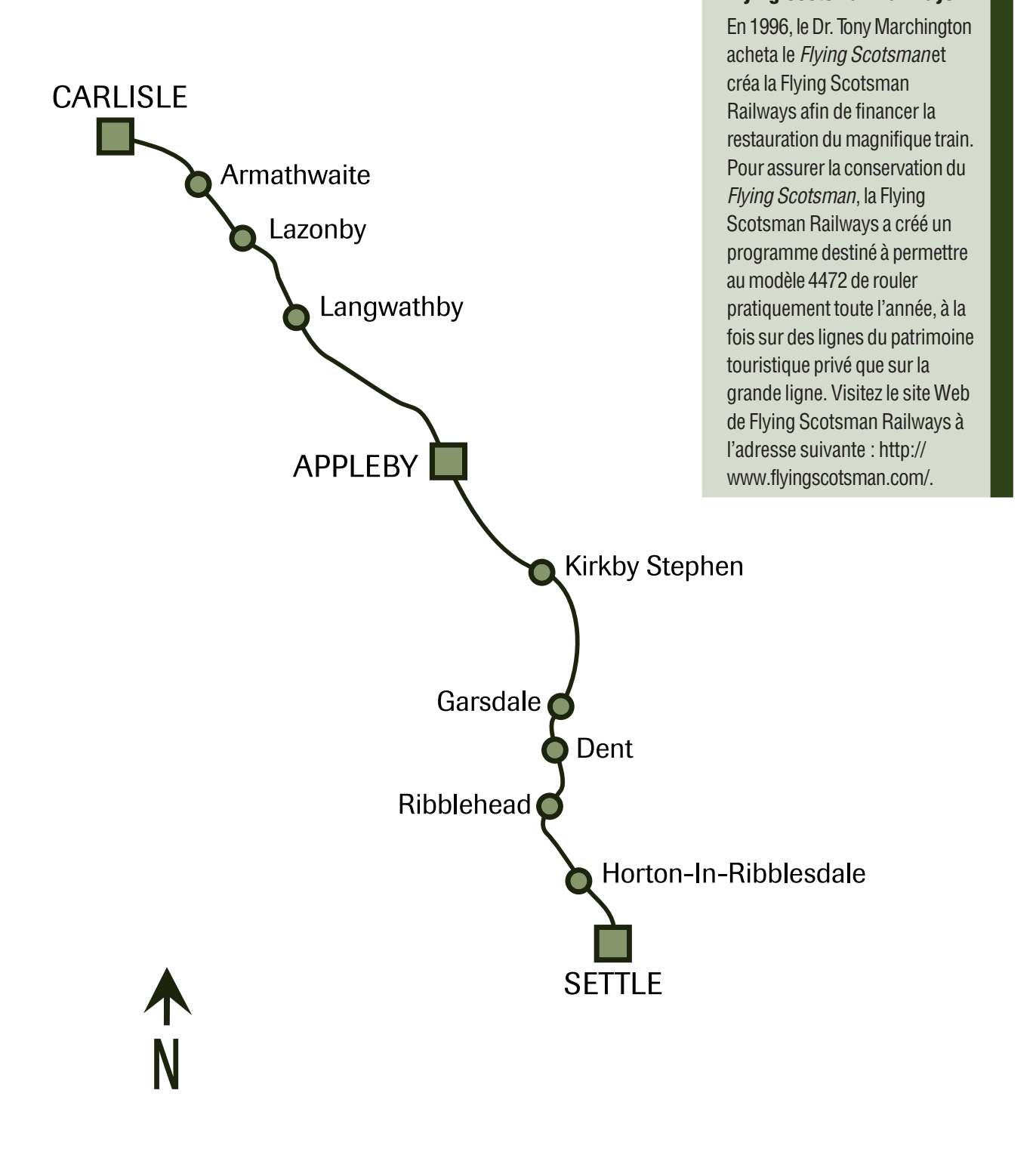

## **LA LIGNE TOKYO - HAKONE**

**Situation** : Préfectures de Tokyo et de Kanagawa au Japon

**Longueur du parcours** : 88 km

**Réseau ferroviaire** : Odakyu Electric Railway Company

**Locomotive disponible** : Locomotives électriques modèles 2000 et 7000 LSE

**Trains commandés par ordinateur** : 30000 EXE

La ligne Odawara d'Odakyu relie la trépidante gare de Shinjuku dans le centre-ville de Tokyo à la ville de Odawara. Il s'agit d'une des plus longues lignes de chemins de fer privées du Japon. La ligne Odawara est bien connue pour son luxueux service express baptisé « Voiture romantique » reliant Tokyo à Hakone, mais elle est aussi empruntée par de nombreux employés habitant en banlieue. La ligne est célèbre pour ses magnifiques paysages pittoresques et la beauté de ses arbres au fil des saisons. Hakone est une ville d'eau de renommée mondiale qui offre des paysages spectaculaires des alentours du Mont Fuji.

Le service de Shinjuku à Hakone Yumoto commença en août 1950. Le Hakone Express est aujourd'hui un des voyages en train les plus en vogue du Japon.

Train Simulator inclut la ligne de Shinjuku à Hakone Yumoto qui passe par Odawara. Vous partirez du centre-ville de Tokyo, traverserez la banlieue et la campagne, avant d'entreprendre l'ascension finale vers Hakone. Vous avez le choix entre le train de banlieue (modèle 2000), dont les arrêts en ville et dans les faubourgs sont fréquents, et le célèbre Hakone Express, qui roule à du 110 km/h tout en permettant à ses passagers de jouir du confort luxueux de sa Voiture romantique.

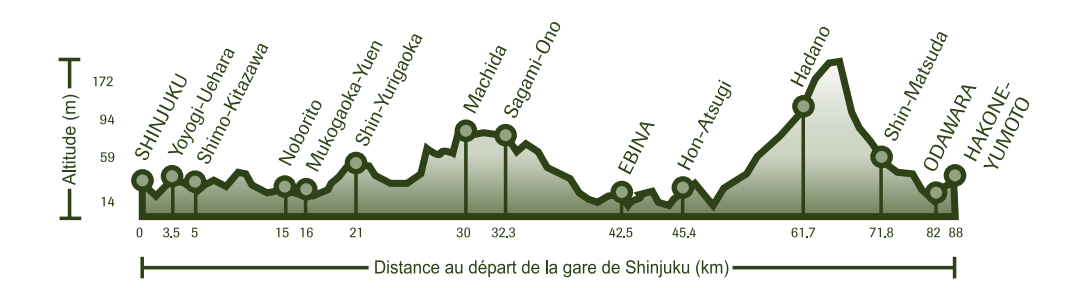

## **LA LIGNE TOKYO-HAKONE Odakyu Electric**

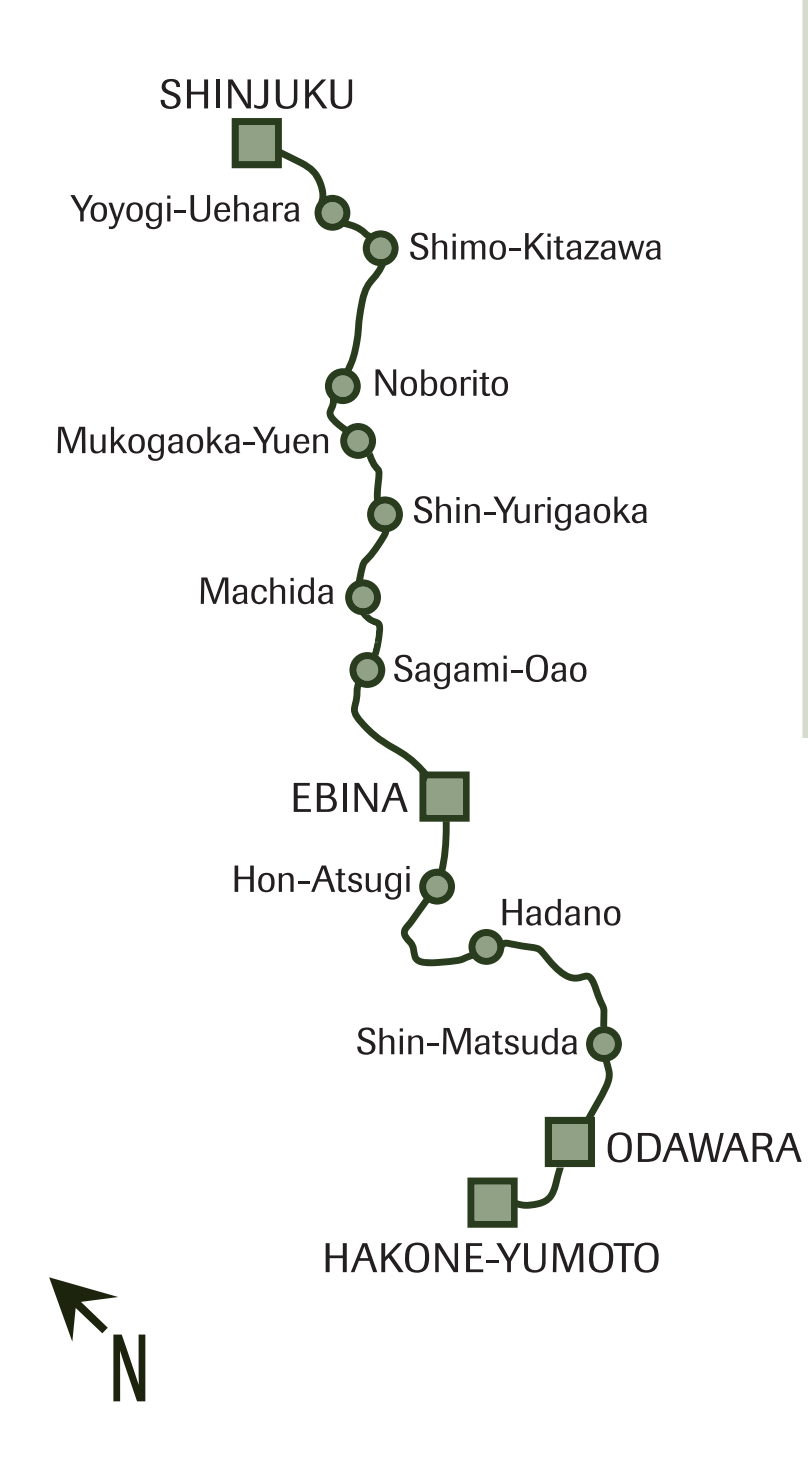

## **Railway Company**

Cette société, fondée en 1923 sous le nom d'Odawara Express Railway Co., Ltd., exploite trois lignes ferroviaires dans la région métropolitaine de Tokyo, à savoir Odawar, Enoshima, Tama. Les lignes de la société s'étendent sur plus de 120 kilomètres et transportent chaque jour quelque 1,84 millions de passagers (670 millions de personnes par an). Elles relient le nouveau centre ville de Tokyo, Shinjuku, à Hakone (un des plus beaux parcs nationaux du Japon) et Enoshima, un des lieux de villégiature côtière les plus prisés du Japon. Visitez le site Web de la compagnie à l'adresse suivante : http://www.odakyu-group.co.jp/.

## **LA LIGNE HISATSU**

**Situation** : Île Kyushu, Japon

**Longueur du parcours** : 86 km

**Réseau ferroviaire** : Kyushu Railway Company

**Locomotive disponible** : KIHA 31

### **Trains commandés par ordinateur** : KIHA 140

Construite au début des années 1900, la ligne Hisatsu constituait la principale ligne de chemins de fer de la préfecture de Kagoshima de l'île méridionale japonaise de Kyushu. Plusieurs personnes périrent pendant la construction de la ligne, principalement lors du creusement du tunnel de Yatake. Deux plaques en pierre furent posées pour rendre hommage à l'énorme effort consenti lors du percement du tunnel et rappeler les souffrances endurées lors de la construction de la ligne Hisatsu. « Étant donné que la voie ferrée franchit les barrières géographiques comme s'il s'agissait d'un terrain plat, nous pouvons à présent transporter aisément des voyageurs et des marchandises lourdes sur de longues distances. » Isaburo Yamagata a apposé la première plaque commémorative à l'entrée du tunnel Yatake en face de Hitoyoshi. Quant à la deuxième plaque, Shinpei Goto l'a placée à l'entrée opposée du tunnel, en face de Yoshimatsu. C'est la raison pour laquelle les trains qui se dirigent vers la plaque placée par Isaburo Yamagata sont appelés « Isaburo », tandis que ceux qui se dirigent vers la seconde plaque placée par Shinpei Goto sont appelés « Shinpei ».

Au début des années 1900, âge d'or de la ligne, les locomotives à vapeur qui transportaient du fret et des voyageurs parcouraient la ligne. Aujourd'hui, la ligne Hisatsu est utilisée principalement pour des excursions d'un jour dans des trains constitués d'une ou de deux voitures. Des anciennes locomotives à vapeur sont utilisées de temps en temps pour certaines excursions.

La partie située entre Yatsushiro et Hitoyoshi, appelée Ligne de la Rivière, court le long de la rivière Kuma. Le train y traverse 24 tunnels. La partie située entre Hitoyoshi et Yoshimatsu est appelée Ligne de la Montagne. Les trains grimpent une cote très prononcée pour atteindre un col qui culmine à une altitude de 540 mètres au-dessus du niveau de la mer, après deux montagnes russes et une boucle. Le « Isaburo/Shinpei », un train touristique, parcourt cette section et s'arrête à certains endroits pour faire profiter les passagers de magnifiques panoramas (il permet d'accéder à l'un des trois plus beaux paysages du réseau ferroviaire japonais). Des arrêts suffisamment longs sont prévus dans les gares pour laisser aux usagers le temps de découvrir les environs.

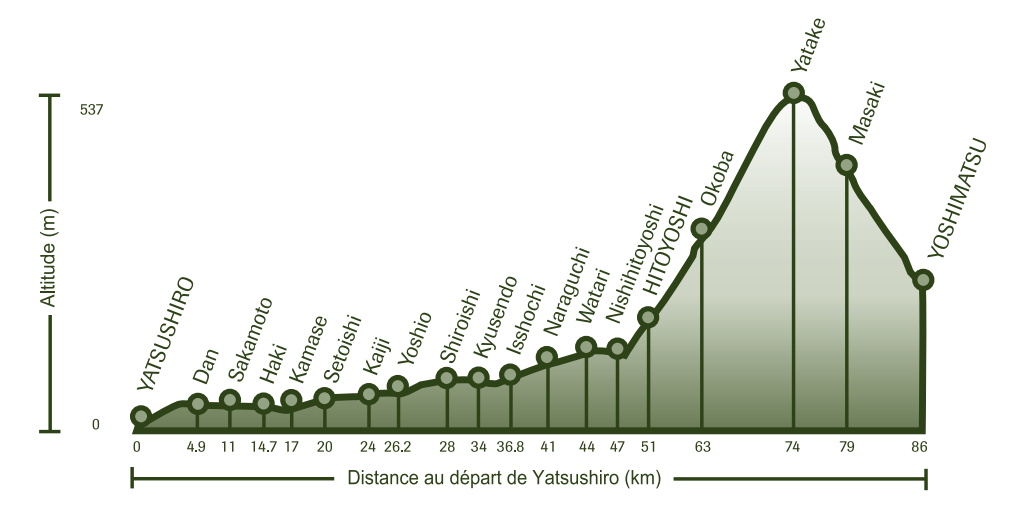

## **LA LIGNE HISATSU Kyushu Railway Company**

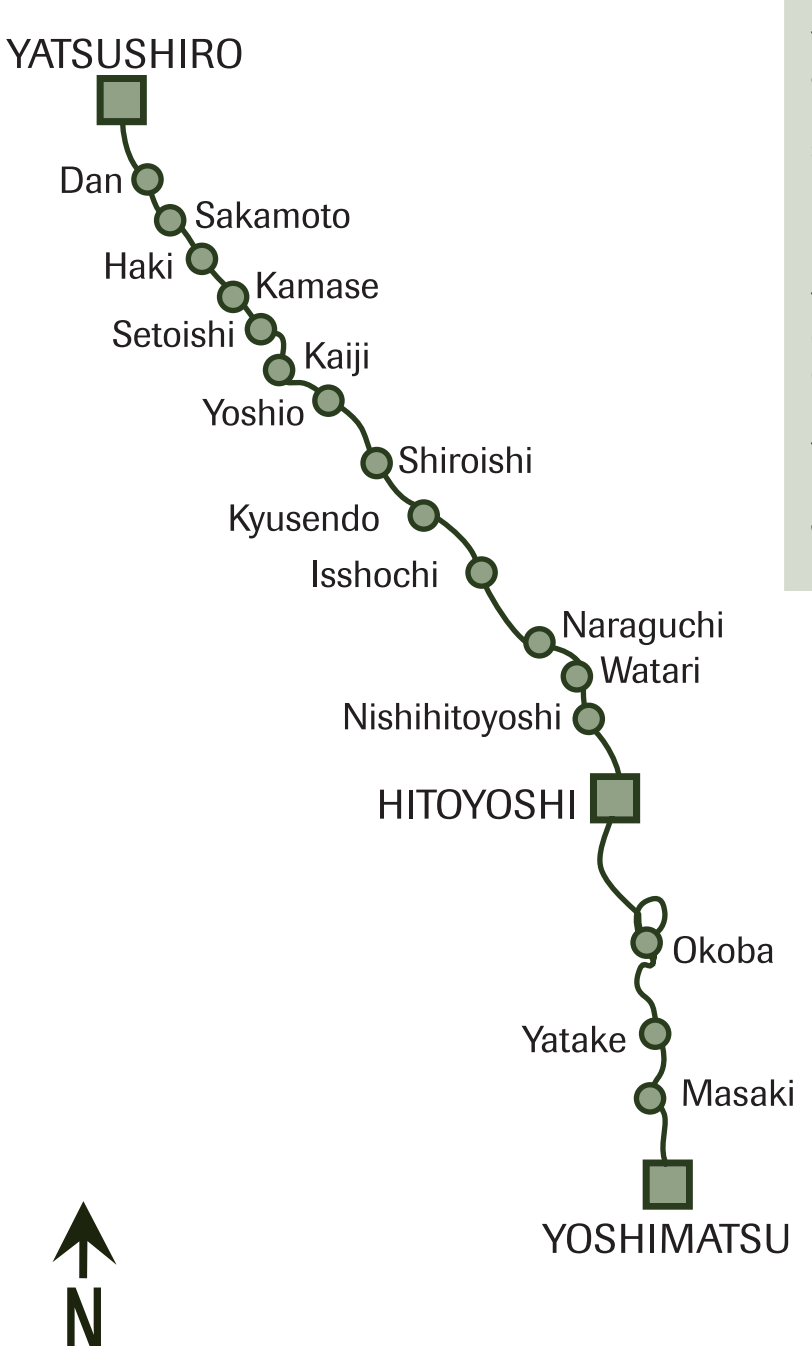

La Kyushu Railway Company (également appelée J.R. Kyushu) fut fondée le 1er avril 1987. Située à Fukuoka, au Japon, elle emploie plus de 12 000 personnes. La société œuvre beaucoup à l'expansion du tourisme et des loisirs sur l'île de Kyushu. J.R. Kyushu exploite une flotte de trains urbains et interurbains à grande vitesse, tout en entretenant fièrement la ligne historique d'Hisatsu comme témoin précieux du passé de Kyushu. Visitez le site Web de la J.R. Kyushu à l'adresse suivante : http://www.jrkyushu.co.jp/.

## **CHAPITRE 12 ÉDITEURS ET OUTILS**

Outre la conduite de différents trains sur des itinéraires variés proposés par Microsoft® Train Simulator, vous pouvez tirer parti de votre créativité à l'aide des éditeurs et outils qui vous permettent de créer vos propres itinéraires, d'importer dans Train Simulator des objets 3D provenant d'autres sources et de créer vos propres modes personnalisés.

## **AVANT DE COMMENCER**

Pour créer et modifier correctement vos propres composants Train Simulator, il est important de signaler que ces outils sont destinés uniquement à des utilisateurs expérimentés en informatique et qu'ils ne sont pas pris en charge par le Support technique Microsoft.

Remarquez toutefois que chaque outil ou éditeur possède son propre système d'aide en ligne.

### **Pour lancer un éditeur**

- 1. Dans le menu Démarrer de Microsoft Windows® , sélectionnez **Programmes**.
- 2. Sélectionnez **Microsoft Games**.
- 3. Cliquez sur **Train Simulator**.
- 4. Choisissez **Éditeurs et Outils**.
- 5. Sélectionnez l'éditeur de votre choix.

## **ÉDITEURS ET OUTILS**

### **Éditeur de modes**

Les modes sont conçus pour vous aider à apprendre à manœuvrer les différentes locomotives en proposant des scénarios intéressants basés sur des récits. À l'aide de l'Éditeur de modes, vous pouvez créer vos propres modes ou modifier les modes existants. Vous pouvez choisir le mode Passager ou Freit, les objectifs à atteindre et la durée dont dispose le joueur pour achever le mode avec succès. Vous pouvez également sélectionner le moment de la journée, les conditions météorologiques, la saison et la quantité de combustible dont dispose le joueur pour commencer, ainsi que les risques (par exemples la présence d'animaux sur les voies ou les signaux défectueux). La création de modes intéressants peut être une manière amusante et créative d'élargir votre pratique de Train Simulator.

### **Éditeur d'itinéraires**

L'Éditeur d'itinéraires vous permet de modifier les six itinéraires proposés par Train Simulator. Vous pouvez également créer des itinéraires personnalisés inspirés d'itinéraires réels ou imaginaires.. À l'aide de cet éditeur, vous pouvez poser des voies, aplatir ou surélever le terrain, placer des arbres, des bâtiments, des signaux, des voies de garage et de nombreux autres objets sur votre itinéraire. Commencez par le terrain de base d'une région du monde en utilisant l'outil de création de géographie d'itinéraires (voir détails ci-dessous).

### **Éditeur de cabines**

La cabine est l'intérieur de la locomotive, tel que le conducteur le voit. L'Éditeur de cabines vous permet de créer une vue interactive de la cabine d'une locomotive. Vous pouvez spécifier l'endroit où vous désirez placer les leviers de manœuvre, les voyants d'avertissement, les affichages et les jauges. Toutes les locomotives mises à la disposition du joueur par Train Simulator possèdent déjà des vues de leur cabine. Si vous désirez créer votre propre locomotive, vous devez construire une cabine pour celle-ci.

### **Création du terrain**

Avant de poser une voie, vous devez d'abord créer le terrain sur lequel vous désirez établir l'itinéraire. Le terrain est constitué de sections de deux kilomètres carrés appelées *parcelles de terrain* et créées à l'aide d'un outil de modification. Cet outil convertit les données DEM (Digital Elevation Map) en un lot de parcelles de terrain pouvant être chargées dans l'Éditeur d'itinéraires, ce qui constitue la première étape de la création d'un itinéraire. Vous pouvez aussi créer un lot de parcelles plates et vierges, qui ne se base sur aucune source de données externe.

### **Personalisation**

Vous pouvez repeindre les locomotives et les éléments du paysage à l'aide de votre outil de peinture 2D personnel, puis les importer afin de les utiliser dans Train Simulator.